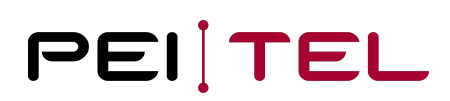

# Application Note AN2002 Description of the Application Programming Interface of the HA40

Exported on 08.10.2021

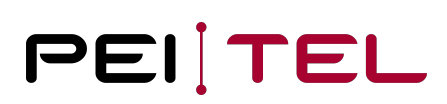

# **Table of Contents**

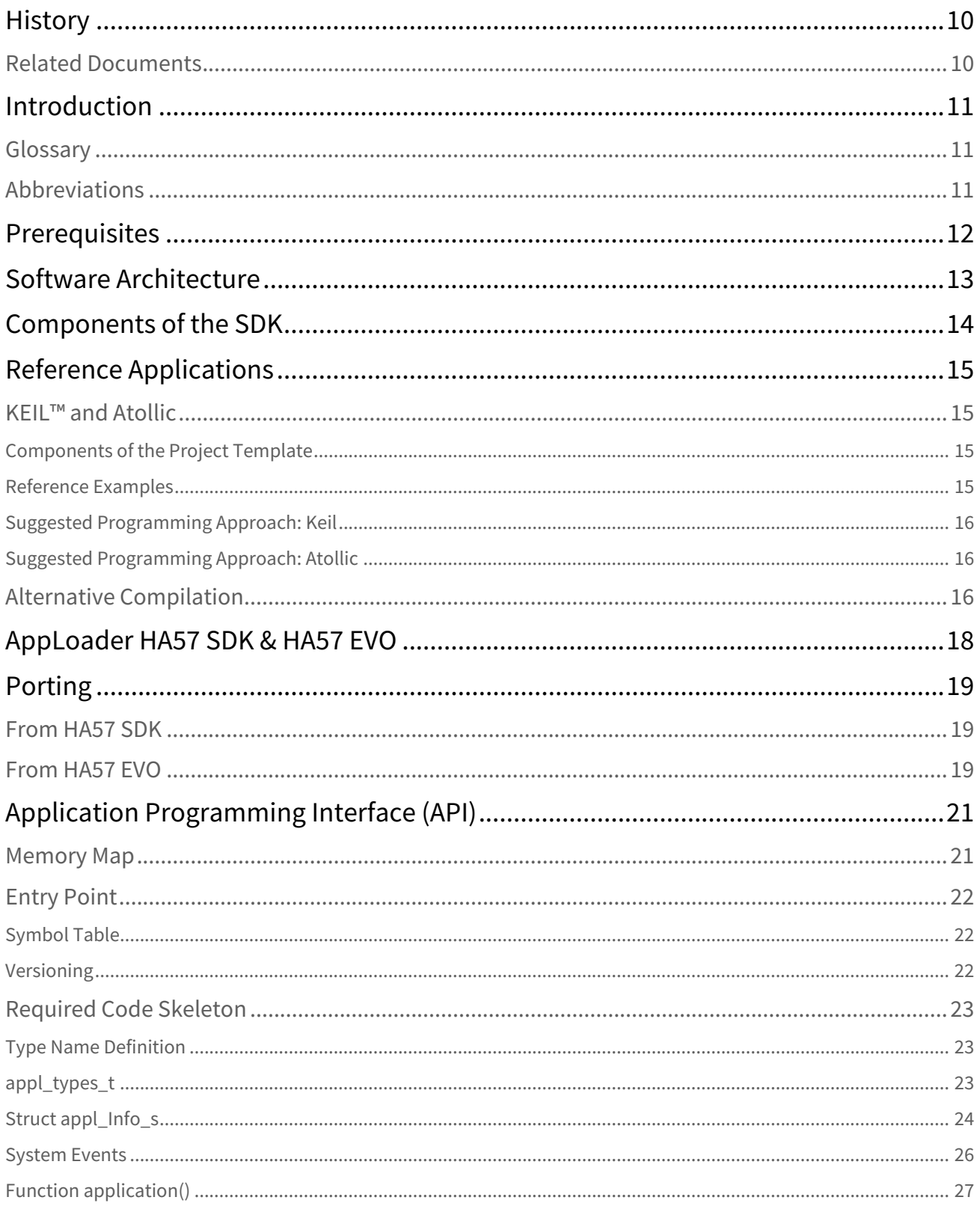

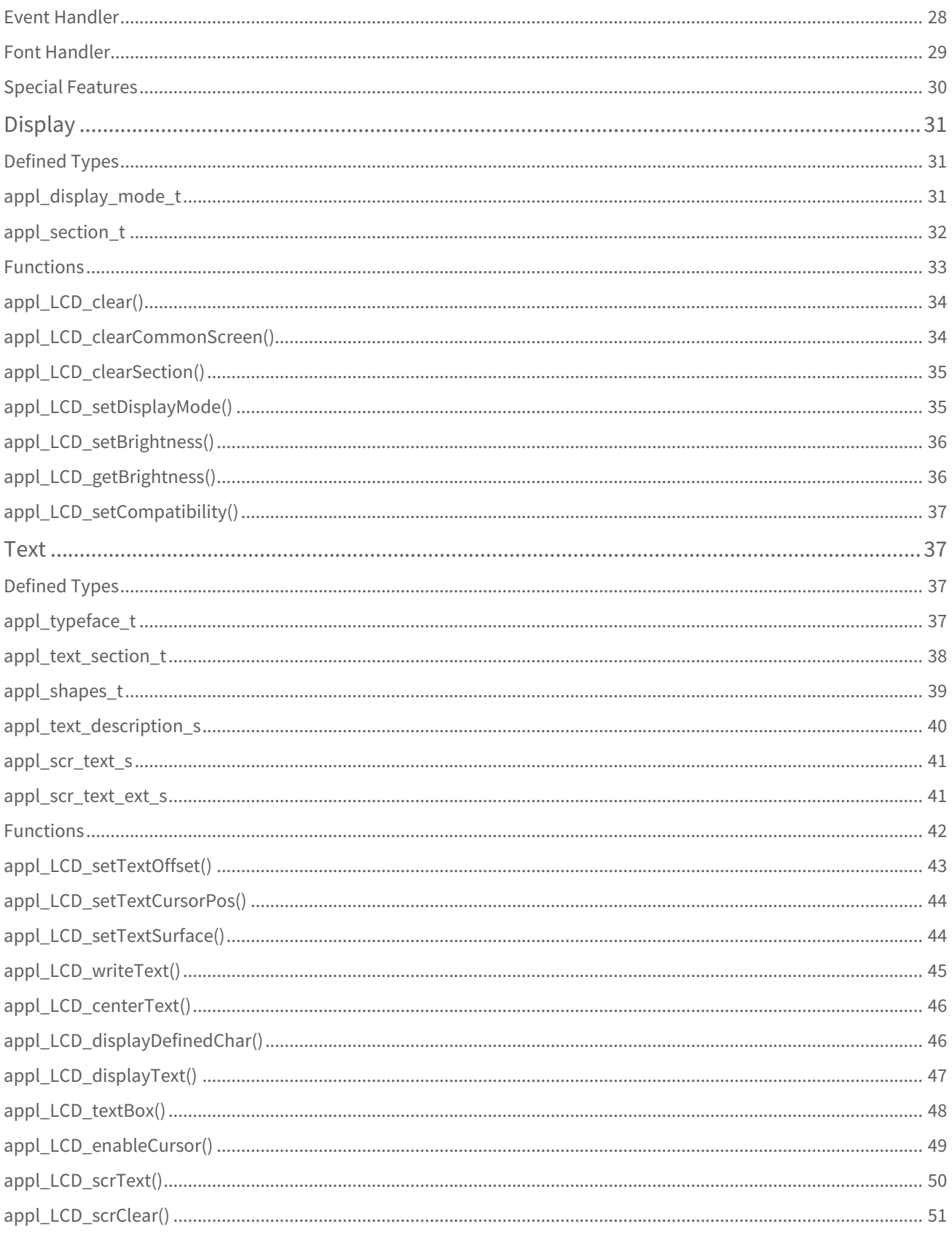

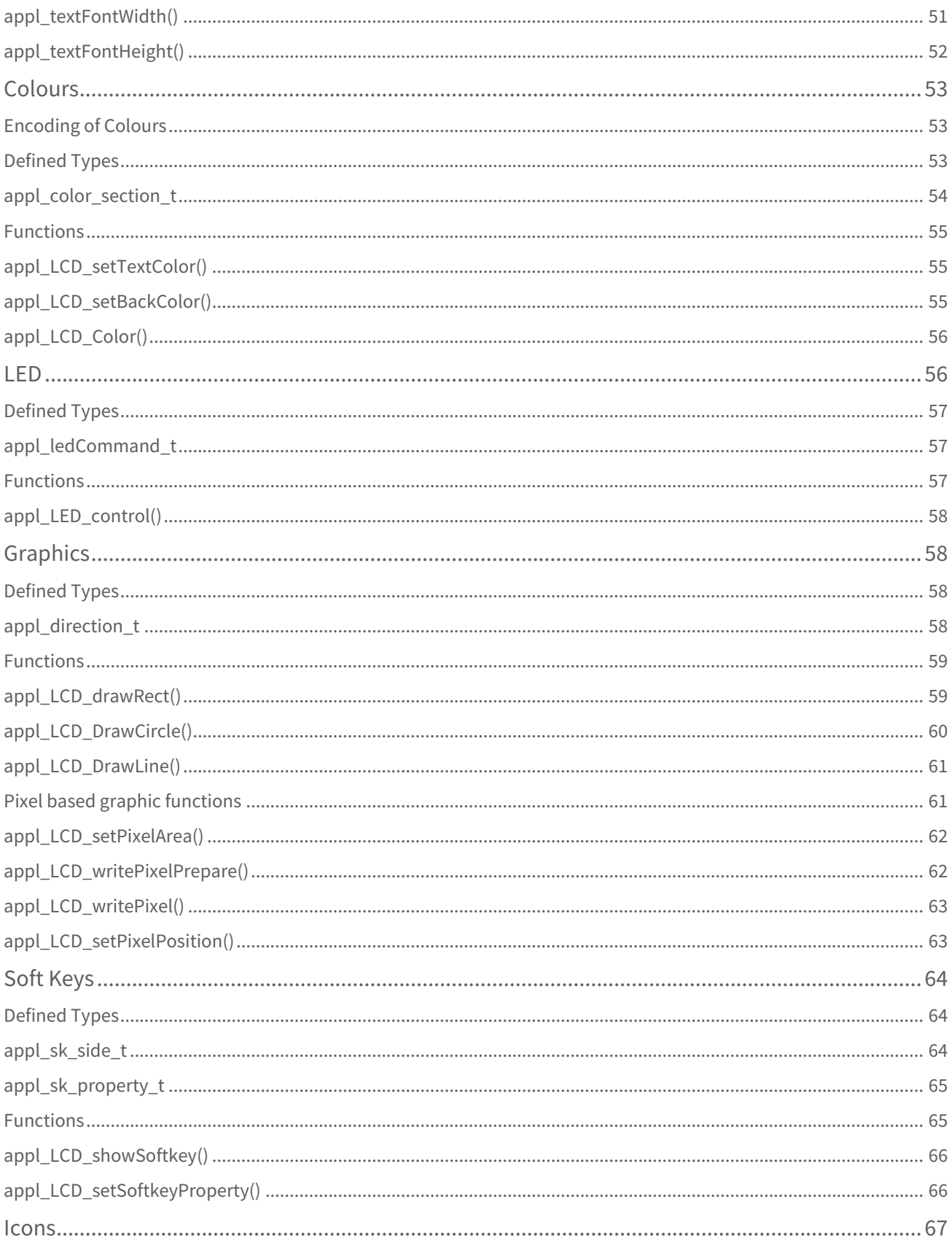

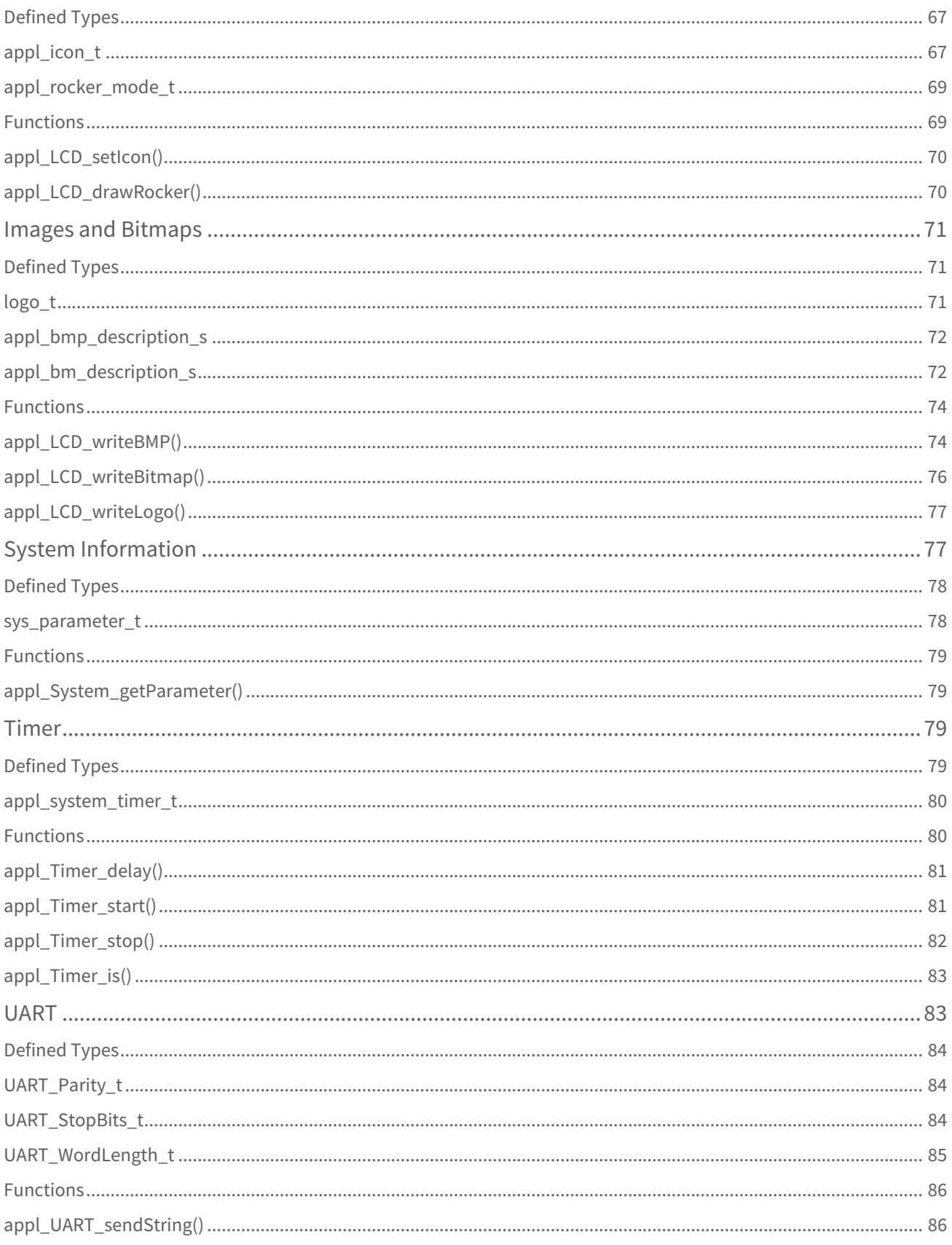

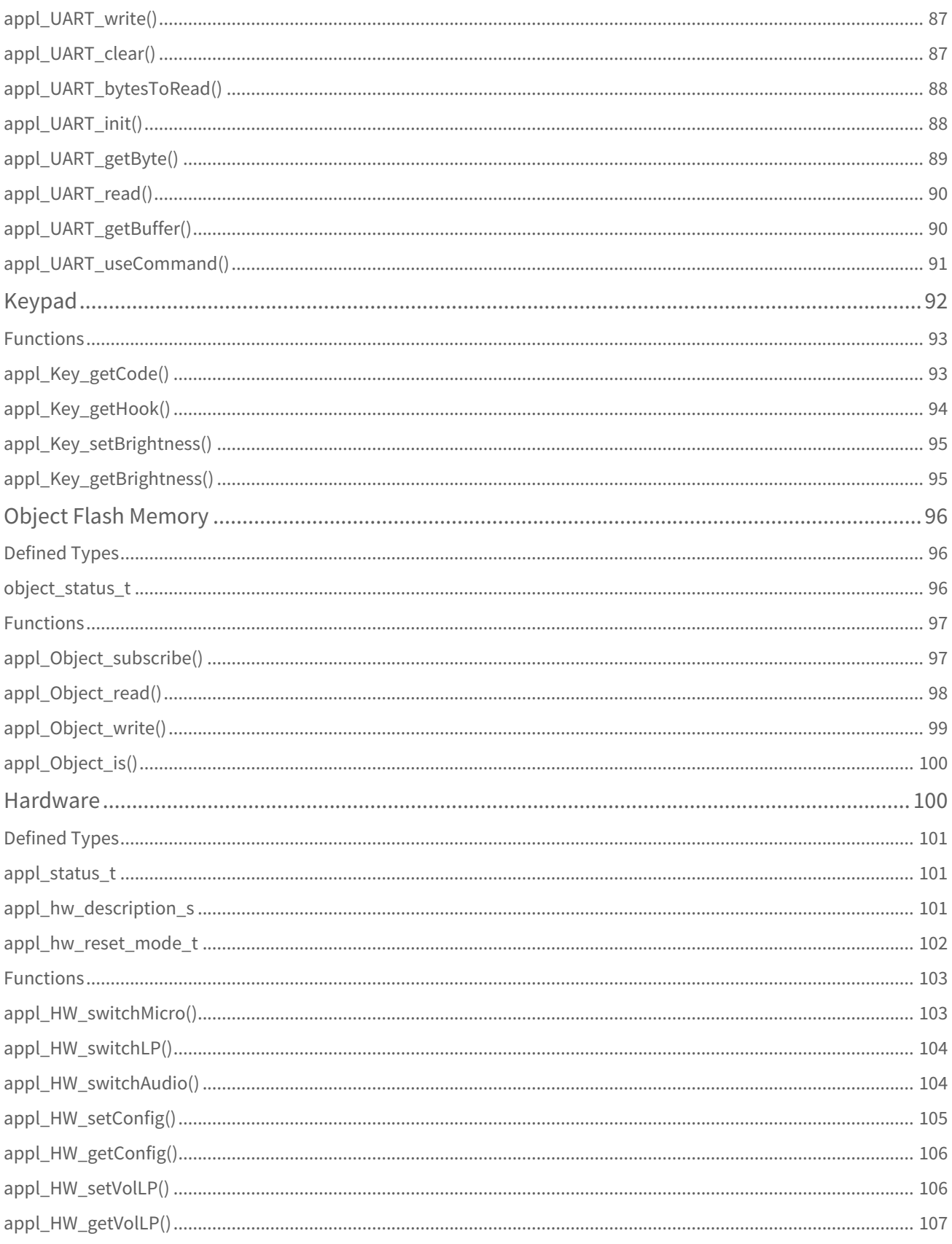

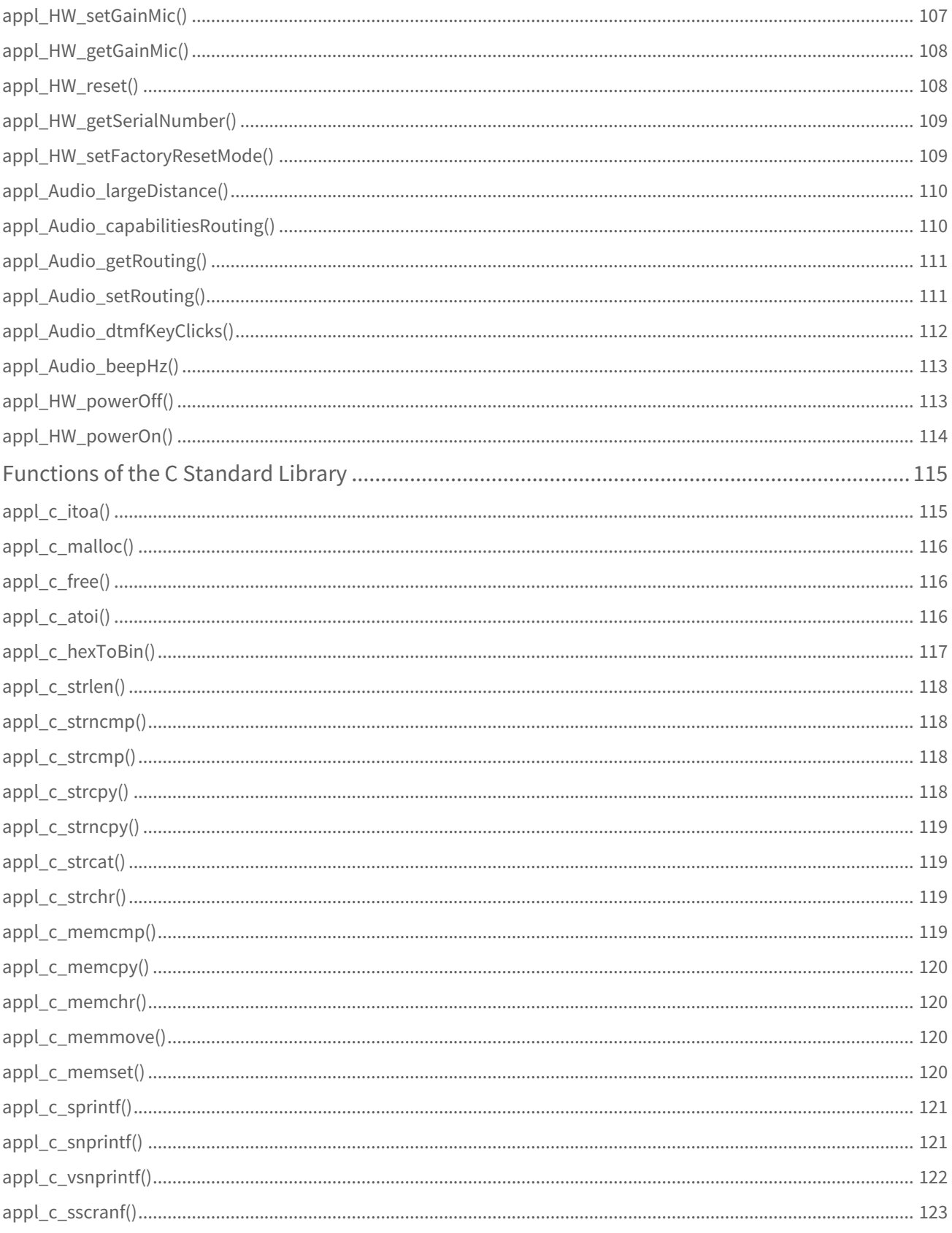

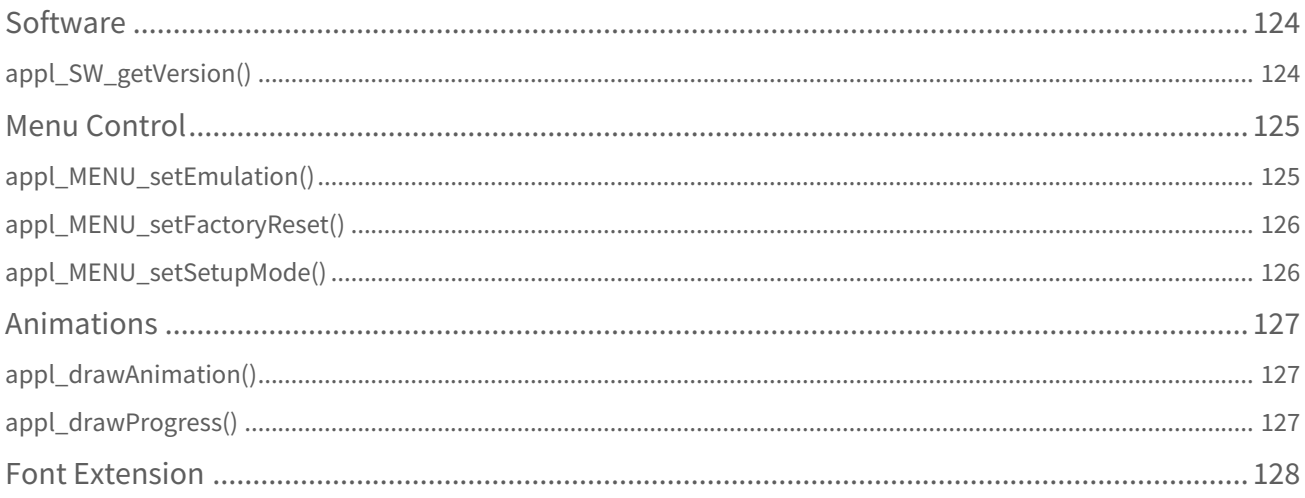

Redactions hints:

- Remove/replace the bad fixed section/table numbering
- Check for denglish
- Check internal broken references

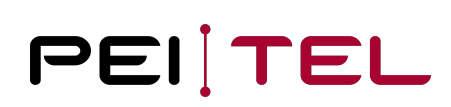

## <span id="page-9-0"></span>History

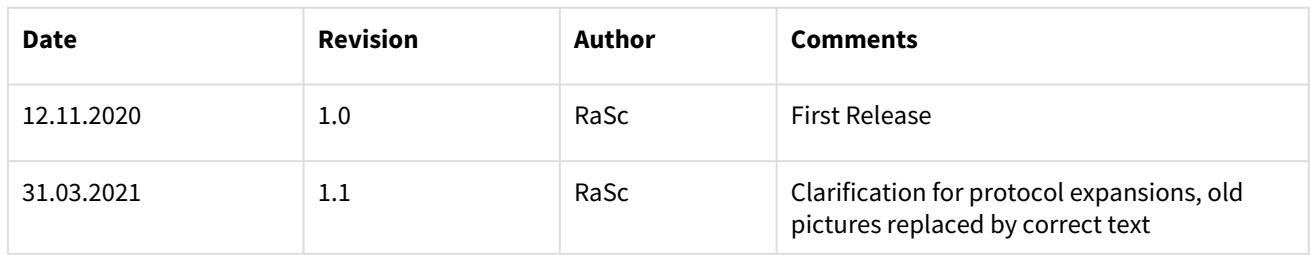

Table 1: Document History

## <span id="page-9-1"></span>Related Documents

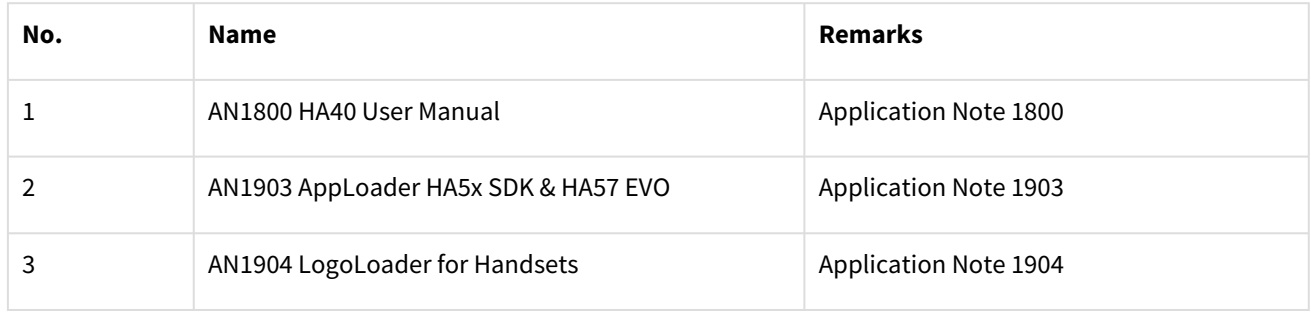

Table 2: Related Documents

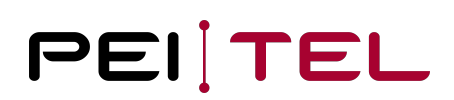

## <span id="page-10-0"></span>Introduction

This document describes the usage of the Software Development Kits (SDK) for the handsets of the HA57/HA40 Series by pei tel Communications GmbH with API Version 4. It describes the structure and the handling of the SDK in detail. Using this documentation will enable the user to create his own user applications for the HA40, and enhance or replace the usable fonts. In rare maintenance cases also the command protocol can be modified.

Note: for historical reasons and for compatibility with HA57 EVO projects the old name scheme (HA57evo prefix) of example projects as well as the names of interfaces are not changed.

<span id="page-10-1"></span>Please ensure that you have the documents listed in [Related Documents](#page-9-1) available for reference.

### Glossary

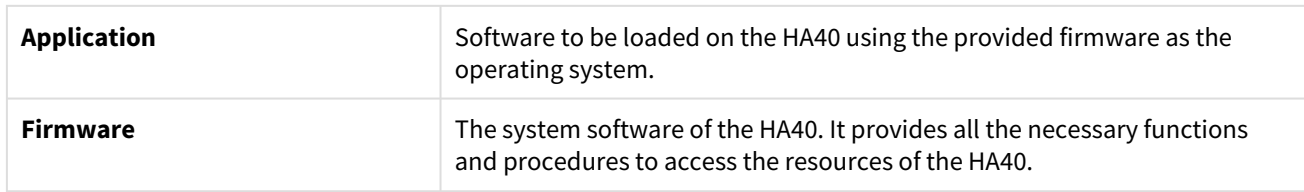

### <span id="page-10-2"></span>Abbreviations

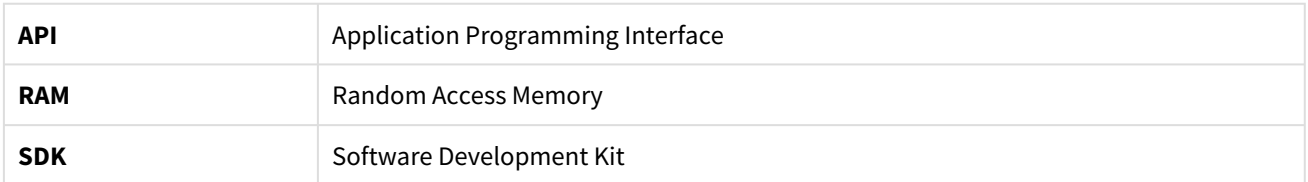

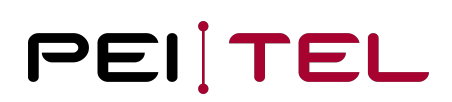

## <span id="page-11-0"></span>Prerequisites

The SDK is available on all HA57/HA40 handsets. The development of user applications requires a development system for the ARM Cortex M4 processor. Two versions were tested thoroughly and can be recommended:

- 1. µVision V5.28 (KEIL™ Software) is a commercial solution used for the firmware
- 2. Atollic TrueSTUDIO® for STM32 in combination with the GNU-C-Compiler (ARM-GCC) is a freely available solution

# <span id="page-12-0"></span>Software Architecture

The firmware of the HA40 is a thread-based system. The access to the hardware resources must be conducted by driver functions. An uploaded application must be recognized by the system. It is started as a task and gets access to the system functions provided by the firmware. A direct access to the hardware components for the HA40 is not allowed. Due to the CPU architecture, there is no enhanced protection from illegal accesses.

If an application creates a detectable hardware error (FAULT) or a busy loop (watchdog), the device restarts automatically.

An application is constructed around an event handler function. This handler receives events from the system and processes them by triggering appropriate reactions. The API is realized in form of a symbol table handed over to the application.

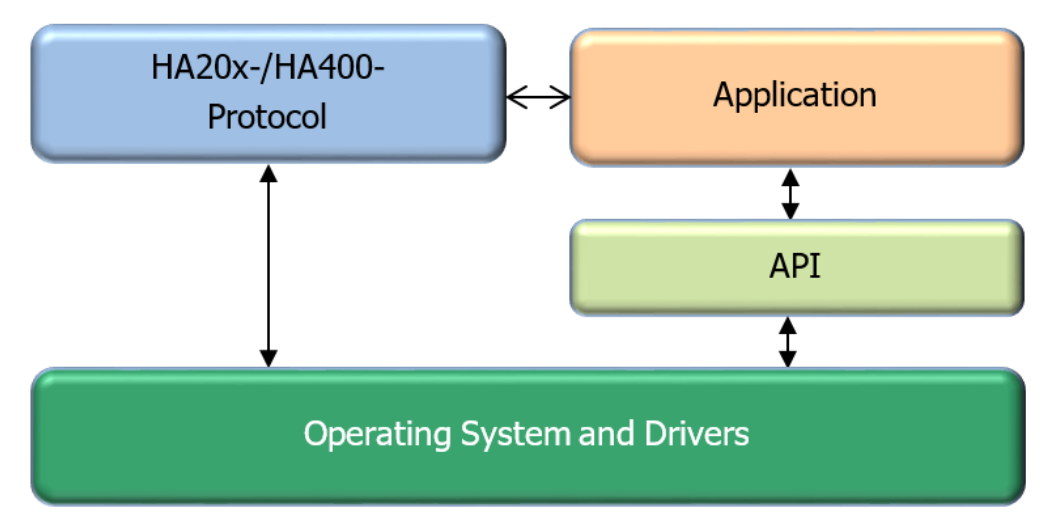

Figure 1: Software Stack

The SDK API allows:

- SDK API applications: the user code replaces the internally implemented protocol handler and has to implement its own serial communication with arbitrary serial settings. The approach with most freedom and most work.
- SDK API protocol expansion: the user code can inject actions before protocol command execution, i.e. the configured protocol handler is running. It is used for problem fixing and command extensions. Important note: in the case of protocol support requests, the expansion code has to be provided to pei tel development.
- SDK API font extension: The font injection is independent from expansions or applications and allows the enhancement of the available UTF set of the HA40. It can be used for fast icon implementations (recommended) or complete UTF page integration (demonstrated with Greek). Note: font images are large, pei el development can alternatively create font updates located within the serial configuration flash instead of the CPU program flash.

# <span id="page-13-0"></span>Components of the SDK

The SDK consists of this documentation, an application programming tool, project templates for the KEIL™ and GCC tool chains and demo applications.

The development environment can be chosen by the user taking into account the necessary requirements. One of the project templates may be modified accordingly.

For compatibility reasons the interface prefix "HA57evo" is reused for HA40. All use of "HA57evo" can also be seen as "HA40". The main target is compilation compatibility to HA57evo. Binary compatibility is not possible because of different processor types.

# <span id="page-14-0"></span>Reference Applications

A project file with a project template as well as a detailed example application for both application methods of the SDK are provided for both of the common development environments, KEIL™ and the STM processor free development environment, Atollic TrueSTUDIO<sup>®</sup> based on gcc.

The example highlights the programming approach and the handling of the API in detail. The project template can be used as a basis for own developments. This approach needs to be modified for different development environments accordingly to the IDE in use.

Empty project templates are:

- AppHA40EmptyProject: template for application
- ExpHA40EmptyProject: tempalte for protocol expansion

Example Projects:

- AppHA40SerialProject: test application to check serial connections with an RX-TX loop connector, good example for serials readings
- AppHA40TestSDK: our half automated SDK API test, uses nearly all API functions and could help understanding the API
- FontExpansion: demonstrates the font expansion by adding Greek letters
- ExpHA40TestHA20X: small HA20X command modification example
- ExpHA40TestHA400: small HA400 command modification example

### <span id="page-14-1"></span>KEIL™ and Atollic

<span id="page-14-2"></span>Example and empty template projects contain supports both project structures: Keil and Atollic.

### Components of the Project Template

The project template consists of:

- A project file with guidelines for the development environment
- A folder Source/: 2 c files (entry point and application)
- A folder Include/: 1 h file (application)
- A folder System/: 1 h file (API definition), 1 assembler start-up file, (the ld file is not required for the µVision compilation)

### <span id="page-14-3"></span>Reference Examples

The reference project for KEIL™ contains:

- System/
	- HA40\_startup.s: start-up code for Keil only
	- HA40Mem,ld: linker script for Atollic only
	- HA57evo\_system.h: SDK API
	- HA57evo\_protocol\_ext.h: SDK API for protocol extensions (optionally)
- Source/ (selections depends on the project type)
	- App\_main.c or ExpEVO\_main.c: template for applications or protocol expansions
	- App\_prog.c or ExpEVO\_prog.c: empty program template
- XXX.uvprojx: Keil project file
- .project, .cproject: Atollic project structures

### <span id="page-15-0"></span>Suggested Programming Approach: Keil

For the implementation of a custom application using the KEIL™ development environment, the following approach is suggested:

- 1. Copy the project template to the working area.
- 2. Start the KEIL™ development environment.
- 3. Open your copy of the project in the development environment.
- 4. Rename the application files as desired.
- 5. Compilation. Verify that the compilation runs without errors and warnings!
- 6. Start to add your own application functionality.

### <span id="page-15-1"></span>Suggested Programming Approach: Atollic

For the implementation of a custom application using the "Atollic" development suite, the following approach is suggested:

- 1. Copy the project template to the working area.
- 2. Start Atollic (Eclipse based).
- 3. Import/Open your copy of the project in the project explorer.
- 4. Select the root directory.
- 5. Compilation. Verify that the compilation runs without errors and warnings!
- 6. Start to write your own application.

## <span id="page-15-2"></span>Alternative Compilation

The following presents a collection of technical details for an alternative compilation, e.g. a cross compilation in Linux with an ARM-GCC or the new CUBE IDE It is necessary to follow these steps in order to create the hex files needed for the application:

- 1. Compilation of the c files to objects. Use the relevant include paths of the local implementation (Include/), the SDK API (System/) and the standard Lib for necessary type definitions (that's where stdint.h can be located). The firmware compiles ARM Thumb, but any desired combination of the generation should work as well.
- 2. Linking is done without standard libraries and the entry point "application" of the main c file. This function is located at the address 0x08060000 (in thumb mode this might be shown at 0x08060001). The firmware jumps to this address, with the symbol table being the first argument when the application is active. There is no initialization like, e.g. a library, which means that global variables/objects of the application code can't be initialized. Therefore, it is not recommended to use C++ or custom-made libraries. Any dynamic loader functionality needs to be integrated in "application". For the GCC code, there are demonstrated concepts, but they extremely depend on the compiler.
	- a. For KEIL™, an own .entry area (section) is used for this functionality, which is accordingly placed first in the asm file.
	- b. The Atollic project uses a linker script, which moves the respective .entry area to the necessary address.
- 3. The created binary needs to be transferred into the Intel Hex format, or respectively, some linkers are able to create the format directly. If correctly linked, this file should only contain addresses of the flash area 0x0806000 to 0x8100000. RAM areas should be without code.

The above-mentioned sections are filled with code during compilation according to certain rules. If static code is not relocatable, the linker will assign real addresses to the sections. For dynamic libraries, there is relocatable code. This assignment (and as well the dereferencing of references to other areas) occurs during runtime using a dynamic linker.

We explicitly do not use this; therefore, a non-relocatable, statically linked code needs to be created (option of the compiler/linker).

Common sections are:

- .code/.text: The program code in a read-only section. Sub-sections are possible, which contain fixed stings in the code.
- .rodata: All global/static **constant** objects. These remain in the directly addressable flash.
- .data: The values of all global/static objects placed in the flash which are not pre-initialized with 0 and which are at start-up copied from this section into the RAM area. The linker script of the gcc delivers appropriate conditions, so that the "memcpy" in "application" can do the copying. If this copying does not occur (KEIL™), all global variables will not be initialized.
- .bss: A 0-initialized RAM area for 0-initialized objects (these are practically all static, non-initialized variables/ objects). GCC will set this area via memset to 0, KEIL™ is missing this step. Therefore, all static/global variables/objects remain uninitialized.
- .entry: The code area of the function "application" with compiler dependent indication of a section in the C code. This area needs to be set to the address 0x08060000.

#### **Notes**

- Test the correct functioning of the printf variants with the variable parameters. At this point, different compilers will produce discrepancies (stack direction and endianness are relevant!).
- Variants of vprintf can have other restrictions (limited stack usage).
- In case the compiler removes unused code, mark the "application" function as "used". Otherwise, the created binary will soon be empty.

# <span id="page-17-0"></span>AppLoader HA57 SDK & HA57 EVO

The program "**AppLoader HA57 SDK & HA57 EVO**" is a Windows<sup>®</sup> application that provides the means for uploading and starting a user application also on the HA40 handset. The upload procedure requires a free serial interface to be available on the PC.

Please find a detailed description of the uploader program in the documentation "AN1903 AppLoader HA5x SDK & HA57 EVO". The most actual version also supports HA40.

#### **Note**

Before loading an application with a standard (115200 Baud) baud rate, the internal emulation "pei tel HA20x" or "pei tel HA400" must be activated or the original HA40 system menu must be open, otherwise the handset will not be recognized by the AppLoader tool. See also document "AN1800 HA57 EVO User Manual", section 4.4 Emulation.

## <span id="page-18-1"></span><span id="page-18-0"></span>Porting

### From HA57 SDK

Features and processes are based on the HA57 SDK layout (HA57 SDK: predecessor model). Special attention was paid to the compatibility of the features. Due to new hardware components and technical progress, some changes occurred, therefore, please pay attention when using already available software:

- The display's resolution increased to 240x320 and the colour space to RGB-565. Therefore, absolute coordinates (not relative to display size) need to be doubled in most cases. Colour specifications not based on constants need to be converted. The macro RGB565\_COLOR gives a hint how to do this.
- The SDK API doesn't rely any more on the fixed addresses of the firmware. Instead, a symbol table is handed over to the entry function of the application. This changes initial procedure; the central event handler is no longer the entry. It is set, or not set, in the structure appl\_Info\_s together with the font handler. Setting the object appl\_Info\_s needs to be complete, in accordance with the type definition. It is necessary to match the main file with the new AppEVO\_main.c file. There's an advantage in this: After a change in the firmware, the application doesn't need to be recompiled. The entry in the API function is respectively *table->function*. Common function calls are provided by C macros.
- Most of the text functions use now UTF8 instead of the mostly not documented ASCII coding (this isn't valid for text-mode based functions). We assume this will be compatible to most of the usages so far.
- The flash API is missing, as there isn't an external flash hardware for the HA57 EVO. Querying the flash values, will return, as the HA57 without flash did, a 0.
- The HA57 SDK implementation of the cursor in *appl\_Info\_s* gives non-explicable results. Therefore, this field will be ignored. However, it will remain part of the structure.
- The font names contain the normal/bold properties, therefore, the parameters *appl\_letter\_size\_t* are not needed. However, if the value "bold" is set, a normal font will be displayed in its bold version, if available.
- The function *appl\_LCD\_setTextOffset* gives, when using non-standard fonts, inexplicable results. Using it creates a risk that elements of the graphic areas overwrite each other.
- Images (bmp) are normally filed in form of a byte array in the C code, adjusted to display resolution and colour coding. Both have now changed. To perform a fast translation, put a bmp into the brackets of the function *appl\_LCD\_setCompatibility*. Then scale the image by factor 2 and adjust the colours to RGB-555. Nevertheless, the coordinates need to be adjusted accordingly.

#### **Note**

The memory space needed for double resolution quadruples!

- Bitmaps were offered as a replacement for pictograms or missing fonts. The bitmaps in the protocols are compatible, meaning, scaled by factor 2. The SDK offers the scaling as well. The function *appl\_LCD\_setCompatibility* can be used for scaling. Otherwise, you can just create new bitmaps. It is recommended, in regard to the new UTF font enhancements, to do without.
- The definition for *appl\_hw\_description\_s* has been changed, as the HA57 EVO has a PPT button, but not unbalanced audio. In addition, the serial interface can only be used as RS232-V.24.

## <span id="page-18-2"></span>From HA57 EVO

• The display of HA40 is rotated, this heavily changes the available pixel space and absolute coordinates should be adapted. Now, most graphic functions implement a clipping behaviour instead of complete fail with out-ofrange parameters.

- Icon and navigation area are much smaller (one normal font line height) than with HA57 EVO to guaranty 8 text lines within the text field.
- HA57 EVO fills a line with 16 characters monospace normal font. HA40 allows 20 characters, the regular text mode (8 lines 16 characters) uses a left/right margin.
- If the new power off event is answered as proposed in the templates, the device remains on (as an HA57 without on/off support). With default settings, there is no on/off support activated, so nothing changes.
- If the new asynchronous event is ignored, there is not ambient light support, no distance effects and no headset support, exactly as with HA57 EVO.

# <span id="page-20-0"></span>Application Programming Interface (API)

The API functions provide the access to the resources of the HA40. The available functions are declared in the "HA57evo\_system.h" header file. This file also contains the most actual documentation in English. Especially, the sample applications for the API tests are extensive applications with all available functions and can be used as additional documentation.

As all functions are conveyed with a symbol table, there is a set of macros, which offer the functions analogue to the previous SDK. Due to the symbol tables, the application is independent of the firmware version. The firmware can increase to the API version, which will never change available symbols, but might add new ones. Note: HA40 uses a different processor, there is no binary compatibility to HA57 EVO or HA57 EVO SDK.

## <span id="page-20-1"></span>Memory Map

The memory areas available for the use by applications are marked in **GREEN**.

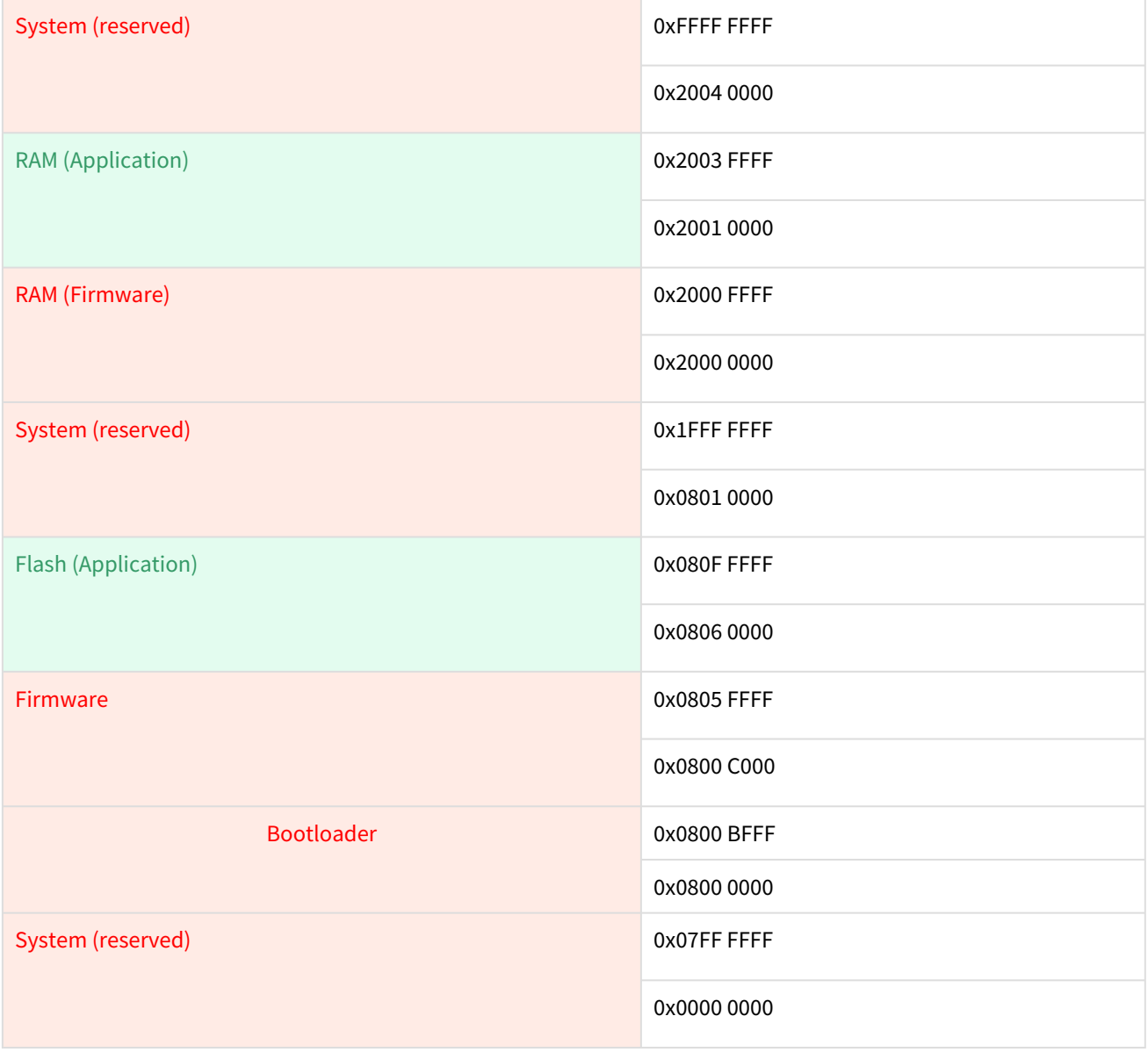

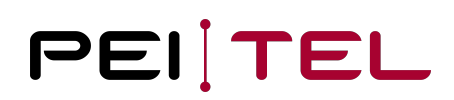

Figure 6: Memory Map

The memory offers 192 kB RAM for static and global objects or data as well as 576 kB FLASH for code and constant data (fonts, icons, images).

#### **Note**

Stack and Heap (malloc) are part of the firmware, which limits it to the 64 kB area! The usage of many or large local variables or recursions can lead to a stack overflow.

## <span id="page-21-0"></span>Entry Point

The application entry point is fixed to the absolute address **0x0806 0000**.

This address is used as function entry point to hand over the symbol table and to receive the description of the application in exchange back. After the one-time entry, all other referencing occurs on basis of the handed over objects.

### <span id="page-21-1"></span>Symbol Table

The structure sdk\_symbols\_s consists of a version field followed by pointers to functions. Those pointers represent all the available entry points in the direction of the firmware. The handed over object is stored in the flash and therefore can't be modified. A set of macros is available in order to avoid that functions need to be called in a complex way using symbol table objects. The current solution is compatible to the HA57 SDK/EVO.

#### **Note**

Symbol tables type-safely implement all function calls in the firmware as well as in the application. Attention should be paid to any warnings issued by the compiler.

<span id="page-21-2"></span>After a firmware update on the device, the SDK version might increase and functions might have been added at the end of the structure. This doesn't matter for older implementations.

### Versioning

The version concept with an SDK is more complex than a simple firmware of a device. Firmware and Bootloader have their own versions, which in most cases consists of a main version and a subversion number, even in some cases of a build number or a patch level. These versions are independent of the SDK. The version of the SDK relates to an API version, which ideally shouldn't be changed with the firmware. SDK expansions are allowed, which changes the subversion of the SDK, but not the firmware (only the build number, as firmware functions should remain unchanged). Therefore, SDK versions and firmware versions are independent values.

In addition, there is an SDK version from the point of view of the writer of an application, which is noted in the software (which is installed on the PC) for the SDK (in HA57evo\_system.h). This is the version of the used SDK API. The device firmware, where the compilation is loaded to, can offer a different SDK version (existing SDK version). There is no problem if the subversion of this firmware is higher, but, if it is lower, the registration of the application won't work. The entry function sees the current SDK version of the firmware in the system table and needs to write the required version of the compilation into the user info.

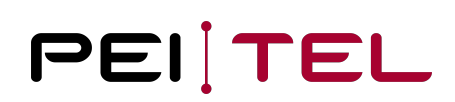

## <span id="page-22-0"></span>Required Code Skeleton

A specific code skeleton is required to create an application. Compliance with this scheme guarantees a correct integration of the application into the running system and its registration in the Setup for correct (re-/de-) activation. The registration process in the Setup is described in detail in the user manual.

### <span id="page-22-1"></span>Type Name Definition

The following type names were predefined to the application type:

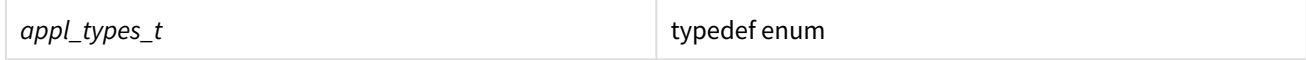

#### <span id="page-22-2"></span>appl\_types\_t

This data type provides the application type for the registration.

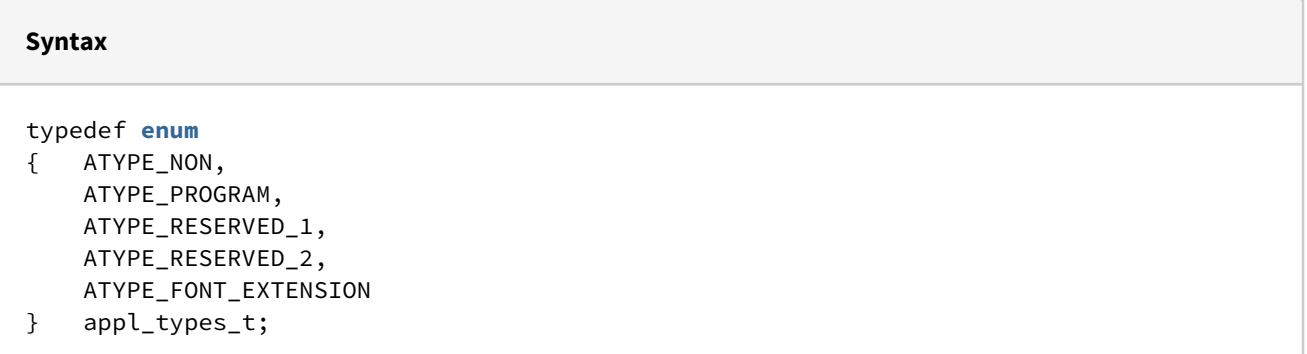

#### **Parameter**

ATYPE\_NONE No application is activated, meaning that there is no jump to the callbacks of the application. ATYPE\_PROGRAM The application controls the complete HA40 using the API and replaces the protocol handlers of the serial **interface**. Therefore, loading of applications is not possible **for this** activation. The serial **interface** works **byte**-oriented without a command interpreter, binary transfers should work without problems. ATYPE\_RESERVED\_1, ATYPE\_RESERVED\_2 The application complements or modifies the HA20x/HA400 protocol. Some API areas of the PROGRAM mode are not available. The serial **interface** works command-oriented. Using that kind of application is restricted and requires the protocol **interface** file. ATYPE\_HA20XEXT (protocol extension only) The application complements or modifies the HA20x protocol. Some API areas of the PROGRAM mode are not available. The serial **interface** works command oriented. ATYPE\_HA400EXT (protocol extension only) The application complements or modifies the HA400 protocol. Some API areas of the PROGRAM mode are not available. The serial **interface** works command oriented. ATYPE\_FONT\_EXTENSION The application only complements or modifies the fonts of the HA40. The event callback is not used here.

### <span id="page-23-0"></span>Struct appl\_Info\_s

This structure is used to report

- the name of the application
- the SDK version at compilation (can deviate from the firmware version after an update)
- the type of the application
- the event callback
- the font handler

to the system. When, at activation, the SDK version is higher than the version of the current system or even wrong (magic code), the message "**Application Version Mismatch**" is shown on the display for 10 seconds. In this case, the application is not activated.

Both callback functions are allowed to be NULL, but it does not make sense to load an application without callback function.

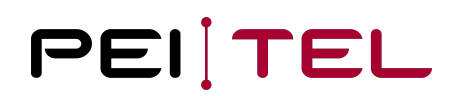

The application type indicates the way, how the code of the application is integrated. An application of the type "PROGRAM" takes over total control of the handset after boot-up. A handset of the type "EXTENSION" extends the functionality (e.g. fonts) of one of the protocols of the HA40.

### **Definition** typedef struct { **const char** \*applName; #define SDK\_MAGIC 0x06022019 #define SDK\_IF\_VERSION 4 #define SDK\_VERSION (SDK\_MAGIC + SDK\_IF\_VERSION) uint32\_t SDK\_VersionCode; appl\_types\_t applType; **void**\* (\*application)(unsigned **short** event); **void** (\*char\_info)(uint32\_t utf32, appl\_typeface\_t font, appl\_char\_info\_t \*info); } appl\_Info\_s;

#### **Parameter**

applName Name of the application **for** menu selection SDK\_MAGIC Magic code **for** structural testing, can also be seen as major version identifier SDK\_IF\_VERSION 4 Requested SDK **interface** version. Might be lower than the implemented version in the device. SDK VERSION(...) Value to be inserted into the field SDK\_VERSION code. SDK\_VersionCode Handed over value **for** version testing. applType Requested type of application **void**\* (\*application)(unsigned **short** event) Applications event handler (function pointer) with the argument: event: Mask, dependent on the type of application. The **return** type is either NULL, which makes the device reboot in the ATYPE\_PROGRAM mode or a pointer (which might be NULL as well) to a status value **for** both protocol extensions. **void** (\*char\_info)(uint32\_t utf32, appl\_typeface\_t font, appl\_char\_info\_t \*info) Font handler (function pointer) with the arguments: utf32 the UTF32 character to be drawn font the font to be used (size and formatting) info (in/out) character object to be pre-filled and continuously refilled. Expected font, width, height, no bitmap, character width  $0$ .

The application function needs, preferably, as return a static object of this structure. It can be stored in the flash constantly as shown in the examples.

#### **Note**

This structure was modified slightly compared with the old HA57 SDK and the handover was changed.

### <span id="page-25-0"></span>System Events

The program sequence of an application is controlled by events. Therefore, each action is triggered by an event. The following table shows all available events.

#### **Only use the events that are available for the respective application type.**

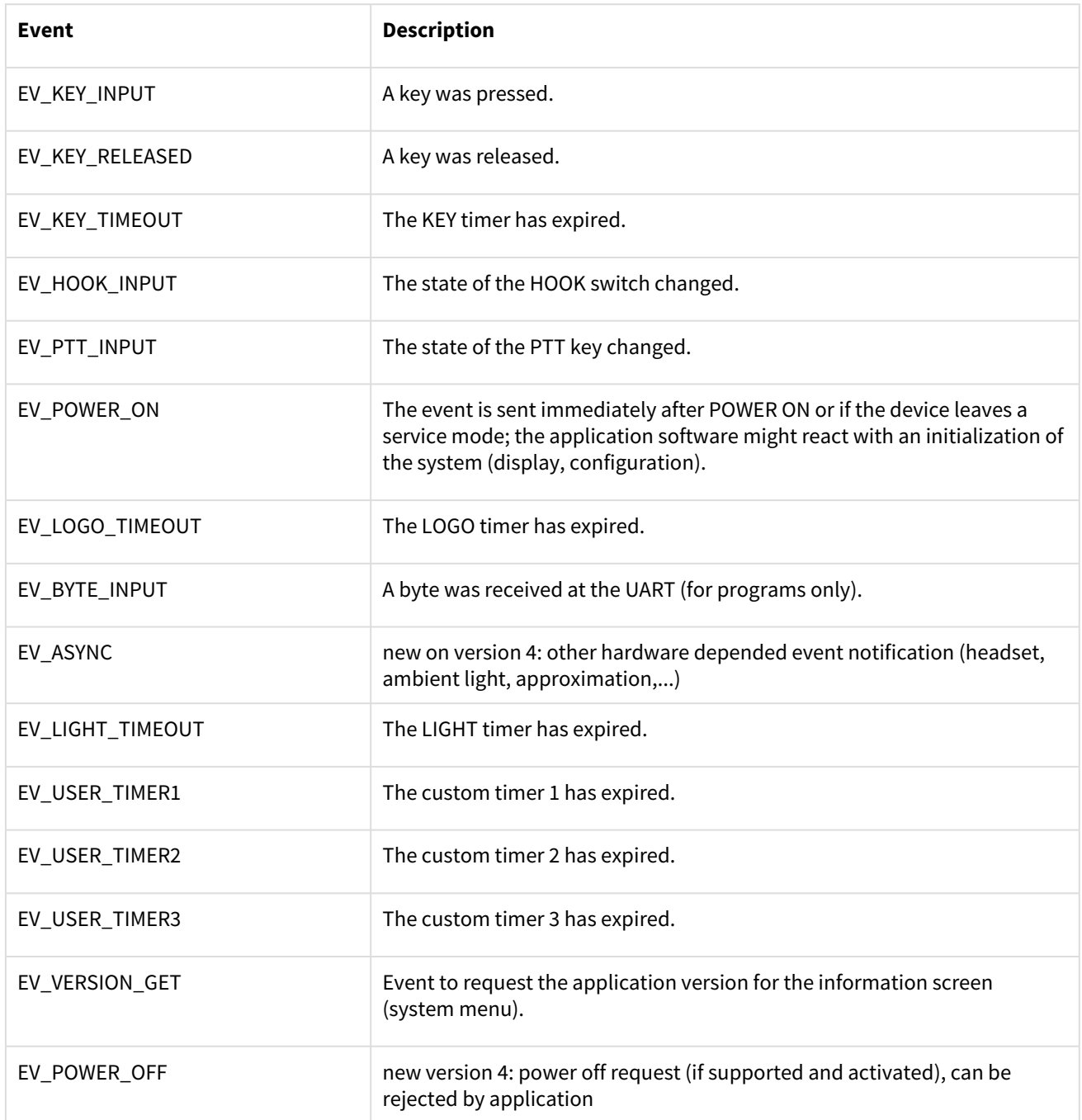

<span id="page-26-0"></span>Table 3: Event List for Application Type "Program"

### Function application()

This function is the entry point of the application. The application programmer must ensure that the linker places the implementation of this function at the defined entry point address 0x08060000.

The example applications and the project templates for new projects already contain the necessary linker settings.

#### **KEIL™:**

*"-entry=application"* is added to the linker options. The memory mapping must be defined in the Options.

**GCC:**

<span id="page-27-0"></span>The memory map is defined by respective records in the file HA57EvoMem.ld. These settings will be loaded by the Makefile via LDSCRIPT.

### Event Handler

The code of the *default* path of the event selection needs to be kept as described.

```
Example: Application of the type "Program"
```

```
appl_Info_s applInfo;
unsigned app_version = 1;
void *application_events (unsigned short event)
{ 
     static int rv = 1;
    void * ptr = &rv;
     if (event & EV_LOGO_TIMEOUT)
     { /* Timer overflow LOGO_TIMER */
     }
    if (event & EV KEY TIMEOUT)
     { /* Timer overflow KEY_TIMER */
     }
     ...
     if (event & EV_VERSION_GET)
     { /* Application Version request, only used for the production process 
documentation on preinstalled applications. */
         ptr = "1.00.01"; // any address in FW flash is interpreted a 0 terminated 
string (max size 12)
         ptr = &app_version; // else if not NULL, the result is interpreted as 
unsigned int pointer for a version with one number
     }
     if (event & EV_POWER_ON)
     { /* First call after power on or after leaving a service mode, can be called 
multiple on one power cycle! */
         // applicationInit();
     }
     if (event & EV_POWER_OFF)
     {
         return NULL; // This was the last call, the device switched off
         return ptr; // Power off request is rejected but can be initiated later by 
API, Note: emergency power off cannot be rejected!
     }
     return ptr;
}
```
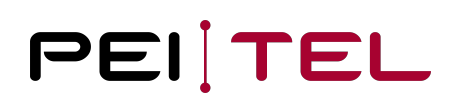

The return value of the function "application" is a pointer. This pointer is interpreted differently depending on the type of application.

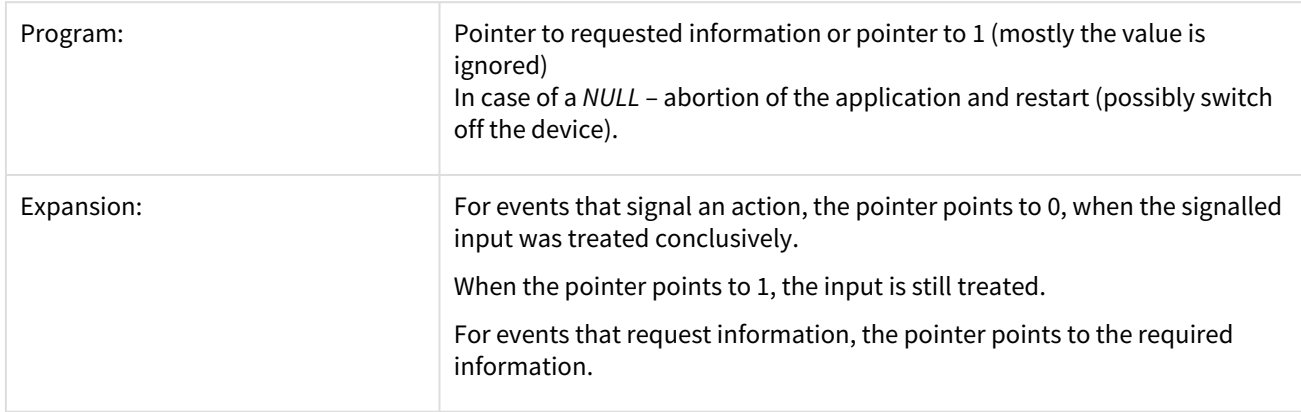

### <span id="page-28-0"></span>Font Handler

The font handler universally replaces the bitmap functions of the old SDK on UTF basis. The handler gets an UTF32 value, the font and a prefilled char structure which contains the expected height and width of the font in pixels. For particular characters, the values might differ. The reference for the placement on the display is always the upper left corner of the character. It is expected that the bitmap of the character and resolution of the bitmap are registered. If not, the compiled or SPI flash font descriptions are used or a replacement character (blank space) is displayed.

In this way, fonts of the HA40 can be extended or replaced.

#### **Definition** typedef struct { uint8\_t font\_width; uint8\_t font\_height; uint8\_t height; uint8\_t width; **const** uint8\_t\* bitmap; uint8\_t alias; // new since API version 4, preset with 1 for compatibility } appl\_char\_info\_t;

#### **Parameter**

```
uint8_t font_width;
     Font width (for monospace fonts and spaces inclusive blanks), prefilled
uint8_t font_height;
     Font height, not to be confused with pixel height, prefilled
uint8_t height; prefilled with \theta Height in pixel
uint8_t width; 
    Prefilled with \theta (no answer from application)
    Width of the bitmap in pixel
const uint8_t* bitmap; 
     Size of the given bitmap should be:
    height \star ((width + 7) & ~7) \star alias / 8 bytes
     If NULL a blank is displayed (with the correct width).
uint8_t alias;
     Number of bits per pixel field, normally 1
     also allowed are 2 (4 colors), or 4 (16 colors) to improve the readability for
 characters
     other values are handled as 1.
```
The example **Font extensions** shows the default UTF8 implementation currently available in the firmware.

In order to consider memory space, doubling the alias value doubles also the required space for bit maps. It is possible to preload alternative font sets to SPI flash, contact your distributor for desires.

### <span id="page-29-0"></span>Special Features

The HA40 API offers no virtual or especially protected environment. The code runs directly in the context of the firmware and especially without the normally usual C start-up. Here are the consequences:

- Crashes will also crash the firmware, which will, in most cases, be able to react according to the fault handler. When the fault handler locates the crash, the device restarts.
- The idle handler of the system offers a simple busy loop detection. When the event handler needs too much time, the device will be rebooted by Watchdog. A delay function (as well with 0) as argument triggers the Watchdog. Generally, it is recommended to avoid busy loops in the code (see also coding of UART tests).
- When linking own application with own libraries, the required start-up initializations are not called. This is also valid for the 0-initialization of static/global variables, pre-initialized objects and especially the necessary C++ start-ups (ctor) at C++ usage. Therefore, such code won't work at some places. With special effort, it is possible to implement this at the entry point of the application for the used compiler. However, this is not part of the SDK API! For GCC there is an approach to realize the 0 initialization and pre-initialization of the objects (might not work depending on the compiler). In general, it should be assumed that all variables are not initialized!
- Event functions are called by exactly one thread of the firmware and do not need to be implemented reentrant. It also rare, that more than one event is set (for compatibility reasons this is not a hard statement).

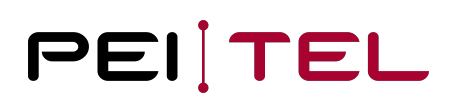

Interrupt events (timer, serial data, keys…) are handled per event and respective firmware threads and might be delayed.

- If the application crashes directly on start, there are two ways to break the restart cycle. First call the Bootloader using the key combination "red + green + star" on boot. The load screen appears. Now
	- load a new application version with the application loader tool or
	- the system menu can be called from pressing star + green in that sequence. Here the menu starts without calling the application start-up (which can deactivate the system menu) and the application can be deactivated. It is also possible to use the application loader with the active system menu to replace the defect application. If the application crashes if the application name is read for the Emulation menu entry, the load-flag of the application is removed and the application entry disappears with the next call

### <span id="page-30-0"></span>**Display**

This section describes all the functions provided for writing to the display. These functions range from the display of plain text all the way to controlling individual pixels of the display.

### <span id="page-30-1"></span>Defined Types

The following type has been defined for the use by DISPLAY functions:

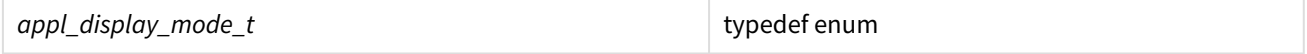

#### <span id="page-30-2"></span>appl\_display\_mode\_t

For a simple display of fonts, especially for normal protocol functions, pre-defined display profiles for the text area (SECTION B) can be selected. These control implicitly the font size, placement and the mapping of bytes to UTF characters (compatible to the protocol description). Of course, current developments should be based on UTF. When the text functions are used for display modes, the firmware provides a text memory and the necessary refresh of the text is reduced to changes.

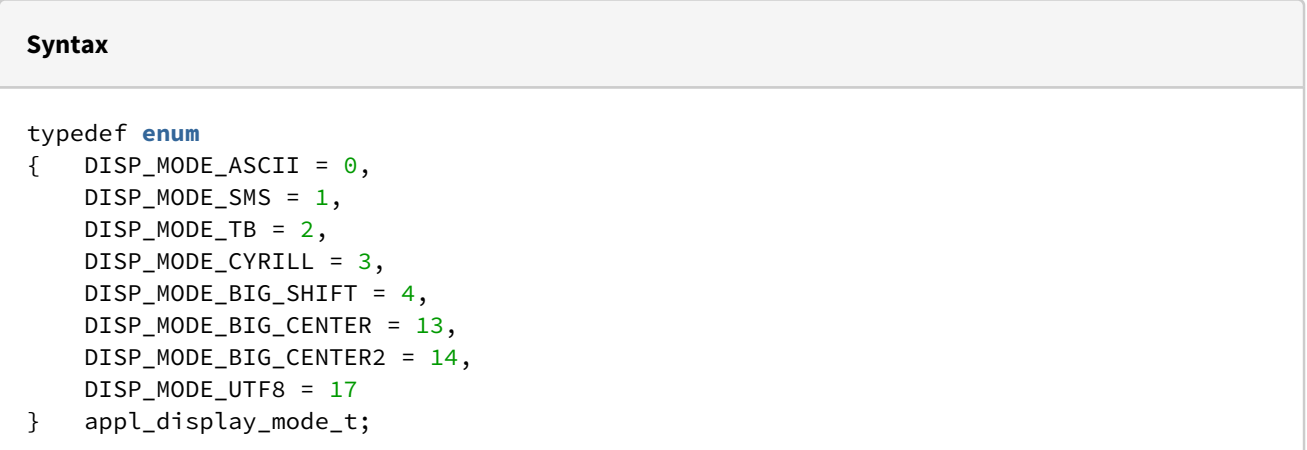

#### **Parameter**

DISP\_MODE\_ASCII ASCII mapping is active, text display 8 lines 16 characters DISP\_MODE\_SMS SMS mapping is active, text display 8 lines 16 characters DISP\_MODE\_TB TB (telephone book) mapping is active, text display 8 lines 16 characters DISP\_MODE\_CYRILL Cyrillic mapping is active, text display 8 lines 16 characters DISP\_MODE\_BIG\_SHIFT Mixed mode one small one big line, text starts big and is shifted left to the small line above the big line (number typing) DISP\_MODE\_BIG\_CENTER Centered text with big lines DISPL\_MODE\_BIG\_CENTER2 One big centered line and two small centered lines (used to display upload states) DISP\_MODE\_UTF8 Modern UTF-8 coding of the strings **for** normal display, text display 8 lines 16 characters

#### <span id="page-31-0"></span>appl\_section\_t

The HA20x defines three display sections:

- A: Symbol and icon area on top
- B: Text area
- C: Navigation area on bottom

Values of that type can be used as a mask:

#### **Syntax**

typedef **enum**  $\{$  SECTION\_A = 1,  $SECTION_B = 2$ , SECTION\_C = 4, SECTION\_AB = 3, SECTION\_BC = 6, SECTION\_AC = 5, SECTION\_ABC = 7 } appl\_section\_t;

#### **Parameter**

```
SECTION A
     Section symbol area
```

```
SECTION_AB 
     Section symbol and text area
SECTION_ABC
```
All sections

#### **Example**

<span id="page-32-0"></span>appl\_section\_t section; section = SECTION\_C;

### Functions

The following DISPLAY functions are available:

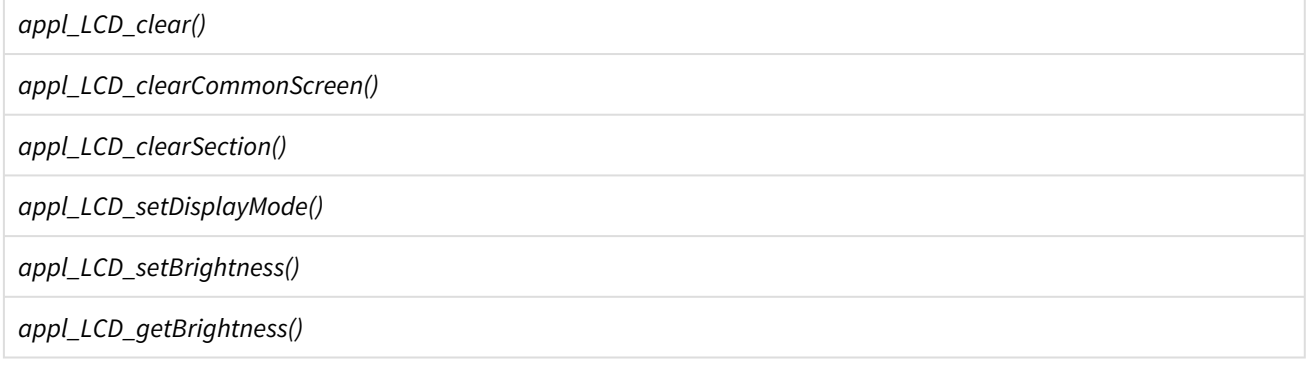

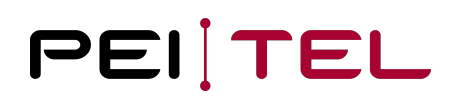

#### *appl\_LCD\_setCompatibility()*

### <span id="page-33-0"></span>appl\_LCD\_clear()

This function clears the complete display using the specified colour. The colour can be selected from pre-defined colour values or custom values can be used ( see also [Encoding of colours](#page-52-1)).

**Syntax**

**void** appl\_LCD\_clear(uint16\_t color);

#### **Parameter**

color

16 Bit value in accordance with section Encoding of colours

**Example**

```
appl_LCD_clear(White);
```
#### <span id="page-33-1"></span>appl\_LCD\_clearCommonScreen()

This function clears the text memory, resets the cursor to home position and stops active animations. Inverted lines, active cursors remain active. The areas for icons, text and soft keys are filled with their initialized background colours.

**Syntax**

**void** appl\_LCD\_clearCommonScreen(**void**);

#### **Example**

appl\_LCD\_clearCommonScreen();

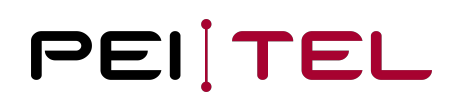

#### <span id="page-34-0"></span>appl\_LCD\_clearSection()

This function clears single sections separately or in combination on the HA20x-typical display. The display areas for icons, text and softkeys appear in the initialized background colours.

In contrast to appl\_LCD\_clearCommonScreen() neither animations are stopped nor text memory is removed.

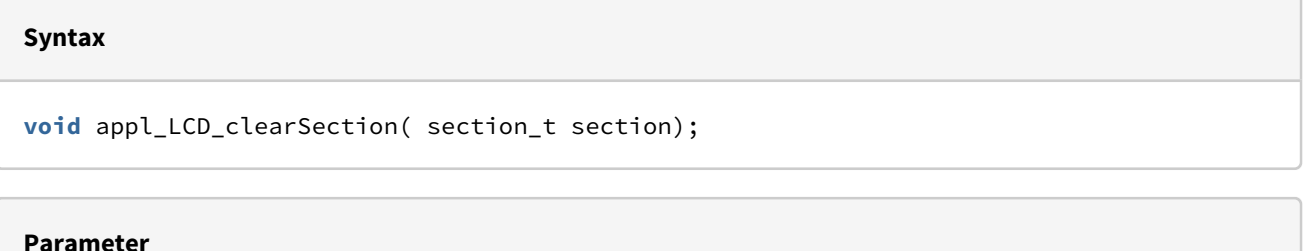

Sections to be deleted

**Example**

```
appl_LCD_clearSection( SECTION_AC );
```
#### <span id="page-34-1"></span>appl\_LCD\_setDisplayMode()

This function selects the pre-defined display mode. This command resets the associated text buffer, the cursor position animations, inverse lines.

**Syntax**

```
void appl_LCD_setDisplayMode(appl_display_mode_t dm);
```
#### **Parameter**

dm

Display mode specified as value of type appl\_display\_mode\_t

#### **Example**

appl\_LCD\_setDisplayMode(DISP\_MODE\_BIG\_SHIFT);

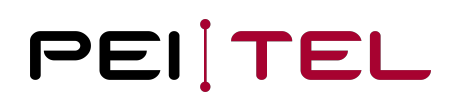

#### <span id="page-35-0"></span>appl\_LCD\_setBrightness()

This command sets the display brightness: 21 levels of brightness are available. Values range from 0 to LCD\_MAX\_BRIGHTNESS (20). The value 0 switches the illumination off.

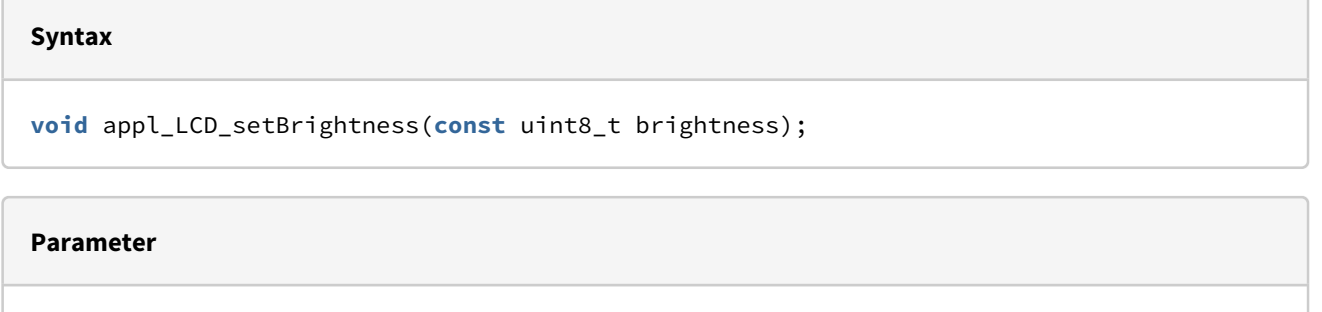

brightness Brightness 0 ... 20

#### **Example**

appl\_LCD\_setBrightness ( 5 );

#### <span id="page-35-1"></span>appl\_LCD\_getBrightness()

Query of the display brightness.

**Syntax**

```
uint8_t appl_LCD_getBrightness(void);
```
#### **Reply**

```
uint8_t
     Brightness 0... 20
```
#### **Example**

```
brightness = appl_LCD_getBrightness ();
```
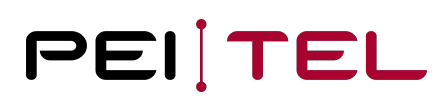

## appl\_LCD\_setCompatibility()

Some functions now interpret the colour space RGB555 instead of RGB565 and the bmp and bitmap functions scale by the factor 2. This helps to port already available HA57 SDK applications faster and also to avoid memory problems.

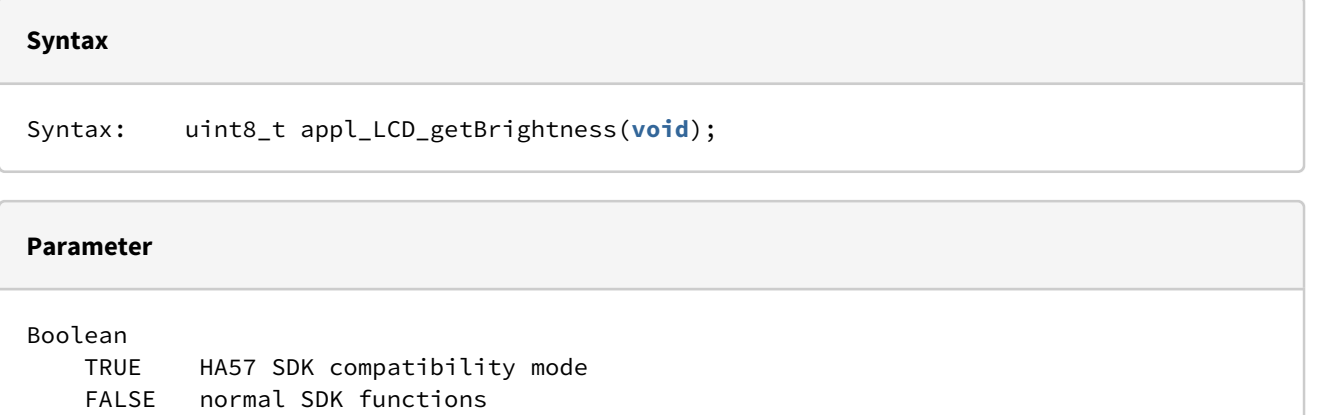

## Text

This section describes the API for the output of text using pre-defined fonts.

## Defined Types

The following types have been defined for the TEXT area:

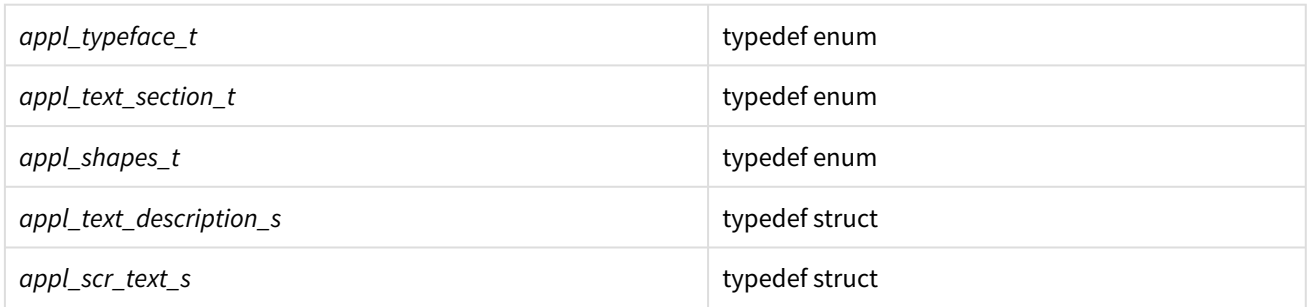

## appl\_typeface\_t

Generally, there are fonts in three sizes on offer and for small and normal fonts the bold varieties. They can be selected using this parameter.

#### **Definition**

typedef **enum** { FONT\_SMALL FONT\_NORMAL FONT\_LARGE FONT\_SMALL\_BOLD FONT\_NORMAL\_BOLD FONT\_NR } appl\_typeface\_t;

#### **Parameter**

Font

FONT\_SMALL Small font

FONT\_NORMAL Normal **default** font

FONT\_LARGE Big font

FONT\_SMALL\_BOLD Small bold font

FONT\_NORMAL\_BOLD Normal bold font

FONT\_NR Number of supported fonts

### appl\_text\_section\_t

A separate font type can be configured for each component of the defined text sections.

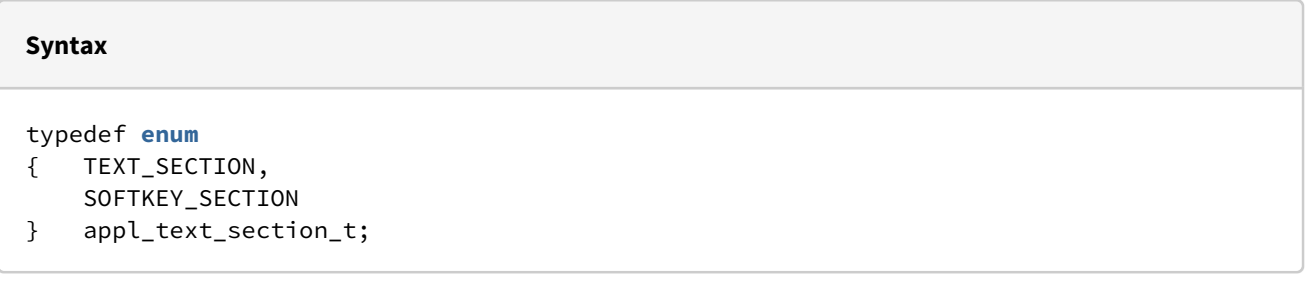

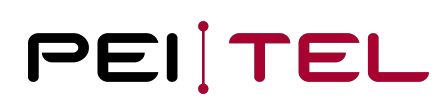

#### **Parameter**

TEXT\_SECTION Text area

SOFTKEY\_SECTION Softkey area

## appl\_shapes\_t

Font display can be modified as follows:

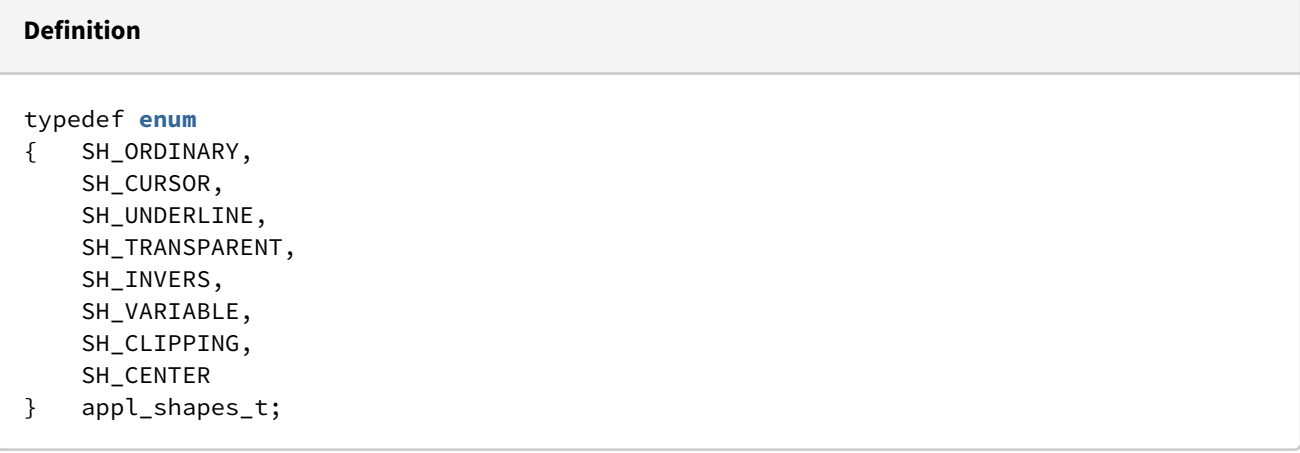

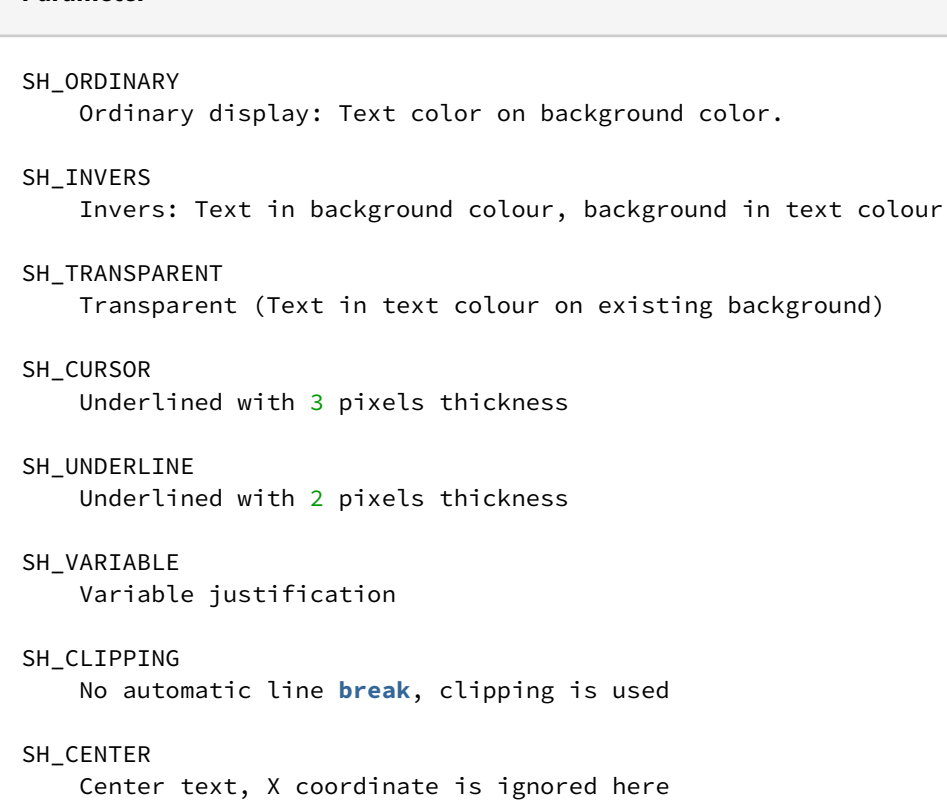

## appl\_text\_description\_s

This struct collects different aspects of the formatted output of a text.

#### **Syntax**

**Parameter**

```
typedef struct
{ char *text;
    uint16_t x;
    uint16_t y;
    uint8_t cursor;
     appl_shapes_t shape;
    appl_letter_size size
    appl_typeface_t font;
} appl_text_description_s;
```
#### **Parameters**

```
text
     Pointer to the UTF8 text to be displayed. Must be zero-terminated.
x 
    X-coordinate of the start of output (Range: 0 to LCD_MAX_X-1).
y
    Y-coordinate of the start of output (Range: \theta to LCD_MAX_Y-1).
cursor
     0 no action; if not 0 on that position (starting with 1) a cursor (SH_CURSOR) is 
shown.
shape
     Display mode specified as value of type appl_shapes_t
size
     Compatibility; modifying factor for bold, can be set also by using font.
font
    Font type of the text in according with type appl_typeface_t.
```
#### appl\_scr\_text\_s

This struct describes the properties of a text scrolling through a display line. The use is deprecated!

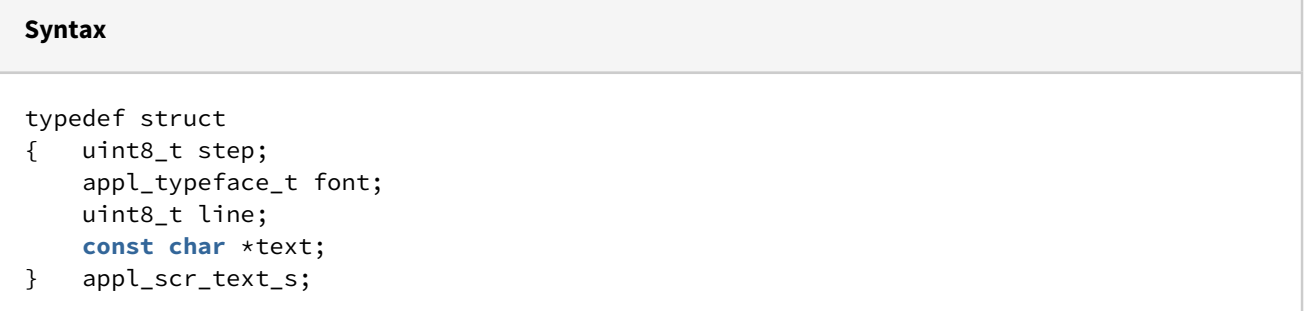

#### appl\_scr\_text\_ext\_s

API version 4

This struct describes the properties of a text scrolling through a display line.

#### **Syntax**

```
typedef struct
{ uint16_t step_ms;
     appl_typeface_t font;
     appl_shapes_t shape;
     uint16_t x;
    uint16_t y;
    uint16_t width;
    const char *text;
} appl_scr_text_ext_s;
```
#### **Parameter**

```
step, step_ms
     Period of a single scroll step in units of 5ms,1ms
font 
     Typeface specified as value of type appl_typeface_t
shape
     Modifier for text setting
x, y
     left upper corner of the scrolling text line
width
     visible width of the scroll line (in display pixel)
     x + width should be lower equal LCD_MAX_X
text
     Pointer to the UTF8 text to be displayed. Must be zero-terminated.
```
## Functions

The following TEXT functions are provided:

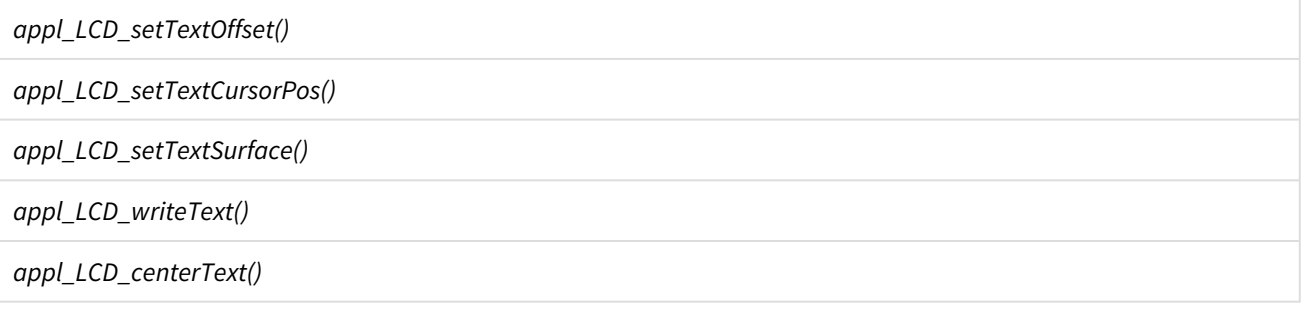

*appl\_LCD\_displayDefinedChar()*

*appl\_LCD\_displayText()*

*appl\_LCD\_enableCursor()*

*appl\_LCD\_scrText()*

*appl\_LCD\_scrClear()*

#### **Note**

Some text functions support the text modes with text memory, other display the text directly at the given coordinates without buffer.

## appl\_LCD\_setTextOffset()

An offset in pixels is defined at start of a text field for text modes. This setting influences the text output with *appl\_LCD\_writeText()*.

The function is rare used to adapt scroll line positions in protocol extensions (custom specific fixes). Normally it is not a good idea to change the line geometry of the text field.

#### **Note**

For the HA57 SDK this parameter was defined quite vaguely. Therefore, the semantic has changed.

#### **Syntax**

```
void appl_LCD_setTextOffset(uint16_t toffs);
```
#### **Parameter**

toffs

```
 Distance of the text field from the upper edge of the display in pixels
```
#### **Example**

appl\_LCD\_setTextOffset(16);

#### For completeness the reverse function was added to SDK API 4:

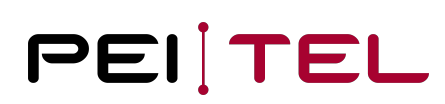

#### **Syntax**

uint16\_t appl\_LCD\_getTextOffset(**void**);

### appl\_LCD\_setTextCursorPos()

This function places the cursor at the specified character position within the text section. The position is counted in characters from the start. The current cursor position affects the text output by *appl\_LCD\_writeText()*.

**Syntax**

```
void appl_LCD_setTextCursorPos(uint16_t tcpos);
```
#### **Parameter**

tcpos

```
 New position of the text cursor;
Range: LCD_MAX_LINES * MAX_CHAR_PRO_LINE_12 -1 (0-223)
```
#### **Example**

appl\_LCD\_setTextCursorPos(0);

Note: Then number of lines and characters per line is mode dependent!

### appl\_LCD\_setTextSurface()

This function configures the typeface to be used for the text output with the functions *appl\_LCD\_writeText()* or *appl\_LCD\_showSoftkey()*.

#### **Syntax**

```
void appl_LCD_setTextSurface(appl_text_section_t section,
appl_typeface_t font);
```
#### **Parameter**

section Output section specified as value of appl\_text\_section\_t

font

Typeface specified as value of type appl\_typeface\_t

#### **Example**

```
appl_LCD_setTextSurface(TEXT_SECTION, FONT_NORMAL);
appl_LCD_setTextSurface(SOFTKEY_SECTION, FONT_NORMAL_BOLD);
```
### appl\_LCD\_writeText()

This function outputs the specified text beginning at the current cursor position into the text field while taking into account the configured display mode. At the end of a line, the text is continued in the next line. The newline-character \n forces a premature line break. Usually, only an update of changed content appears on the display. This very efficient procedure restricts to fixed letter spacing and the display modes available.

#### **Syntax**

```
void appl_LCD_writeText(const char *text);
```
#### **Parameter**

text

Pointer to the zero-terminated string containing the text to display.

#### **Example**

appl\_LCD\_writeText("Settings");

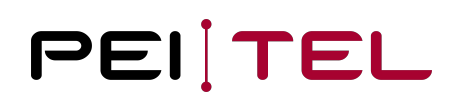

### appl\_LCD\_centerText()

This function displays the specified UTF text in the centre of the text section. The output can occur in a maximum of 6 centred lines, the newline-character forces a line break.

#### **Syntax**

**void** appl\_LCD\_centerText(appl\_typeface\_t font, **char** \*text);

#### **Parameter**

font

```
 Typeface of the text in accordance with type appl_typeface_t
```
text

Pointer to the zero-terminated string containing the text to display.

#### **Example**

```
appl_LCD_centerText(FONT_LARGE,"Text");
```
## appl\_LCD\_displayDefinedChar()

An ASCII character from the predefined font is written to the specified position. This function exists for compatibility reasons and extremely restricts the normal function of the text output.

#### **Syntax**

```
void appl_LCD_displayDefinedChar(uint16_t X, uint16_t Y, char ascii, appl_typeface_t 
font, appl_status_t cu);
```
# **Parameter** x X-coordinate of the start of output (Range:  $0$  to LCD\_MAX\_X-1 (0-239)). y Y-coordinate of the start of output (Range:  $0$  to LCD\_MAX\_Y-1 ( $0-319$ )). ascii ASCII code of the character to display. font Typeface of the text in accordance with type appl\_typeface\_t cu cursor state in accordance with type appl\_status\_t

### **Example**

appl\_LCD\_displayDefinedChar(10,10,'A',FONT\_NORMAL,ON);

## appl\_LCD\_displayText()

The text defined in the structure *appl\_text\_description\_s* is directly written at the specified coordinates. The text memory of the text modes remains unchanged. This is the most flexible way of text output; the user himself is responsible for refresh actions.

#### **Syntax**

**void** appl\_LCD\_displayText(appl\_text\_description\_s \*td);

#### **Parameter**

td

Pointer to the structure of the type appl\_text\_description\_s

#### **Example**

```
text_description_s text_description;
appl_LCD_clear(White);
text_description.text = "First line";
text_description.x = 5;
text_description.y = 30;
text_description.cursor = 0;
text_description.shape = SH_ORDINARY;
text_description.font = FONT_NORMAL;
appl_LCD_displayText(&text_description);
text_description.y += 15;
text_description.text = "Second line";
appl_LCD_displayText (&text_description);
```
## appl\_LCD\_textBox()

#### SDK API 3

The function calculates the text box used to draw text specified with *appl\_text\_description\_s.*

#### **Syntax**

**void** appl\_LCD\_textBox(appl\_text\_description\_s \*td, uint16 \*pwidth, uint16\_t pheight);

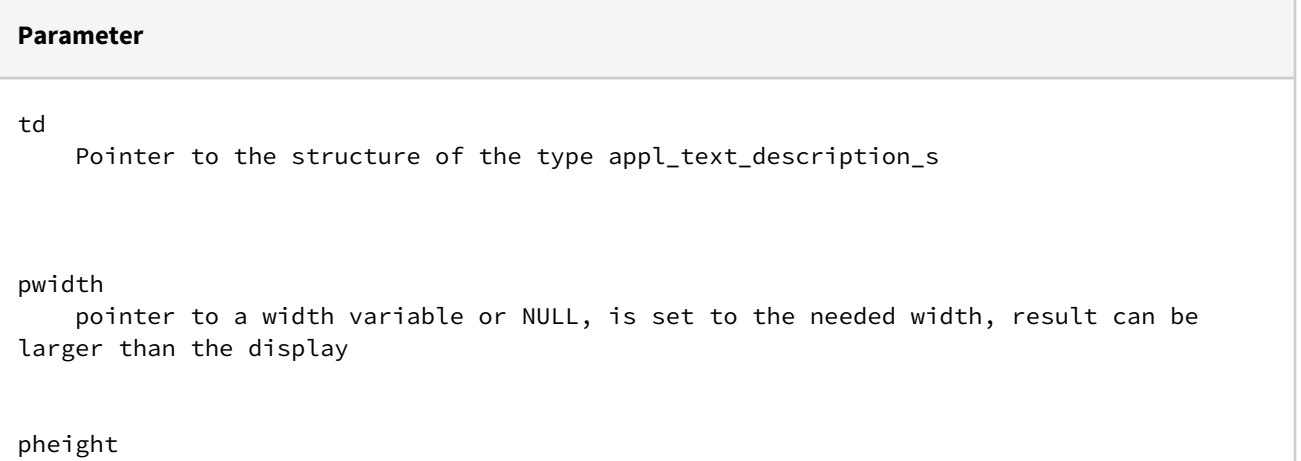

 pointer to the height variable of NULL, is set to the needed height, result can be larger than the display

#### **Example**

```
text_description_s text_description;
uint16_t width;
appl_LCD_clear(White);
text_description.text = "Centered";
text_description.x = 0;
text_description.y = 30;
text_description.cursor = 0;
text_description.shape = SH_ORDINARY;
text_description.font = FONT_NORMAL;
appl_LCD_textBox(&Text_description, &widht, NULL);
text\_description.x = (LCD_MAX_X - width) / 2;appl_LCD_displayText(&text_description);
```
## appl\_LCD\_enableCursor()

This function turns the display of the text cursor for text modes on or off.

#### **Syntax**

**void** appl\_LCD\_enableCursor(appl\_status\_t cue);

#### **Parameter**

cue

```
 Cursor status specified as value of type appl_status_t
 ON display cursor
 OFF display no cursor
```
#### **Example**

appl\_LCD\_enableCursor(ON);

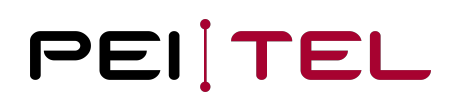

### appl\_LCD\_scrText()

SDK API Version 4: appl\_LCD\_scrTextExt to set style and location parameters

This function makes the specified text scroll through one line of the display according to the parameters that accompany it within the passed struct argument.

#### **Syntax**

```
void appl_LCD_scrText(appl_scr_text_s *scrt);
```

```
void appl_LCD_scrTextExt(appl_scr_text_ext_s *scrt);
```
#### **Parameter**

scrt Pointer to a scroll object.

#### **Parameter**

```
// The appl_scr_text_s structure is deprecated but kept for compatibility. The code 
below demonstrates the compatibility:
static void appl_LCD_scrText (const appl_scr_text_s * scrt)
{
    appl_scr_text_ext_s sc = { .step_ms = scrt->step * 5, .font = scrt->font, .shape =
SH_VARIABLE, x = 0, y = \text{sort}->line * 24, .width = displayMaxWidth(), .text = scrt-
>text };
     if (BOLD == scrt->size)
     {
         if (FONT_SMALL == scrt->font) { sc.font = FONT_SMALL_BOLD; }
         else if (FONT_NORMAL == scrt->font) { sc.font = FONT_NORMAL_BOLD; }
     }
     appl_LCD_scrTextExt(&sc);
}
```
#### **Example**

```
appl_scr_text_ext_s scrt;
scrt.step_ms = 5; \frac{1}{3} // Shift Time Step: 5 ms
scrt.font = FONT_LARGE;
scrt.shape = SH_VARIABLE; \frac{1}{10} do not use monospace settings
scrt.x = 0;scrt.y = 20;
scrt.width = LCD_MAX_X - 2 * 20; // Scrolling Text on display top with
left/right 20 pixel free space
scrt.text = "A long, large text demonstrating the scrolling feature of the
display...";
appl_LCD_scrTextExt (&scrt);
```
## appl\_LCD\_scrClear()

This function stops the output of scrolling text and clears the internal line buffer. The previously occupied display line is now available for other output.

#### **Syntax**

**void** appl\_LCD\_scrClear(**void**);

#### **Example**

```
appl_LCD_scrClear();
```
## appl\_textFontWidth()

SDK API 3

This function returns the size of a font in display pixel.

#### **Syntax**

uint8\_t appl\_textFontWidth(appl\_typeface\_t font);

#### **Parameter**

font one of the fonts

#### **Reply**

uint8\_t font width in pixel **for** monospace usage

#### **Example**

uint8 width = appl\_textFontWidth(FONT\_NORMAL);

## appl\_textFontHeight()

SDK API 3

This function returns the size of a font in display pixel.

**Syntax**

uint8\_t appl\_textFontHeight(appl\_typeface\_t font);

#### **Parameter**

font

one of the fonts

#### **Reply**

```
uint8_t
```
font height in pixel, normally also the line height

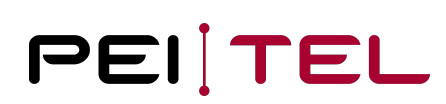

#### **Example**

```
uint8 height = appl_textFontHeight(FONT_NORMAL);
```
## Colours

<span id="page-52-0"></span>The types and functions described here are used for the colour settings of all parts of the display output.

## Encoding of Colours

Colours can be defined with custom values in a colour depth of up to 16 Bit in accordance with the following coding:

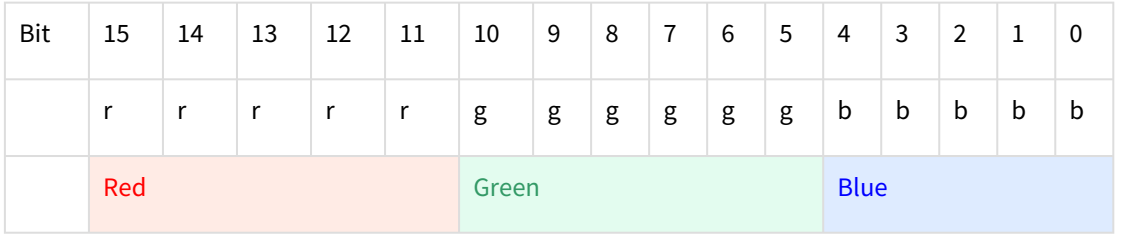

Pre-defined constants are available for 10 common standard colours:

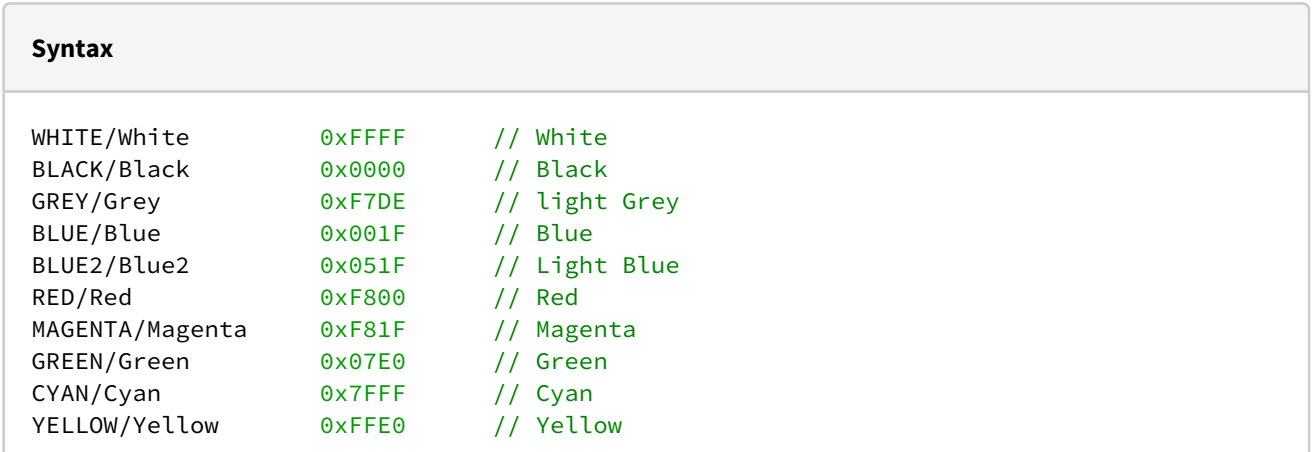

## Defined Types

The following types have been defined for the use by color functions:

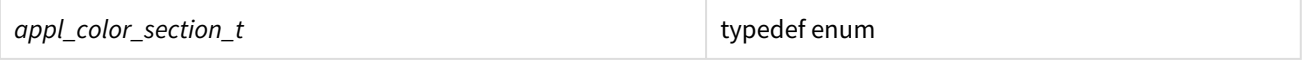

### appl\_color\_section\_t

The values of this enum identify all the defined display sections that can be assigned a separate colour. The selection of a colour is available for

- text and its background,
- icons and their background,
- soft key text and its background, and
- graphics output (foreground)

Colours are encoded as 16-bit values as specified by [Encoding of Colours](#page-52-0).

## **Syntax** typedef **enum** { TEXT\_COLOR, TEXT\_BACKGROUND\_COLOR, ICON\_COLOR, ICON\_BACKGROUND\_COLOR, SOFTKEY\_COLOR, SOFTKEY\_BACKGROUND\_COLOR, GRAPHIC\_COLOR

} appl\_color\_section\_t;

#### **Parameters**

```
TEXT_COLOR
     Colour used for text output.
TEXT_BACKGROUND_COLOR
     Colour used for the background of text output.
ICON_COLOR
     Colour used for the display of icons.
ICON_BACKGROUND_COLOR
     Colour used for the background of icons.
SOFTKEY_COLOR
     Colour used for the display of soft key labels.
SOFTKEY_BACKGROUND_COLOR
     Colour used for the background of soft key labels.
GRAPHIC_COLOR
     Colour used for graphics output.
```
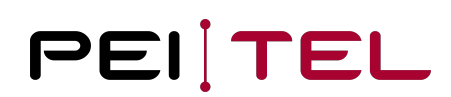

## Functions

The following COLOR functions are provided:

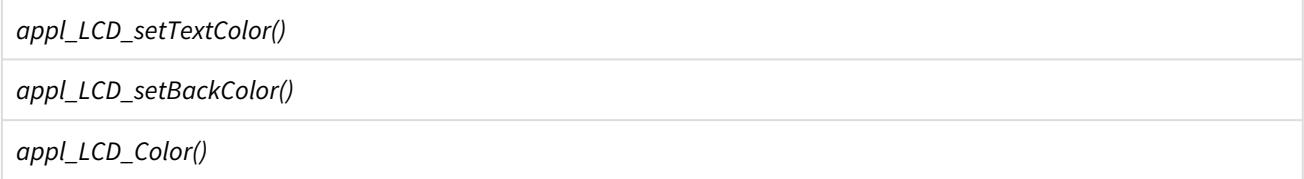

## appl\_LCD\_setTextColor()

Configures the colour for pixel-based, direct text output. The colour settings are used immediately. Subsequently output text will be displayed in the configured colour.

#### **Syntax**

**void** appl\_LCD\_setTextColor(uint16\_t color);

#### **Parameter**

color

16-bit value as specified by Encoding of Colours.

#### **Example**

appl\_LCD\_setTextColor(Black);

## appl\_LCD\_setBackColor()

This function configures the colour painted in the background of pixel-based text output. Subsequently output text will be displayed on top of a background painted in the configured colour.

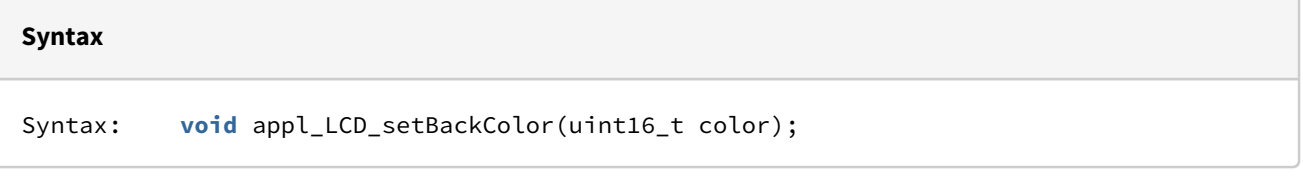

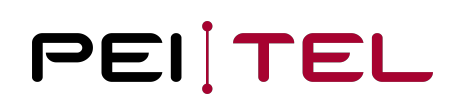

#### **Parameter**

color

16-bit value as specified by Encoding of Colours.

#### **Example**

appl\_LCD\_setBackColor(White);

#### appl\_LCD\_Color()

This function re-sets colours for the specified display area and the area in question, with exception of GRAPHIC\_COLOR, is updated.

**Syntax**

**void** appl\_LCD\_Color(appl\_color\_section\_t section, uint16\_t color);

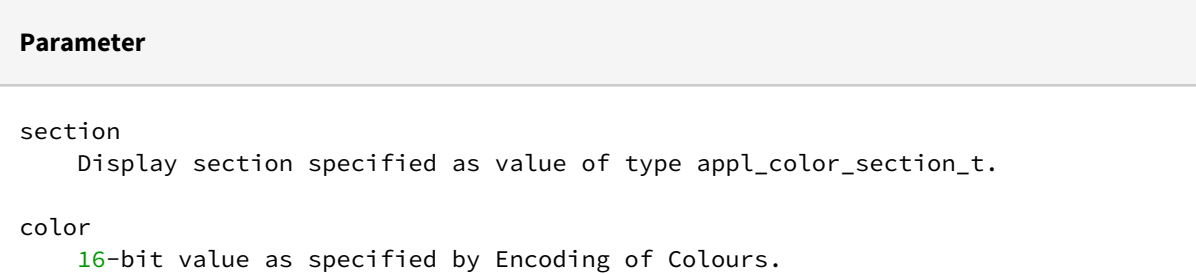

#### **Example**

appl\_LCD\_Color(ICON\_COLOR, Blue);

## LED

This section describes how to control the lighting of the display and the keypad.

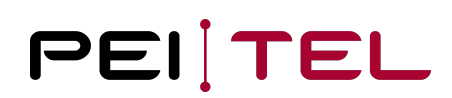

## Defined Types

The following type names have been predefined for the LED section:

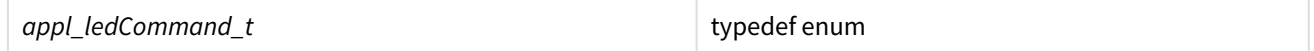

## appl\_ledCommand\_t

This enum identifies the commands available for the lighting control.

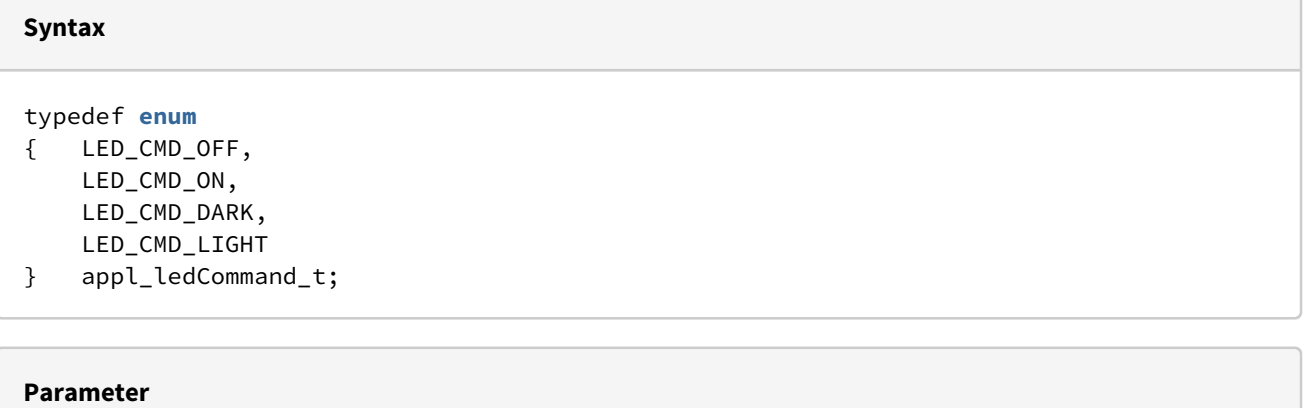

```
LED_CMD_OFF
     Turn lighting OFF and keep the old state in mind.
```
LED\_CMD\_ON Turn lighting ON with last settings in mind.

LED\_CMD\_DARK Turn lighting ON with reduced brightness of LCD.

```
LED_CMD_LIGHT
```
Turn lighting ON with full brightness of LCD.

## Functions

The following LED functions are provided:

*appl\_LED\_control()*

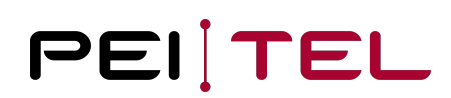

## appl\_LED\_control()

This function switches the LED lighting according to the specified command.

#### **Syntax**

**void** appl\_LED\_control(appl\_ledCommand\_t cmd);

#### **Parameter**

cmd

Command specified as value of type appl\_ledCommand\_t

#### **Example**

appl\_LED\_control(LED\_CMD\_OFF);

## Graphics

This section describes the provided means for graphics output.

## Defined Types

The following types have been defined for the use by graphics functions:

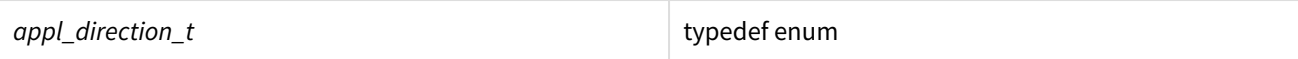

### appl\_direction\_t

Values of this enum specify the direction of lines drawn in parallel to one of the axes.

## **Syntax**

```
typedef enum
{ DIR_HORIZONTAL,
    DIR_VERTICAL
} appl_direction_t;
```
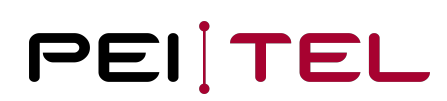

#### **Parameter**

```
DIR_HORIZONTAL
     Horizontal (X) direction, from left to right.
DIR_VERTICAL
```
Vertical (Y) direction, from top to bottom.

## Functions

The following GRAPHICS functions are provided:

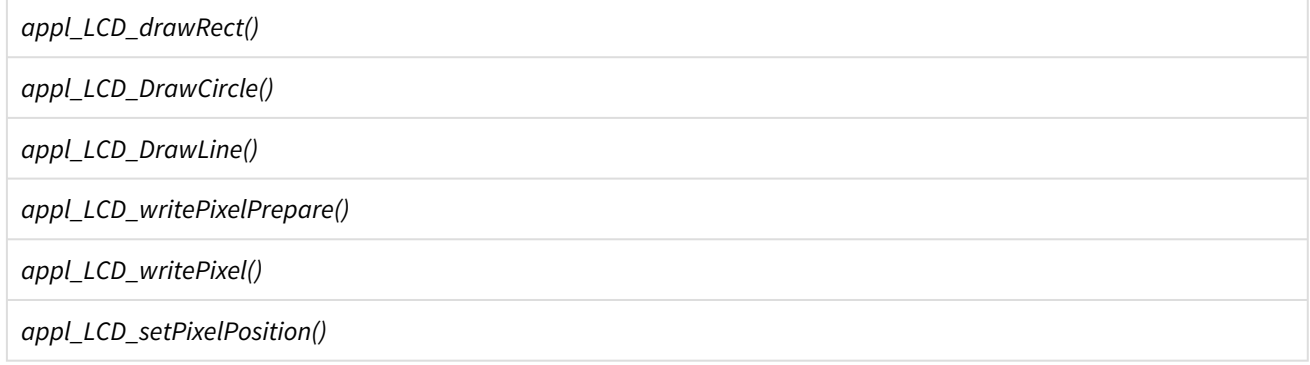

#### appl\_LCD\_drawRect()

This function draws a rectangle (filled box). It is specified by the coordinates of its top left corner.

#### **Syntax**

**void** appl\_LCD\_drawRect(uint16\_t x, uint16\_t y, uint16\_t height, uint16\_t width);

```
Parameter
x
     X-coordinate of the top left corner point; Range: 0 to LCD_MAX_X-1
y
    Y-coordinate of the top left corner point; Range: 0 to LCD_MAX_Y-1
height
     Height of the rectangle in pixels; Range: 1 to LCD_MAX_Y
width
    Width of the rectangle in pixels; Range: 1 to LCD_MAX_X
```
**Example**

appl\_LCD\_drawRect(10, 10, 30, 20);

## appl\_LCD\_DrawCircle()

This function draws a circle (just the rand, not filled) specified by its center and its radius.

#### **Syntax**

**void** appl\_LCD\_DrawCircle(uint16\_t x, uint16\_t y, uint16\_t radius);

#### **Parameter**

```
X
    X-coordinate of the center point; Range: 0 to LCD_MAX_X-1
Y
    Y-coordinate of the center point; Range: 0 to LCD_MAX_Y-1
radius
     Radius of the circle in pixels; Range: 1 upward
```
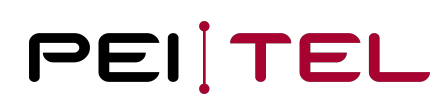

#### **Example**

appl\_LCD\_DrawCircle(50, 50, 20);

#### appl\_LCD\_DrawLine()

This function draws a line from the specified starting point and of the specified length. The coordinates refer to the start point on the left or on top.

#### **Syntax**

```
void appl_LCD_DrawLine(uint16_t x, uint16_t y, uint16_t length, appl_direction_t 
direction);
```
**Parameter**

x

y

X-coordinate of the starting point; Range: 0 to LCD\_MAX\_X-1

Y-coordinate of the starting point; Range: 0 to LCD\_MAX\_Y-1

length

Length of the line in pixels; Range: 1 to LCD\_MAX\_Y

direction

The direction of the line to be drawn specified as value of type appl\_direction\_t

#### **Example**

appl\_LCD\_DrawLine(10, 10, 30, DIR\_HORIZONTAL);

## Pixel based graphic functions

Drawing a graphics requires the definition of an area (rectangle), a start command for the memory transfer, transferring all pixels (ideal with a DMA, here with a function call per pixel), and normally an end command of the transfer (can be omitted because other display command interrupts the transfer).

Until SDK API 4 the area was restricted to a 1x1 rectangles and the transfer of exactly on pixel (appl\_LCD\_setPixelPosition, appl\_LCD\_writePixelPrepare, appl\_LCD\_writePixel). That is rather inefficient. With SDL

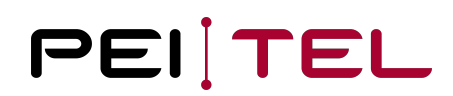

API 4 the area function has been added. This allows the implementation of non DMA based graphics ins sufficient fast manor (appl\_LCD\_setPixelArea, appl\_LCD\_writePixel, appl\_LCD\_writePixel, ...)

#### appl\_LCD\_setPixelArea()

This function prepares the display for the output of pixel data. Technically, the display is put into data mode and then interprets the next data as colours.

#### **Syntax**

**void** LCD\_setPixelArea(uint16\_t Xpos, uint16\_t Ypos, uint16\_t width, uint16\_t height);

#### **Parameter**

```
Xpos, Ypos
     left upper corner of the pixel area
```
width, height dimension of the pixel area (width  $*$  height pixel data are accepted now)

#### **Example**

```
LCD_setPixelArea(10, 10, 30, 30);
for(unsigned i = 0; i < 30 \times 30; i++) { appl_LCD_writePixel(GREEN); } // fills a green
rectangle 30x30 pixel
```
#### appl\_LCD\_writePixelPrepare()

This function prepares the display for the output of pixel data. Technically, the display is put into data mode and then interprets the next data as colours.

#### **Syntax**

```
void appl_LCD_writePixelPrepare(void);
```
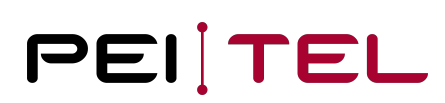

#### **Example**

appl\_LCD\_writePixelPrepare();

### appl\_LCD\_writePixel()

This function outputs a single pixel in the specified colour. This only works when the display is in data mode. It is recommended to avoid writing many single pixels. The function attends the compatibility flag for the colour.

**Syntax**

**void** appl\_LCD\_writePixel(uint16\_t color);

#### **Parameter**

color

16-bit value as specified by Encoding of Colours.

#### **Example**

appl\_LCD\_writePixel(Green);

## appl\_LCD\_setPixelPosition()

This function places the pixel cursor at the specified position so that the next output of a pixel will occur there. Technically, a data window, with the length of one pixel and the width of one pixel is created. This is an extremely inefficient process!

#### **Syntax**

**void** appl\_LCD\_setPixelPosition(uint16\_t x, uint16\_t y);

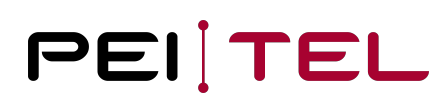

# **Parameter** x New x-coordinate of the pixel cursor; Range: 0 to LCD\_MAX\_X-1 y New y-coordinate of the pixel cursor; Range: 0 to LCD\_MAX\_Y-1

#### **Example**

appl\_LCD\_setPixelPosition(10, 10);

## Soft Keys

This section describes the control of the text fields used for soft keys.

## Defined Types

The following types have been defined for the use by soft key functions:

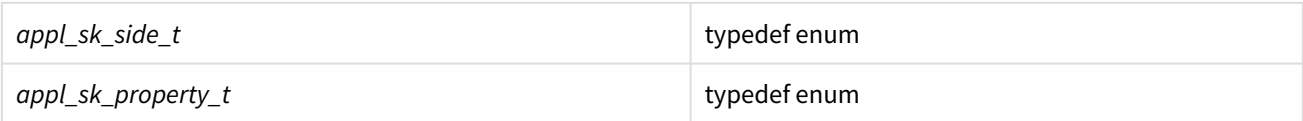

## appl\_sk\_side\_t

The values of this enum identify one of the two text fields available for soft key labels.

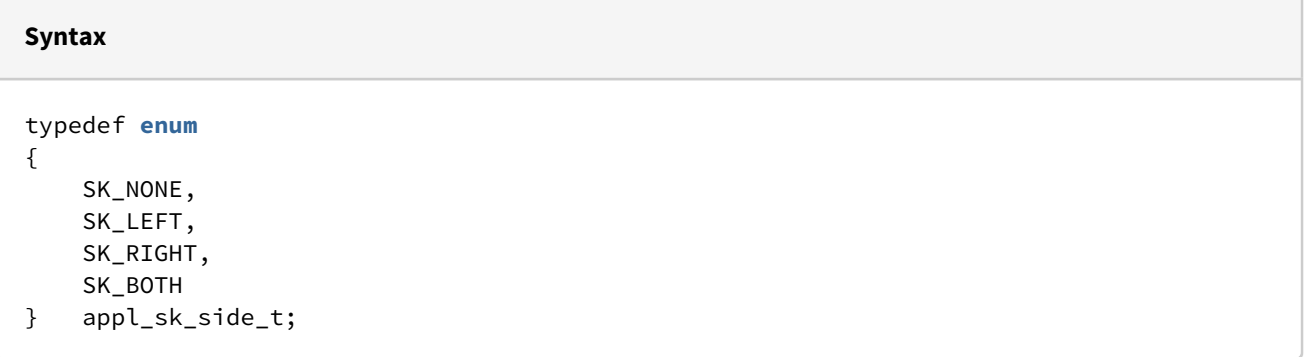

#### **Parameter**

```
SK_NONE
     No soft key selected
SK_LEFT
     Label of left soft key.
SK_RIGHT
    Label of right soft key.
SK_BOTH
     Both soft keys selected.
```
## appl\_sk\_property\_t

The values of this enum distinguish the static and the blinking display of the label text.

```
Syntax
typedef enum
{ 
     SK_STATIC, 
     SK_BLINKING
} appl_sk_property_t;
```
#### **Parameter**

```
SK STATIC
     Static label text.
```
SK\_BLINKING Blinking label text.

## Functions

The following SOFTKEY functions are provided:

*appl\_LCD\_showSoftkey()*

*appl\_LCD\_setSoftkeyProperty()*

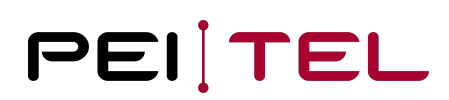

## appl\_LCD\_showSoftkey()

This function updates the text of the specified soft key label.

#### **Syntax**

**void** appl\_LCD\_showSoftkey(appl\_sk\_side\_t side, **char** \*text);

#### **Parameter**

side

Selects the soft key label to update as value of type appl\_sk\_side\_t.

text

 Points to the zero-terminated string containing the **new** soft key label. Maximum length: depends on used font and characters (variable font setting)

#### **Example**

appl\_LCD\_showSoftkey(SK\_LEFT, "OK");

#### appl\_LCD\_setSoftkeyProperty()

This function updates how the specified soft key label is displayed.

#### **Syntax**

**void** appl\_LCD\_setSoftkeyProperty(appl\_sk\_side\_t side, appl\_sk\_property\_t pr);

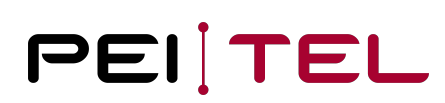

#### **Parameter**

```
side
     Selects the soft key label to update as value of type appl_sk_side_t
pr
```
Specifies how to display the label as value of type appl\_sk\_property\_t

#### **Example**

appl\_LCD\_setSoftkeyProperty(SK\_RIGHT, SK\_STATIC);

## Icons

The upper part of the display of the HA40 can be used for the display of pre-defined icons. This section describes the handling of such icons.

## Defined Types

The following types have been defined for the use by icon functions:

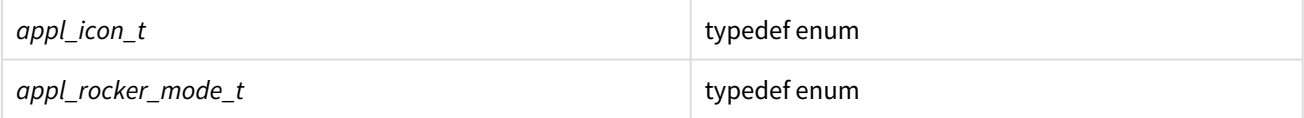

## appl\_icon\_t

The values of this enum identify several system-defined icons:

- Field strength (signal strength)
- Roaming
- Numeric digit
- SMS
- Audio mode
- Volume and
- Mute

#### **Syntax**

typedef **enum** { ICON\_SIGNALSTRENGTH, ICON\_ROAMING, ICON\_MCALLS, ICON\_SMS, ICON\_VOLUME\_HF, ICON\_VOLUME\_PR, ICON\_MICRO\_MUTE, ICON\_AUDIO\_MODE } appl\_icon\_t;

#### **Parameter**

ICON\_SIGNALSTRENGTH Icon **for** the strength of the GSM signal. Supports a value from 0-6 **for** raising bars. ICON\_ROAMING Roaming icon. A **switch**, value 1 **for** shown. ICON\_MCALLS Single numeric digit, normally missed calls until 9 are displayed. ICON\_SMS SMS icon (envelope symbol) 1 read SMS, 2 unread SMS, 3 read blinking, 4 unread blinking ICON\_VOLUME\_HF Icon **for** the volume of the hands-free set, volume icon with value 1-10 is displayed. ICON\_VOLUME\_PR Icon **for** the volume of the handset, volume icon with value 1-10 is displayed. ICON\_MICRO\_MUTE Icon **for** the microphone mute. A **switch**, value 1 **if** shown. ICON\_AUDIO\_MODE Icon **for** the audiomode, 1 handsfree, 2 **private**

The graphic representation of these icons is shown in the User Manual. A value 0 deactivates the icon.

## appl\_rocker\_mode\_t

An icon displaying arrows for the rocker navigation may be shown between the text fields of the soft key labels. The values of this enum identify the available symbols.

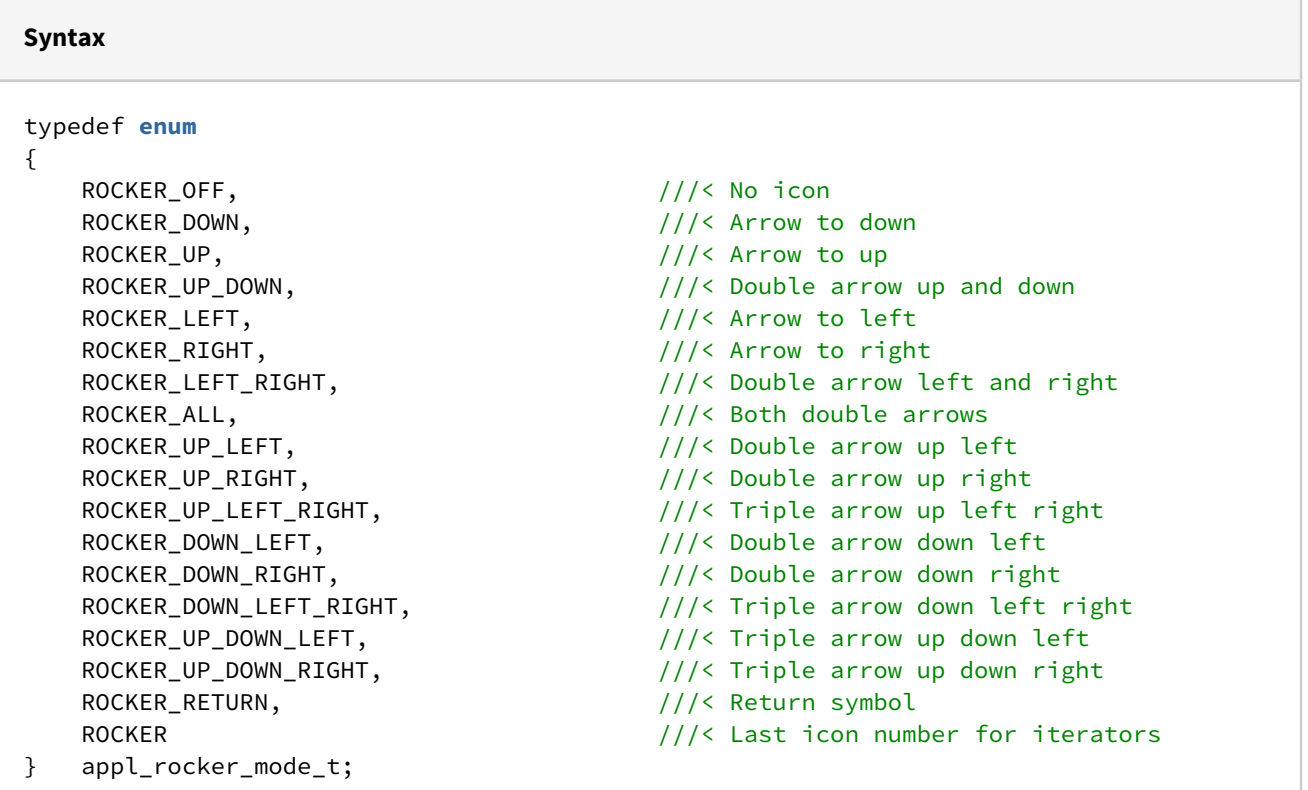

#### **Parameter**

```
ROCKER_...
     see comment within the enum definition.
```
The graphical representation of these navigation icons is shown in the User Manual.

## Functions

The following ICON functions are provided:

*appl\_LCD\_setIcon()*

*appl\_LCD\_drawRocker()*

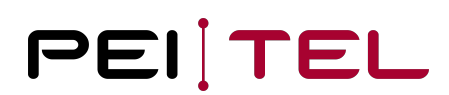

## appl\_LCD\_setIcon()

This function displays a pre-defined icon.

#### **Syntax**

Syntax: **void** appl\_LCD\_setIcon(appl\_icon\_t icon, uint8\_t value);

#### **Parameter**

icon

Specifies the icon to display as value of type appl\_icon\_t

value

 Value to be assigned to the icon. The valid range depends on the selected icon. Value 0 deactivates the icon.

#### **Example**

```
appl_LCD_setIcon(ICON_ROAMING, 1);
```
## appl\_LCD\_drawRocker()

This function updates the icon displayed for the rocker navigation.

#### **Syntax**

**void** appl\_LCD\_drawRocker(appl\_rocker\_mode\_t mode);

#### **Parameter**

mode

The rocker navigation to offer specified as a value of type appl\_rocker\_mode\_t

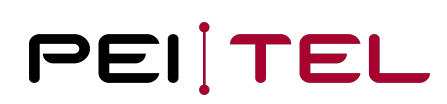

#### **Example**

appl\_LCD\_drawRocker(ROCKER\_ALL);

## Images and Bitmaps

The handset is capable of displaying images. It can handle colour images in BMP format, compressed BMP as well as monochrome bitmaps. A logo is a special BMP image, which is provided by the system.

## Defined Types

The following types have been defined for the use by image and bitmap functions:

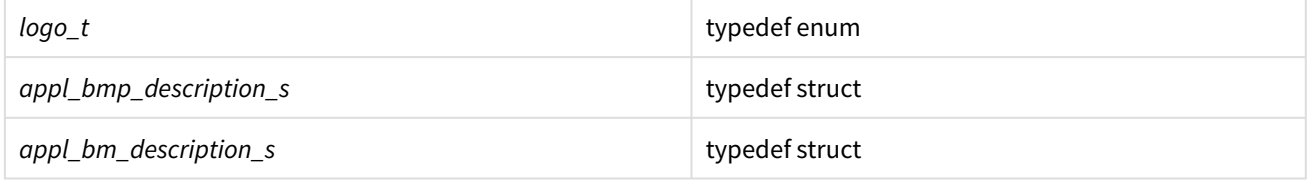

## logo\_t

The values of this enum select the logo to display. The default logo is the one of pei tel. A custom logo may also be available. If no custom logo has been stored to the device flash, the pei tel logo will be displayed regardless of the selection.

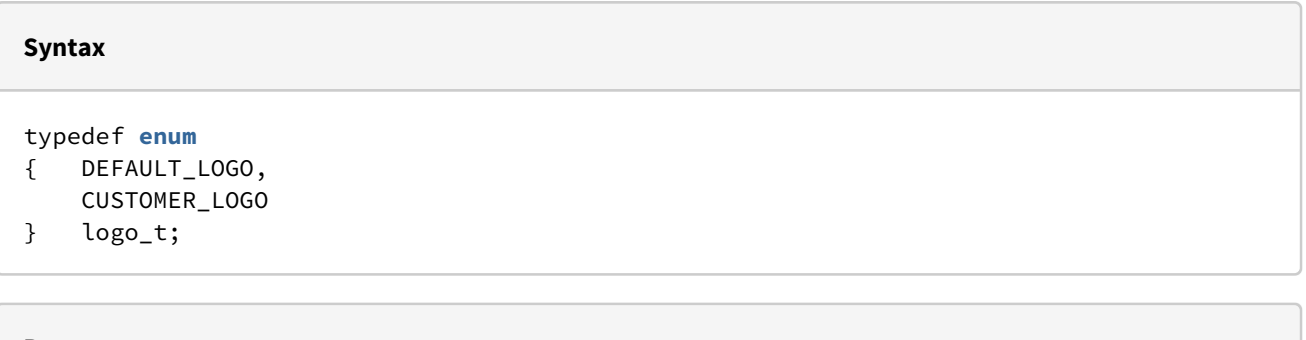

#### **Parameter**

```
DEFAULT_LOGO
     Select the pei tel logo.
CUSTOMER_LOGO
```

```
 Select the custom logo.
```
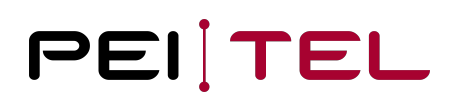

## appl\_bmp\_description\_s

This struct summarizes the properties of a stored image (BMP file). As usual for BMP images, the coordinate origin is the lower left corner. But, the position of the image is given in relation to [0,0] at the left upper corner of the display.

## **Syntax** typedef struct { uint16\_t \* bmpAddress; uint8\_t xPos; uint8\_t yPos; uint8\_t xDots; uint8\_t yDots; bool byteOrder; } appl\_bmp\_description\_s;

#### **Parameter**

```
bmpAddress
     Pointer to 16-bit encoded BMP data.
xPos
     X-coordinate of image origin; Range: 0 to LCD_MAX_X-1
yPos
    Y-coordinate of image origin; Range: 0 to LCD_MAX_Y-1
xDots
     Width of image in pixels; Range: 1 to LCD_MAX_X
yDots
     Height of image in pixels; Range: 1 to LCD_MAX_Y
byteOrder
     Alignement of colour values: if set to TRUE, the MSB and the LSB of the 16-bit 
values will be exchanged.
```
#### appl\_bm\_description\_s

This function is kept for compatibility reasons. Modern system would use UTF symbols and set respective text. The UTF bitmaps of the device can be extended as desired.

This structure describes the properties of a user-defined bitmap image. The image is encoded line by line and bit by bit within a line. The individual lines are joined without gaps to form a compact bitmap representation. The bit stream is stored as a vector of 32-bit values.
#### Example: Definition of a new symbol of 6 by 5 pixels.

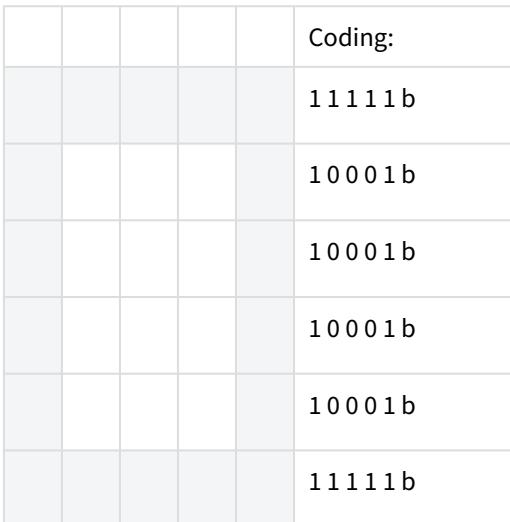

#### Resulting compact bitmap representation:

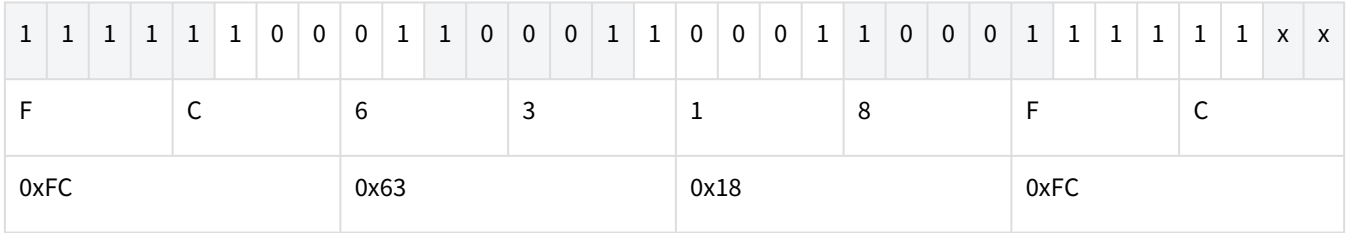

Table 5: Encoding of a Bitmap

 $x =$  don't care

Bitmap:  $u32 square[1] = {0xFC6318FC};$ 

The encoding of the image starts at the upper left corner. A set bit [1] represents a pixel of the text colour, a cleared bit [0] represents a pixel to be drawn in the background colour. The bitmap data must be padded to the next byte boundary. The values of possibly added bits are irrelevant.

### **Syntax**

```
typedef struct
{ u32 *bitmap;
     uint8_t width;
     uint8_t height;
     uint16_t x;
     uint16_t y;
     uint16_t pixel_color;
     uint16_t back_color;
     appl_shapes_t shape;
} appl_bm_description_s;
```
#### **Parameter**

```
bitmap
     Pointer to the compact bitmap encoding of the image.
width
     Width of the image in pixels; Range: 1 to LCD_MAX_X
height
     Height of the image in pixels; Range: 1 to LCD_MAX_Y
x
     X-coordinate of image origin; Range: 0 to LCD_MAX_X-1
y
    Y-coordinate of image origin; Range: 0 to LCD_MAX_Y-1
pixel_color
     Colour of active pixels (foreground)
back_color
     Background colour for non-active pixels
shape
     Display mode specified as value of type appl_shapes_t restructed to SH_NORMAL, 
SH_INVERS, SH_TRANSPARENT
```
# Functions

The following IMAGE and BITMAP functions are provided:

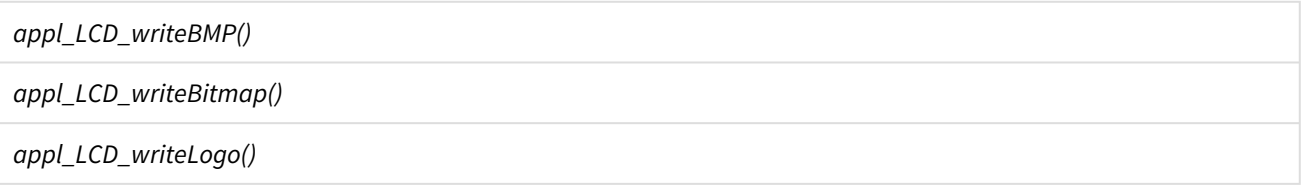

### appl\_LCD\_writeBMP()

This function draws the BMP image (without BMP header) as specified by the passed appl\_bmp\_description\_s parameter. The BMP data has to be passed so that it results in a "little endian" format. As the storage is done mostly in "big endian", *byteOrder* must be set to TRUE. The colour coding RGB565 is mandatory and incompatible with the HA57 SDK (RGB555) meaning the images need to be recreated with adjusted colour space and resolution.

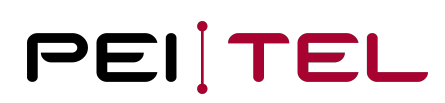

#### **Syntax**

Syntax: **void** appl\_LCD\_writeBMP(appl\_bmp\_description\_s \*bmp);

#### **Parameter**

bmd

Pointer to an appl\_bmp\_description\_s struct.

#### **Example**

```
appl_bmp_description_s bmp_description;
```

```
bmp_description.bmpAddress = &pct;
bmp\_description.xPos = 0;bmp\_description.yPos = 0;bmp description.xDots = LCD MAX X;
bmp_description.yDots = LCD_MAX_Y;
bmp_description.byteOrder = TRUE;
appl_LCD_writeBMP(&bmp_description);
```
#### API VERSION 4

The firmware of HA40 supports a pei tel specific decompression, and optimizes for a small memory footprint and nonphotographic BMP's. Logo files (e.g. the pei tel logo) can be reduced up to 1:100. Contact the pei tel support with a BMP picture drawable using appl\_LCD\_writeBMP to get back a compressed image within a C file. The compressed file includes the BMP header and uses the height, width and some other parameters to display the image. In case of header or decompress errors, false is returned (a correct usage should always return true).

#### **Syntax**

Syntax: bool appl\_LCD\_drawCompressedBMP(uint16\_t x, uint16\_t y, **const void**\* bmp, unsigned len);

#### **Example**

```
static const uint8_t peitel[2923] = {
    0x20, 0xA8, 0x87, 0x2D, 0x6B, 0xFF, 0x9E, 0x6D, 0x6B, 0xF6, 0x06, 0xA0, 0xAB, 0x9E,
0xFF, 0x92,
    0x94, 0xB1, 0xFF, 0xEF, 0xC2, 0xFF, 0xFC, 0xAB, 0xB1, 0xFC, 0xF6, 0x87, 0xA8, 0x9C,
0xF3, 0xFF,
     ...
    0x15, 0x13, 0xF4, 0x83, 0x06, 0x5B, 0xFF, 0x89, 0xB8, 0x9A, 0xBA, 0x9F, 0xA4, 0x95,
0x7F, 0xF1,
    0x37, 0x2E, 0xDD, 0xD3, 0xF4, 0x6E, 0xC5, 0xCB, 0xFF, 0x89, 0xC8, 0xF4, 0xEE, 0x36,
0xAE, 0x99,
     0x0A, 0x80, 0x4A, 0xC6, 0x61, 0xFF, 0xE1, 0xD8, 0xBC, 0x00, 0xC0,
};
if (!appl_LCD_drawCompressedBMP(0, 0, peitel, sizeof(peitel)) { /* ops */ }
```
## appl\_LCD\_writeBitmap()

This function draws a bitmap as specified by the passed *appl\_bm\_description\_s* parameter.

#### **Syntax**

**void** appl\_LCD\_writeBitmap(appl\_bm\_description\_s \*bm);

#### **Parameter**

bm

Pointer to the bitmap see section Encoding of Colours

#### **Example**

```
appl_bm_description_s bm_description;
uint8_t square[4] = {0 \times FC}, 0 \times 63, 0 \times 18, 0 \times FC};
bm_description.bitmap = square;
bm_description.width = 5;
bm\_description.height = 6;bm_description.x = 20;
bm_description.y = 30;
bm_description.shape = SH_ORDINARY;
appl_LCD_writeBitmap(&bm_description);
```
# appl\_LCD\_writeLogo()

This function displays the specified logo.

#### **Syntax**

**void** appl\_LCD\_writeLogo(logo\_t logo);

#### **Parameter**

logo

The logo to display specified as value of type logo\_t

#### **Example**

appl\_LCD\_writeLogo(CUSTOMER\_LOGO);

# System Information

This section describes how to retrieve system information and relevant hardware addresses. The returned values reflect the equipment of the hosting device and may differ on non-standard models.

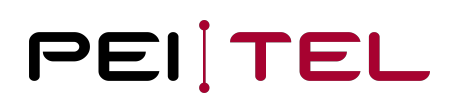

# Defined Types

The following types have been defined for the use by system information functions:

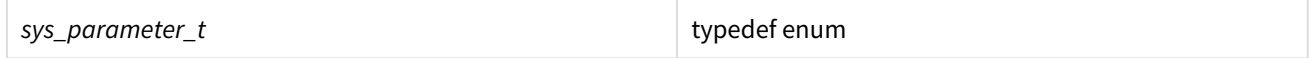

#### sys\_parameter\_t

This struct contains the basic addresses and capacity figures of a device.

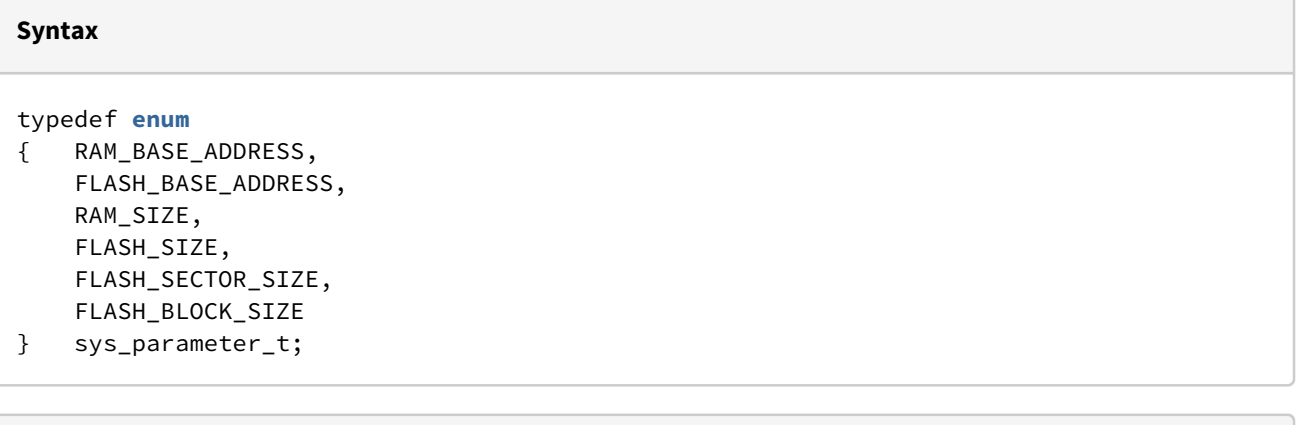

#### **Parameter**

```
RAM_BASE_ADDRESS
     Base address of the random-access memory (RAM) for applications.
FLASH_BASE_ADDRESS
     Base address of the program flash memory for applications.
RAM_SIZE
     Size of the available RAM for applications.
FLASH_SIZE
    Size of a separate flash memory (not included) \rightarrow 0FLASH_SECTOR_SIZE
    Sector size of the flash memory \rightarrow 0
FLASH_BLOCK_SIZE
    Block size of the flash memory \rightarrow 0
```
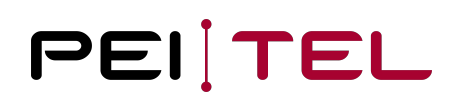

# Functions

The following SYSTEM INFORMATION functions are provided:

*appl\_System\_getParameter()*

#### appl\_System\_getParameter()

This function retrieves the basic system parameters.

**Syntax**

u32 appl\_System\_getParameter(sys\_parameter\_t par);

#### **Parameter**

par

```
 Pointer to the sys_parameter_t struct, which is to be filled with the system 
parameters.
```
#### **Example**

```
sys_parameter_t sys_parameter;
appl_System_getParameter(&sys_parameter);
```
# Timer

This section describes how timers can be utilized in the application design.

# Defined Types

The following types have been defined for the use by timer functions:

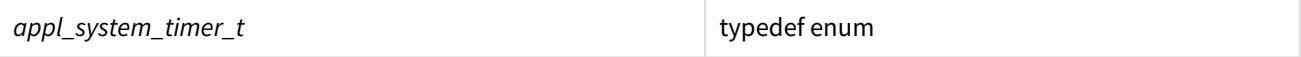

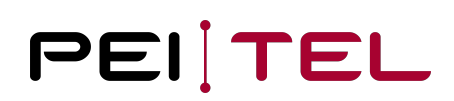

#### appl\_system\_timer\_t

Six (6) system timers are provided for the use by an application. The KEY\_TIMER should be used to control the repeat rate of the keypad; the LOGO\_TIMER should control the display of the logo; and the LIGHT\_TIMER should control the lighting. The three USER\_TIMERx are available for free usage.

Timers on SDK API are one-shot timers and have to be restarted for cyclic timeouts.

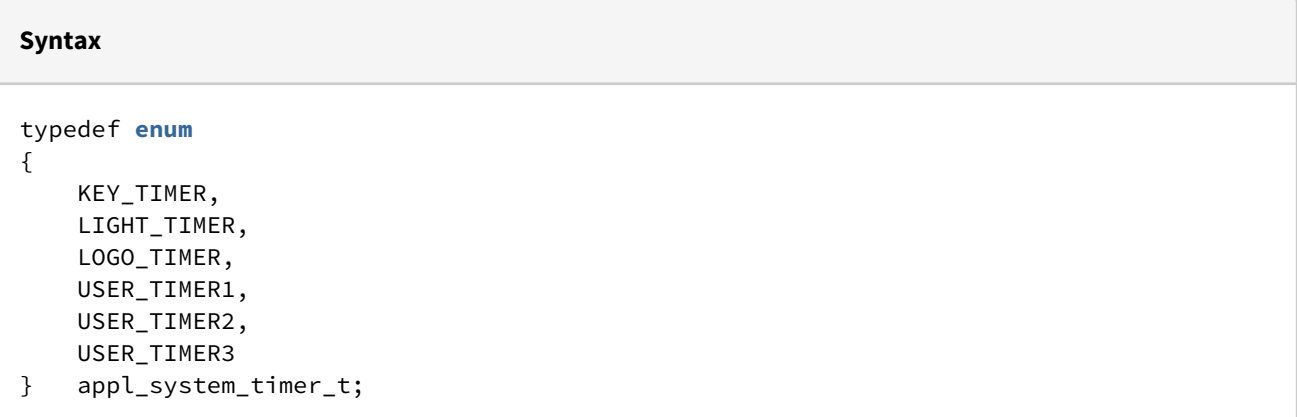

#### **Parameter**

```
KEY_TIMER 
     Timer for controlling the key repeat rate. 1 Tick 100ms
LIGHT_TIMER
     Timer for controlling the lighting. 1 Tick 100ms
LOGO_TIMER
     Timer for controlling the display of the logo. 1 Tick 100ms
USER_TIMER1
     Freely available Timer1 1 Tick 100ms
USER_TIMER2
     Freely available Timer2 1 Tick 100ms
USER_TIMER3
     Freely available Timer3 1 Tick 10ms
```
Note: Logo-, key- and light-timers are not started automatically for SDK program applications. However for protocol extensions these timers are maintained by the protocol implementation itself.

# Functions

The following TIMER functions are provided:

*appl\_Timer\_delay()*

*appl\_Timer\_start()*

*appl\_Timer\_stop()*

*appl\_Timer\_is()*

API version 4: appl\_Timer\_start\_ms()

## appl\_Timer\_delay()

This function suspends the user application for the specified number of system ticks. The duration of a system tick is 10 ms. This function especially serves the Watchdog for freeze detection.

#### **Syntax**

**void** appl\_Timer\_delay(unsigned **int** tick);

#### **Parameter**

tick

Number of system ticks.

#### **Example**

```
appl_Timer_delay(100);
```
// Wait for 1 s  $(= 100 * 10 \text{ ms})$ 

### appl\_Timer\_start()

This function starts the specified timer with the specified target running time. The running time is specified in timer ticks. The duration of a timer tick is 100 ms for the timers *KEY\_TIMER*, *LIGHT\_TIMER*, *LOGO\_TIMER*, *USER\_TIMER1*, and *USER\_TIMER2*. It is 10 ms for the timer *USER\_TIMER3*.

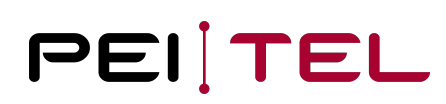

#### **Syntax**

**void** appl\_Timer\_start(unsigned **int** tick, appl\_system\_timer\_t tm);

```
void appl_timer_start_ms(unsigned int ms, appl_system_timer tm);
```
#### **Parameter**

```
tick
     Number of timer ticks (timer depended)
```
ms

```
 Timer duration in milliseconds (since API version 4). The timer resolution in HA40 
is always 1 ms.
```
tm

Identifies the timer to use by a value of type appl\_system\_timer\_t.

#### **Example**

```
appl_Timer_start(30, LOGO_TIMER);
appl_Timer_start_ms(250, LIGHT_TIMER)
```

```
// Time out in 3 s (= 30 \times 100 ms) or 250 ms
```
#### appl\_Timer\_stop()

This function stops the specified timer. The stopped timer will not generate a timeout event. Already expired timers do not need to be stopped explicitly, which means, timers are never cyclic.

#### **Syntax**

```
void appl_Timer_stop(appl_system_timer_t tm);
```
#### **Parameter**

tm

Identifies the timer to stop by a value of type appl\_system\_timer\_t

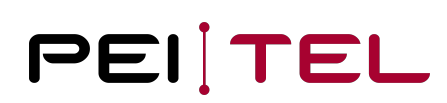

#### **Example**

appl\_Timer\_stop(USER\_TIMER1);

#### appl\_Timer\_is()

This function determines whether the specified (system) timer is currently running (TRUE) or not (FALSE). This call can be very quick, it is possible that the timeout event is already queued for delivery to application and the timer is not running anymore.

#### **Syntax**

bool appl\_Timer\_is(appl\_system\_timer\_t tm);

#### **Parameter**

tm

Identifies the timer to query by a value of type appl\_system\_timer\_t

#### **Reply**

bool

```
Timer activity: TRUE - running or FALSE - not running.
```
#### **Example**

```
if (appl_Timer_is(USER_TIMER1))
{ appl_Timer_stop(USER_TIMER1);
}
```
# UART

UART connection serves as the central control interface to the handset. The initialization and utilization of this interface are described in this section.

The standard initialization is 115200/8/N/1 and always active together with the start event. Reading and writing is buffered (range is 1-2 Kbyte, the value might be changed for firmware updates).

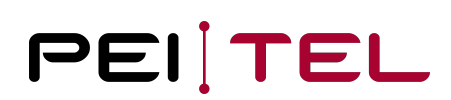

# Defined Types

The following types have been defined for the use by UART functions:

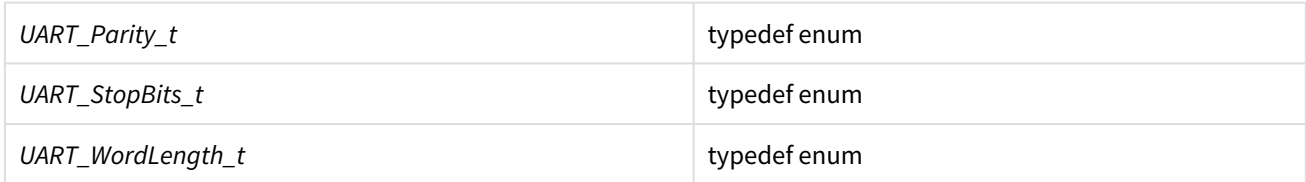

### UART\_Parity\_t

The values of this enum identify the parity setting of the UART transmission.

#### **Syntax**

- typedef **enum** { UART\_NO\_PARITY, UART\_EVEN\_PARITY, UART\_ODD\_PARAITY
- } UART\_Parity\_t;

#### **Parameter**

```
UART_NO_PARITY
     No parity checking.
UART_EVEN_PARITY
```
Even parity.

```
UART_ODD_PARITY
     Odd parity.
```
# UART StopBits t

The values of this enum identify the duration of the stop bit.

#### **Syntax**

```
typedef enum
{ 
     UART_0_5_STOPBIT,
     UART_1_STOPBIT,
     UART_1_5_STOPBIT,
    UART_2_STOPBIT
} UART_StopBits_t;
```
#### **Parameter**

```
UART_0_5_STOPBIT
     Duration of the stop bit ½ bit time, no hardware support for HA40, set to 1 if
 used
UART_1_STOPBIT
    Duration of the stop bit 1 bit time.
UART_1_5_STOPBIT
     Duration of the stop bit 1.5 bit times, no hardware support for HA40, set to 1 if
 used
UART_2_STOPBIT
     Duration of the stop bit 2 bit times.
```
# UART\_WordLength\_t

This enum identifies the number of bits used for the transfer of one character (data byte).

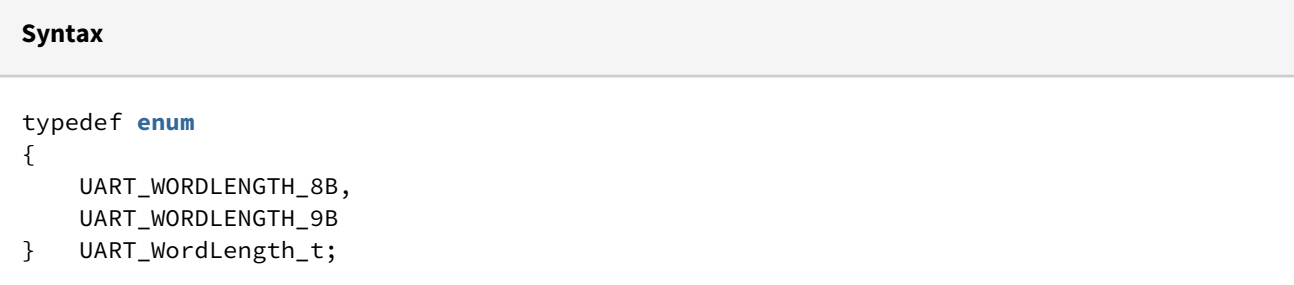

#### **Parameter**

```
UART_WORDLENGTH_8B
     A transmitted character consists of 8 bits.
UART_WORLDLENGTH_9B
```
A transmitted character consists of 9 bits.

# Functions

The following UART functions are provided:

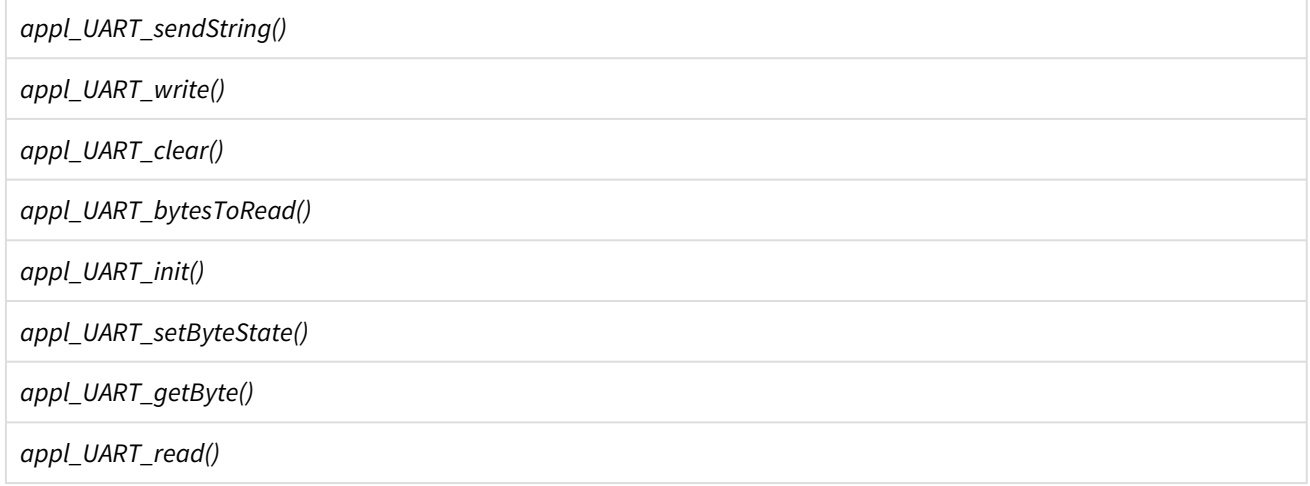

### appl\_UART\_sendString()

This function transmits the specified zero-terminated string across the UART. This function is blocked until string output, when the output buffer is full.

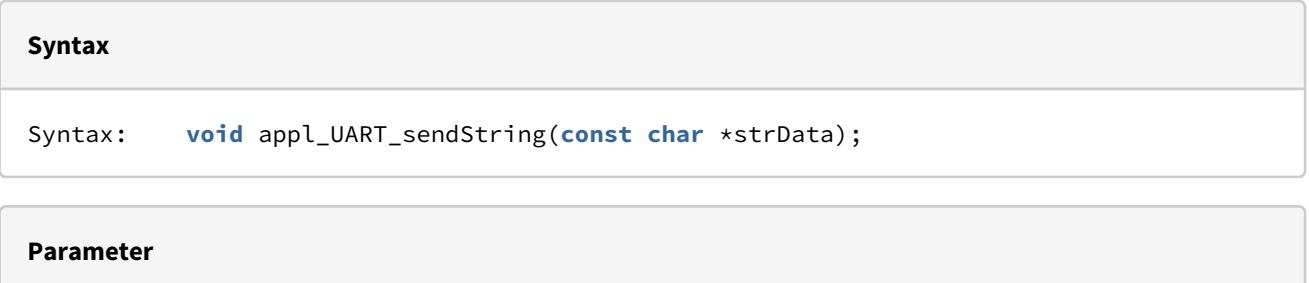

# strData

Pointer to the zero-terminated string to be transmitted.

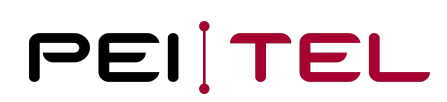

#### **Example**

appl\_UART\_sendString("Init");

#### appl\_UART\_write()

This function transmits *n* bytes across the UART. This function serves the transmit buffer. The transmission happens asynchronously, sometimes much later, and with full transmit buffer, the number of stored bytes might be smaller than necessary.

#### **Syntax**

**int** appl\_UART\_write(**const void** \*data, **int** n);

**Parameter**

data

Pointer to a vector of bytes.

n

Number of bytes to be transmitted.

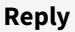

#### **int**

The actual number of transferred bytes, or a negative number **for** errors.

#### **Example**

```
uint8_t buffer[5];
buffer[0] = '0';buffer[1] = 'K';appl_UART_write(buffer, 2);
```
# appl\_UART\_clear()

This function clears the receive buffer of the UART, it is recommended for the case of receive errors.

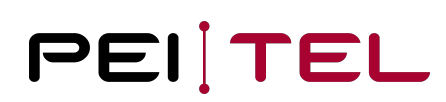

#### **Syntax**

Syntax: **void** appl\_UART\_clear(**void**);

#### **Example**

appl\_UART\_clear();

### appl\_UART\_bytesToRead()

This function retrieves the number of unread bytes in the receive buffer of the UART.

#### **Syntax**

uint16\_t appl\_UART\_bytesToRead(**void**);

#### **Reply**

uint16\_t Number of unread bytes in the buffer.

#### **Example**

```
uint16_t n; 
n = appl_bytesToRead();
```
#### appl\_UART\_init()

This function initializes the UART using the specified parameters.

#### **Syntax**

**void** appl\_UART\_init(u32 br, UART\_Parity\_t par, UART\_StopBits\_t stb, UART\_WordLength\_t wl);

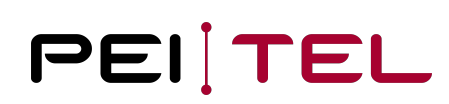

```
Parameter
br
     Baud rate.
par
     Parity specified as value of type UART_Parity_t.
stb
     Stop bits specified as value of type UART_StopBits_t.
wl
     Bit count of a character specified as value of type UART_WORDLength_t.
```
#### **Example**

appl\_UART\_init(115200, UART\_NO\_PARITY, UART\_1\_STOPBIT, UART\_WORDLENGTH\_8B);

#### appl\_UART\_getByte()

This function retrieves the next unread byte from the receive buffer. As the reception of data will generate an event, polling loops are not needed! This procedure is inefficient and should be avoided for larger amounts of data. Please take into account, that binary data can't be distinguished from error codes.

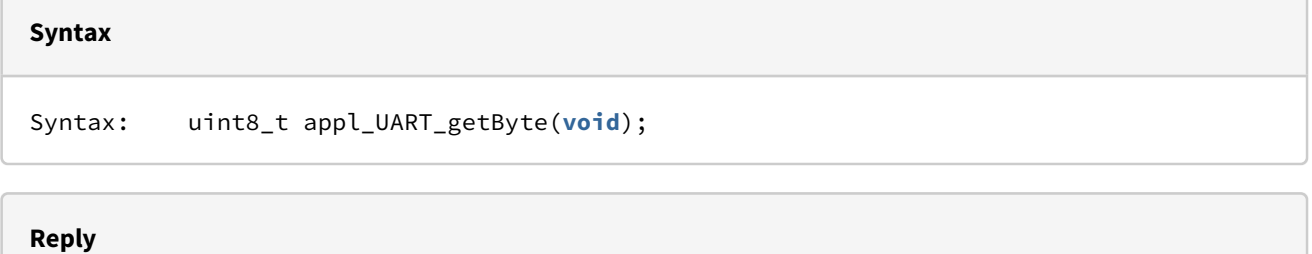

```
uint8_t
     Next byte retrieved from the receive buffer.
```
#### **Example**

```
uint8_t c;
     c = appl_UART_getByte();
```
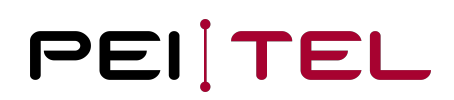

### appl\_UART\_read()

This function retrieves the specified number of bytes (nbr) of the receive buffer. If successful, the return value equals the parameter "nbr". If less bytes are waiting in the buffer, the return value equals the actual amount of read bytes. It is not recommended to use this function for protocol extensions!

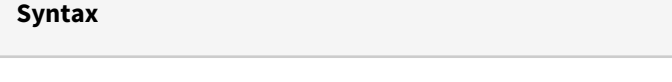

**int** appl\_UART\_read(uint8\_t \* buffer, uint16\_t nbr);

**Parameter**

buffer

Pointer to the buffer.

nbr

Number of bytes to be read.

#### **Reply**

```
int
   Value >= 0 Number of bytes read
   Value = -1 UART synchronization error
   Value = -2 Overflow receive buffer
   Value = -3 UART format error
```
#### **Example**

```
uint8_t buffer[10];
int retVal;
retVal = appl_UART_read( buffer, 10);
if ( retVal < 0 )
    { // Error handling }
```
#### appl\_UART\_getBuffer()

The function retrieves the actual protocol command (one line) with a maximum of specified bytes (nbr) from the decoder buffer. If successful, the length of the protocol line is returned. The decoder buffer is occupied when a

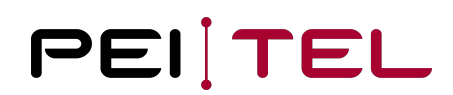

command or text was received and the reception was reported by a respective event. **This function can be respectively used for protocol extensions only.**

#### **Syntax**

**int** appl\_UART\_getBuffer(uint8\_t \* buffer, uint16\_t nbr);

#### **Parameter**

buffer Pointer to the buffer.

nbr

Number of bytes to be read.

**Reply**

**int**

Value  $>= 0$  Number of bytes read

#### **Example**

```
uint8_t buffer[10];
int lng;
lng = appl_UART_getBuffer( buffer, 10);
```
#### appl\_UART\_useCommand()

The emulation extensions for HA20x or HA400 can feed commands to the protocol decoder. These fed commands are interpreted as if they were received by the UART. **This function can be respectively used for protocol extensions only.**

#### **Syntax**

**void** appl\_UART\_useCommand(uint8\_t \* command );

#### **Parameter**

command Pointer to a zero-terminated command string.

#### **Example**

```
#define ESC 0x1B
uint8_t buffer[10];
sprintf(buffer,"%cIN: %u\r",ESC,5);
appl_UART_useCommand( buffer );
```
# Keypad

The main user input interface is the keypad with 21 individual keys. This section describes the different input options available for this keypad. From the system's perspective, the keys are numbered in a straight sequence. The layout of the keypad is shown in the User Manual. The API 4 interface file also provides C defines for all keys. The define KEY\_LAST is actually identical with KEY\_EMERGENCY, this can change however with other hardware.

Pressing PTT and HOOK notification are not handled as keys, there are separate events and functions.

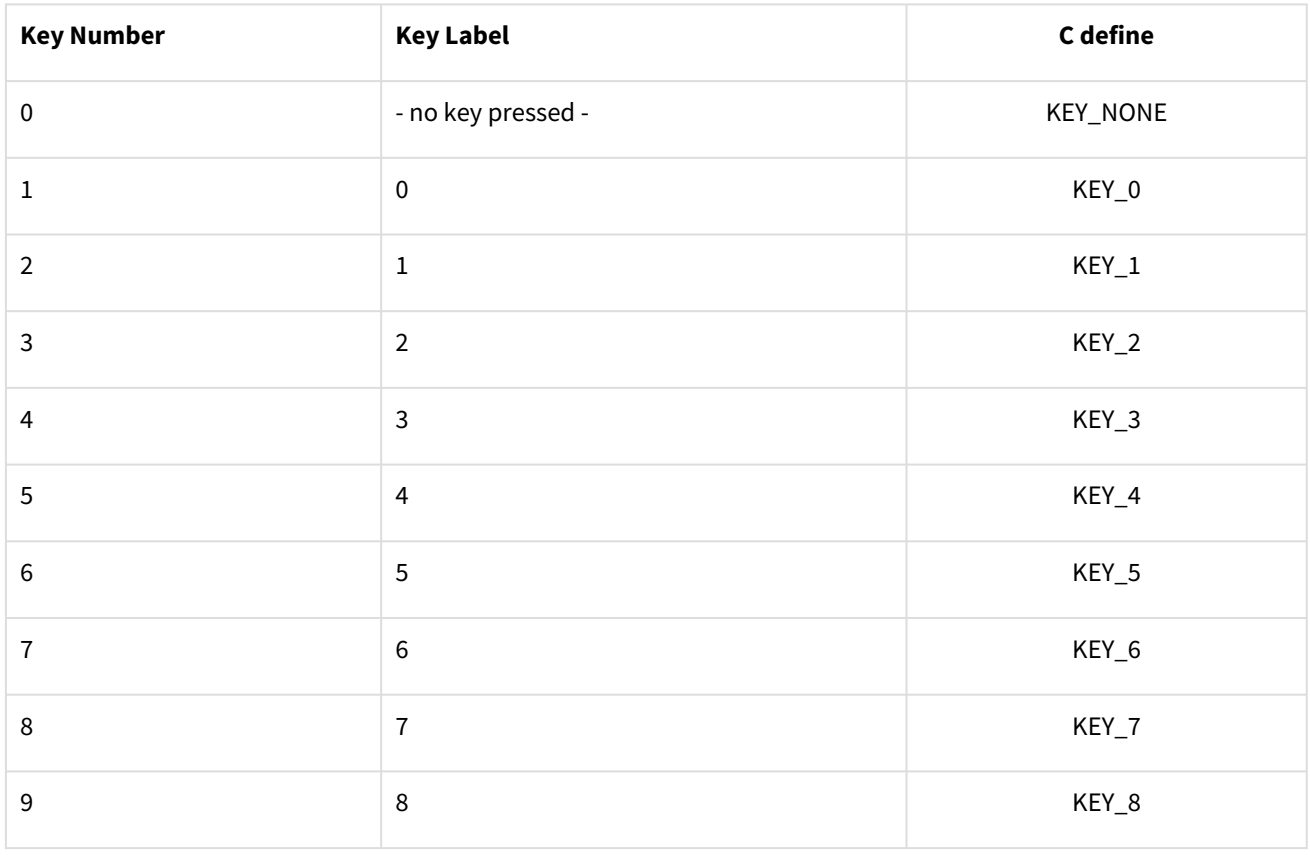

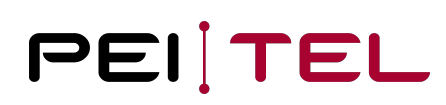

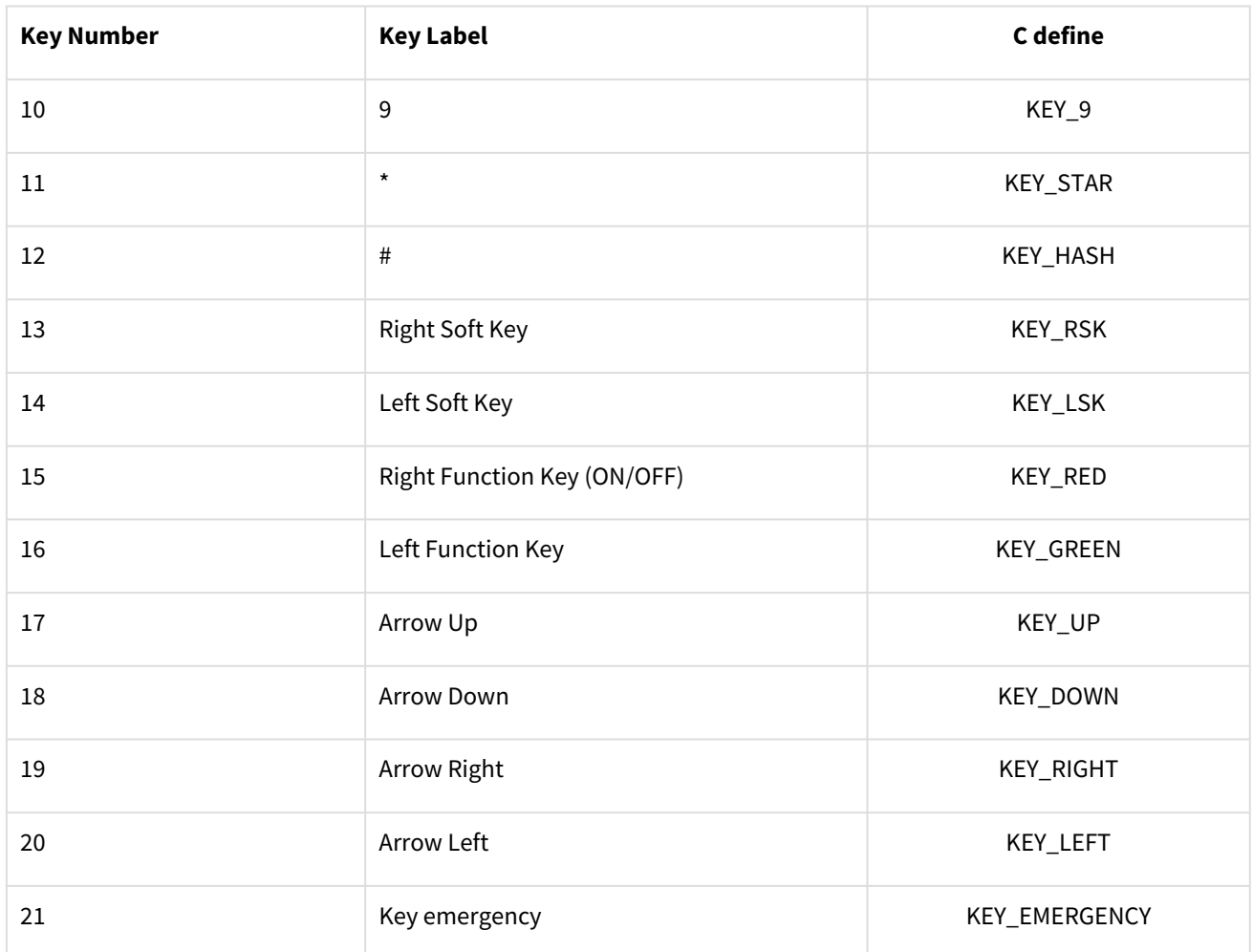

Table 6: Key Codes

# Functions

The following KEYPAD functions are provided:

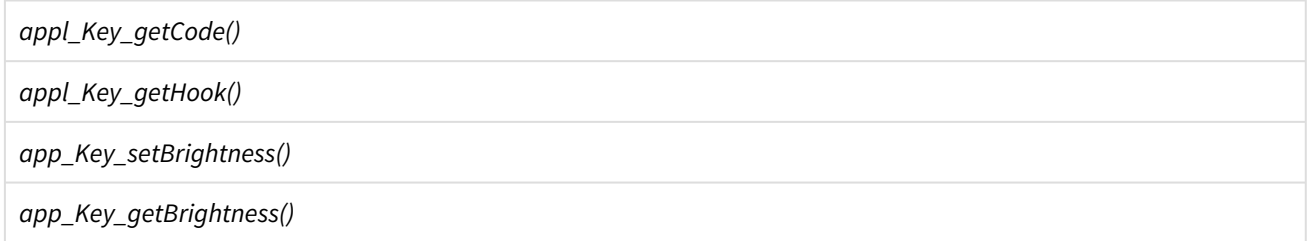

# appl\_Key\_getCode()

This function retrieves

- the key code for the currently pressed key if the event EV\_KEY\_INPUT or EV\_KEY\_TIMEOUT is set,
- new since SDK API 4: the key code for the currently released key if the event EV\_KEY\_RELEASED is set

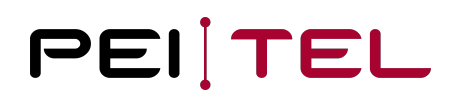

• before SDK API 4: 0 if the event EV\_KEY\_RELEASED is set,

New since SDK API 4 is, that all pressed/released keys are reported with a separate callback. The key state (result of this function) remains active until the next key notification. Before SDK API 4 pressing multiple keys returned a key error.

#### **Syntax**

uint16\_t appl\_Key\_getCode(**void**);

**Reply**

uint16\_t Key code of the pressed key according to Table 6: Key Codes.

#### **Example**

```
uint16_t keyNumber;
keyNumber = appl_Key_getCode();
```
#### appl\_Key\_getHook()

This function retrieves the status of the hook switch. An ON status will be returned if the handset is mounted to the cradle, an OFF status will be returned otherwise.

#### **Syntax**

appl\_status\_t appl\_Key\_getHook(**void**);

#### **Reply**

appl\_status\_t Status of the hook **switch** specified as value of type appl\_status\_t

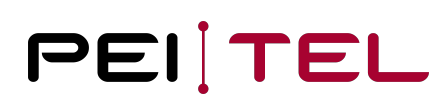

#### **Example**

```
appl_status_t hookStatus;
hookStatus = appl_Key_getHook();
```
The result of this query is independent from the settings of the hardware signals.

#### appl\_Key\_setBrightness()

The brightness of the key pad illumination is set: There are 100 levels (percent) of brightness available. The values range from 0 to KEYPAD\_MAX\_BRIGHTNESS. The value 0 switches the illumination off.

#### **Syntax**

**void** appl\_Key\_setBrightness(uint8\_t brightness);

#### **Parameter**

brightness Brightness  $\theta$  ... 100, values above 100 are set to 100

#### **Example**

```
appl_Key_setBrightness ( 5 );
```
#### appl\_Key\_getBrightness()

The brightness of the keypad illumination is queried.

#### **Syntax**

uint8\_t appl\_Key\_getBrightness(**void**);

#### **Reply**

uint8\_t Brightness 0 ... 100

#### **Example**

```
brightness = appl_Key_getBrightness ();
```
# Object Flash Memory

This section describes the non-volatile flash memory available for the persistent storage of parameters and configuration data (serial SPI flash). These data objects are managed through indexes ("*objIdent*"). The number of required data objects must be initialized by the application through *appl\_Object\_subscribe*. Each data object is uniquely identified by its index from the range 0 to object count-1. The maximum supported object count is 256. Each object is placed onto a different page in order to avoid side effects between objects on update/delete actions.

The object flash memory is not suited for frequently changing or large data objects (100.000 flash cycles minimum, data retention: 20 years, 255 bytes maximum size per object). If a flash object change is called the result is undefined for that object only in case of interruption (e.g. a power cycle).

Note: Flash objects are not deleted by design with a factory reset from system menu!

# Defined Types

The following types have been defined for the use by OBJECT-FLASH functions:

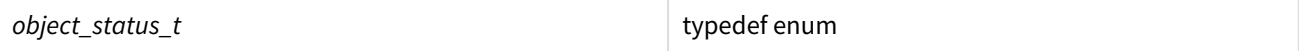

### object\_status\_t

The values of this enum identify the return status of an operation on the object flash memory.

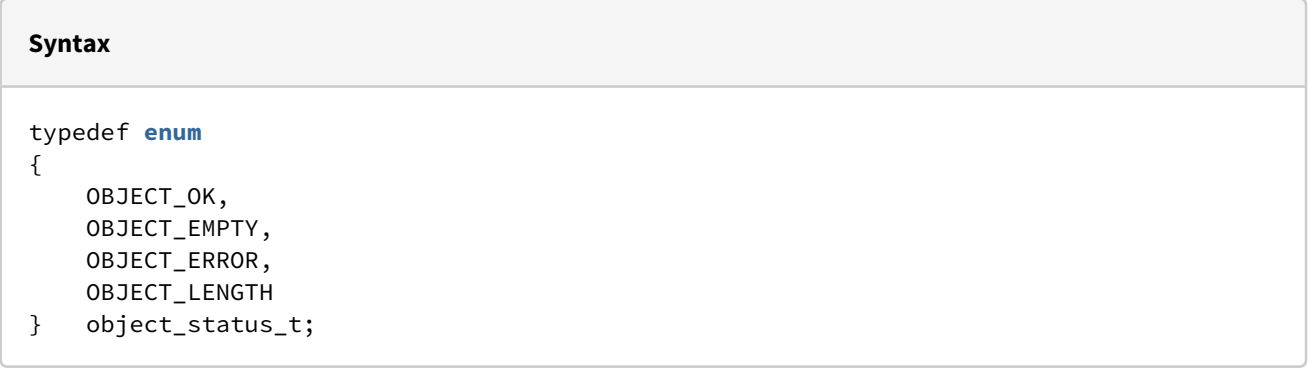

#### **Parameter**

```
OBJECT_OK
     The data object is available or action was successful.
OBJECT_EMPTY
     The object is not used yet and can be written to.
OBJECT_ERROR
     An error occurred during the creation of the object.
OBJECT_LENGTH
     Bad length parameter used.
```
# Functions

The following OBJECT-FLASH functions are provided:

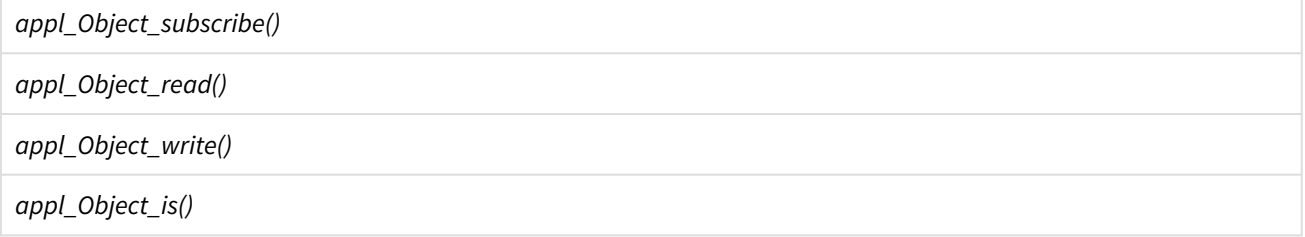

### appl\_Object\_subscribe()

This function initializes the object flash and configures the number of required data objects. This function must only be called once during the initialization of the user application.

#### **Syntax**

bool appl\_Object\_subscribe(uint8\_t numberObjects);

#### **Parameter**

numberObjects Number of required data objects.

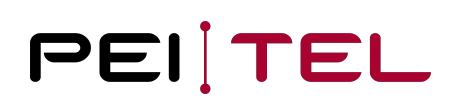

#### **Reply**

bool

TRUE is returned upon a successful initialization, FALSE otherwise.

#### **Example**

appl\_Object\_subscribe(5);

#### appl\_Object\_read()

This function reads the specified data object and copies its content to the specified data buffer. The size of the data buffer must match the size of the data object. The object identifier *objIdent* must be strictly smaller than the configured number of objects.

#### **Syntax**

object\_status\_t appl\_Object\_read(uint8\_t objIdent, **void** \*data, uint8\_t length);

# **Parameter** objIdent Identifies the object to read. data Pointer to data buffer receiving the copy of the object contents.

length

Count of bytes to copy from the data object to the data buffer.

#### **Reply**

object\_status\_t Success status as value of type object\_status\_t

#### **Example**

```
appl_hw_description_s hwd;
Object_status_t os;
os = appl_Object_read(0, (uint8_t*)&hwd, sizeof(appl_hw_description_s));
```
### appl\_Object\_write()

The content of the provided data buffer is copied into the specified object. The previous contents of the data object are silently overwritten. This is a synchronous write through to the SPI flash.

#### **Syntax**

```
object_status_t appl_Object_write(uint8_t objIdent, const void *data, uint8_t length);
```
#### **Parameter**

objIdent Identifies the object to write to.

data

Pointer to the data buffer providing the data contents.

length

Count of bytes to copy from the data buffer into the data object, use  $0$  to delete the object

#### **Reply**

```
object_status_t
     Success status as value of type object_status_t
```
#### **Example**

```
appl_hw_description_s hwd;
Object_status_t os;
os = appl_Object_write(0, (uint8_t*)&hwd, sizeof(appl_hw_description_s));
```
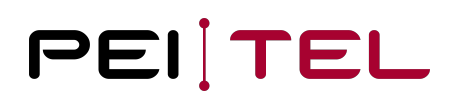

## appl\_Object\_is()

This function queries the status of a flash memory object.

#### **Syntax**

object\_status\_t appl\_Object\_is(uint16\_t objIdent, uint8\_t length);

#### **Parameter**

objIdent

Identifies the object to query.

length

Expected size of the specified data object or memory area in bytes.

#### **Reply**

```
object_status_t
     Success status as value of type object_status_t
```
#### **Example**

```
char buffer[15];
appl_Object_subscribe(6);
if (appl_Object_is(3, 15) == OBJECT_EMPTY)
{ 
     appl_Object_write(3, "ABCDEFGHIJKLMNO", 15);
} else {
     appl_Object_read(3, buffer, 15);
}
```
# Hardware

This section describes the functions provided for the control of the device hardware (speaker, microphone, audio amplifier) and the hook and PTT signals. A detailed block diagram is provided in the User Manual.

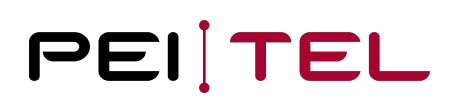

# Defined Types

The following types have been defined for the use by HARDWARE functions:

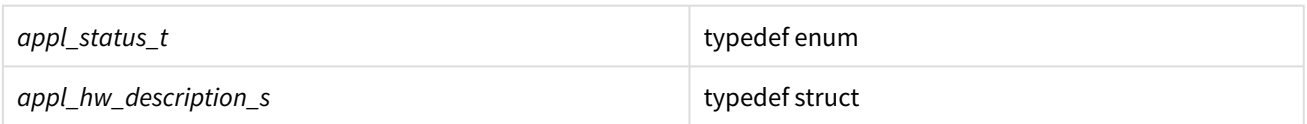

# appl\_status\_t

The enum *appl\_status\_t* is defined for the hardware states ON and OFF and can be used as a parameter in function and other structures.

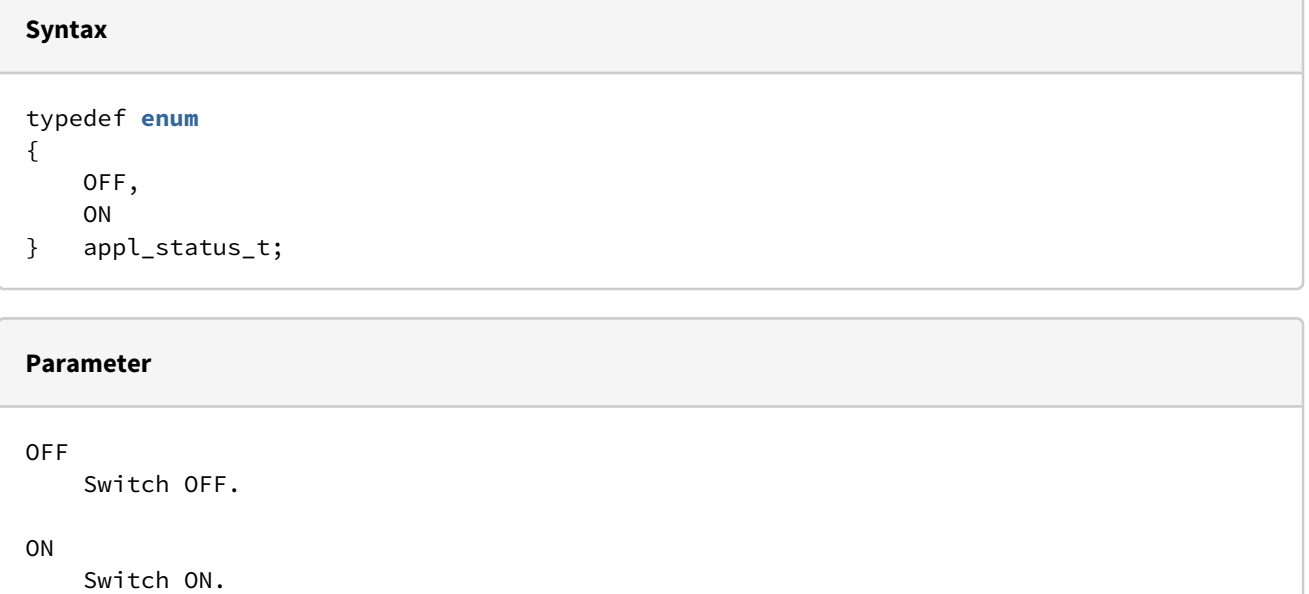

# appl\_hw\_description\_s

This struct summarizes the hardware settings.

#### **Syntax**

```
typedef struct
{ 
     appl_status_t microphone; 
     appl_status_t speaker; 
     appl_signal_t signalHookPTT; 
} appl_hw_description_s;
```
#### **Parameter**

```
microphone
     State of the microphone as value of type appl_status_t
speaker
     State of the speaker as value of type appl_status_t
signalHookPTT
     Output of the PTT signals to the HW interface as value of type appl_status_t:
     ON: Signal follows PTT key.
     OFF: Signal follows hook switch.
```
### appl\_hw\_reset\_mode\_t

This type sets the boot mode.

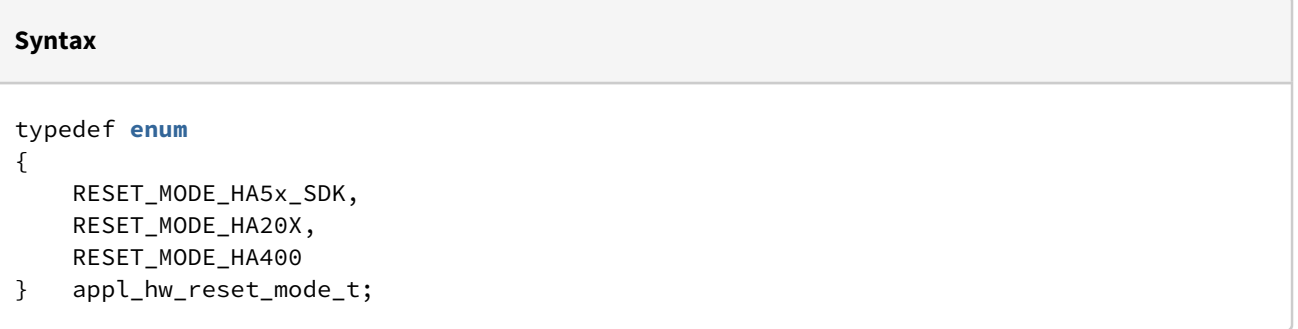

#### **Parameter**

RESET\_MODE\_HA5x\_SDK Revert to current application. RESET\_MODE\_HA20X Revert to HA20x emulation RESET\_MODE\_HA400 Revert to HA400 emulation

# Functions

The following HARDWARE functions are provided:

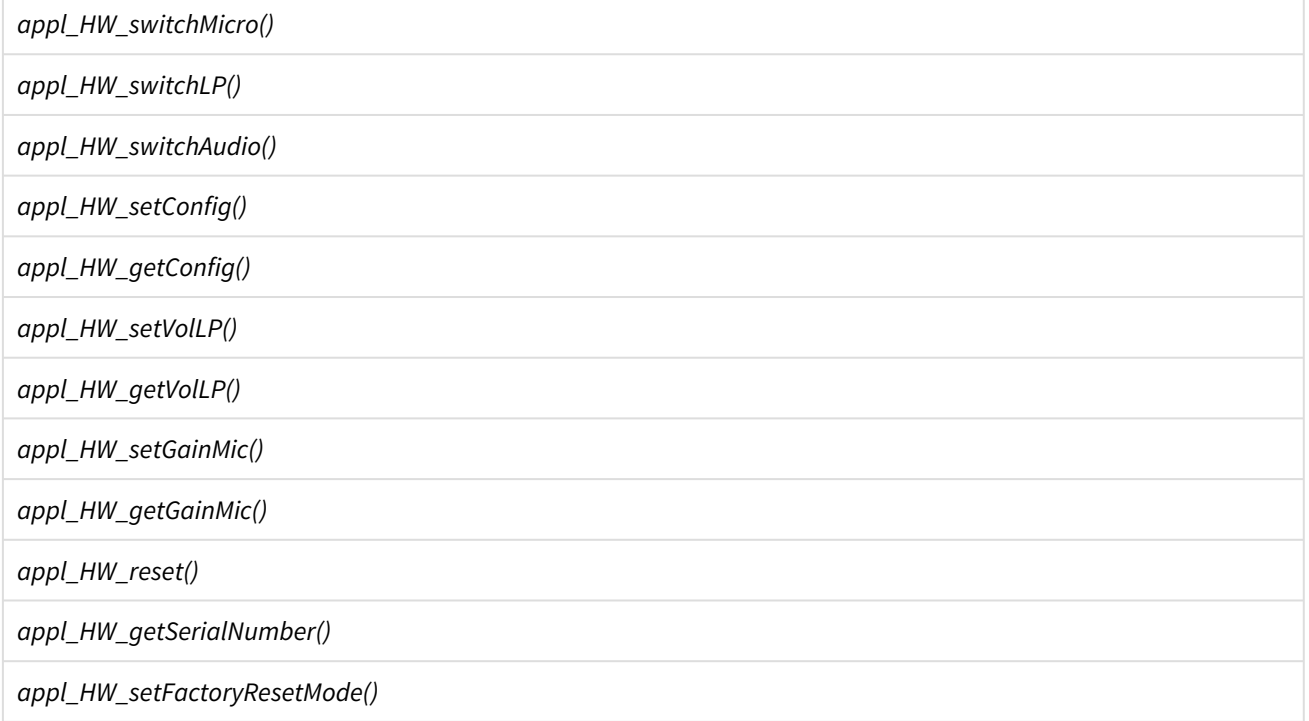

### appl\_HW\_switchMicro()

This function turns any microphone ON or OFF.

#### **Syntax**

**void** appl\_HW\_switchMicro(appl\_status\_t sw);

#### **Parameter**

sw

State of the microphone as value of appl\_status\_t.

#### **Example**

appl\_HW\_switchMicro(ON);

### appl\_HW\_switchLP()

This function turns any speaker/headset ON or OFF.

#### **Syntax**

**void** appl\_HW\_switchLP(appl\_status\_t sw);

#### **Parameter**

sw

State of the speaker as value of typeappl\_status\_t.

#### **Example**

```
appl_HW_switchLP(OFF);
```
# appl\_HW\_switchAudio()

Both, microphone and speaker are switched ON or OFF.

#### **Syntax**

**void** appl\_HW\_switchAudio(appl\_status\_t sw);

#### **Parameter**

sw

State of the audio amplifier as value of appl\_status\_t.

#### **Example**

appl\_HW\_switchAudio(ON);

#### appl\_HW\_setConfig()

This function sets the hardware configuration. Typically, this function is invoked only once during the initialization of the application.

#### **Syntax**

**void** appl\_HW\_setConfig(appl\_hw\_description\_s \*hwc);

#### **Parameter**

hwc

Pointer to the configuration struct appl\_hw\_description\_s.

#### **Example**

```
appl_hw_description_s hwDescr;
```

```
hwDescr.signalHookPTT = SIGNAL_PTT;
hwDescr.microphone = OFF; 
hwDescr.speaker = OFF;
```

```
appl_HW_setConfig(&hwDescr);
```
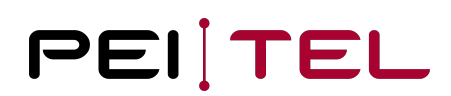

## appl\_HW\_getConfig()

This function queries the hardware settings of the handset.

#### **Syntax**

**void** appl\_HW\_getConfig(appl\_hw\_description\_s \*hwc);

#### **Parameter**

hwc

Pointer to the configuration struct appl\_hw\_description\_s to be filled in.

**Example**

```
appl_hw_description_s hwDescr;
appl_HW_getConfig(&hwDescr);
```
#### appl\_HW\_setVolLP()

This function sets the speaker volume. Nine (9) volume levels are available with a range of 0 to MAX\_VOLIDX\_LP (8). The actual amplification associated with each volume level is documented in the User Manual.

#### **Syntax**

```
void appl_HW_setVolLP(uint8_t volIndex);
```
#### **Parameter**

```
volIndex
    Index of the volume level in a range of:
    0 Minimum value
    MAX_VOLIDX_LP Maximum value
```
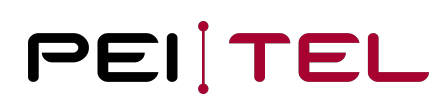

#### **Example**

appl\_HW\_setVolLP(5);

#### appl\_HW\_getVolLP()

This function queries the current volume level. The value returned is a level index from the range 0 to MAX\_VOLIDX\_LP (8). The actual amplification associated with each volume level is documented in the User Manual.

#### **Syntax**

uint8\_t appl\_HW\_getVolLP(**void**);

#### **Reply**

```
uint8_t
    Current index of the volume level in a range of:
    0 Minimum value
    MAX_VOLIDX_LP Maximum value
```
#### **Example**

```
uint8_t volume;
volume = appl_HW_getVolLP();
```
#### appl\_HW\_setGainMic()

This function configures the microphone gain. Ten (10) amplification levels are available with a range of 0 to MAX\_GAINIDX\_MIC (9). The actual amplification associated with each gain index is documented in the User Manual.

#### **Syntax**

**void** appl\_HW\_setGainMic(uint8\_t gainIndex);

#### **Parameter**

```
gainIndex
    Index of amplification in a range of:
    0 Minimum value
    MAX_GAINIDX_MIC Maximum value
```
#### **Example**

```
appl_HW_setGainMic(3);
```
### appl\_HW\_getGainMic()

This function queries the current microphone amplification as a gain index from the range 0 to MAX\_GAINIDX\_MIC (9). The actual amplification associated with each gain index is documented in the User Manual.

#### **Syntax**

uint8\_t appl\_HW\_getGainMic(**void**);

#### **Reply**

```
uint8_t
     Gain index of current mic amplification in a range of:
    0 Minimum value<br>MAX GAINIDX MIC Maximum value
    MAX_GAINIDX_MIC
```
#### **Example**

```
uint8_t gain;
gain = appl_HW_getGainMic();
```
# appl\_HW\_reset()

This function forces a hardware reset. The handset acts like after switching on the operating voltage with a forced switch on.
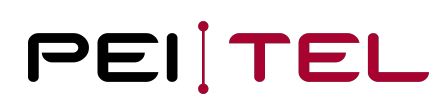

**void** appl\_HW\_reset(**void**);

#### **Example**

appl\_HW\_reset();

#### appl\_HW\_getSerialNumber()

This function returns a pointer to the serial number of the HA57. The serial number is represented by an ASCII string of a maximum of 12 characters.

**Syntax**

```
const char * appl_HW_getSerialNumber(void);
```
**Reply**

```
const char *
     Pointer to the serial number
```
#### **Example**

```
char serialNumber[15];
strcpy(serialNumber, appl_HW_getSerialNumber());
```
#### appl\_HW\_setFactoryResetMode()

This function defines how the handsets reboots after a factory reset conducted from the menu. The function is used in the init function of an application.

**Syntax**

**void** appl\_HW\_setFactoryResetMode( appl\_hw\_reset\_mode\_t mode);

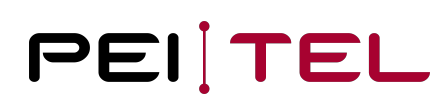

#### **Parameter**

appl\_hw\_reset\_mode\_t Boot mode

#### **Example**

```
appl_HW_setFactoryResetMode( RESET_MODE_HA5x_SDK );
```
#### appl\_Audio\_largeDistance()

This function returns the state of the distance sensor, normally used to reduce the audio volume.

#### **Syntax**

appl\_status\_t appl\_Audio\_largeDistance(**void**);

#### **Result**

appl\_status\_t ON free sensor OFF covered sensor

#### **Example**

```
bool covered = OFF == appl_Audio_largeDistance();
```
#### appl\_Audio\_capabilitiesRouting()

This function returns a mask of supported audio routing hardware. The result depends on hardware variants.

**Syntax**

uint16\_t appl\_Audio\_capabilitiesRouting(**void**);

#### **Result**

```
uint16_t (bit mask)
     AUDIO_INTERN internal speaker and microphone
     AUDIO_HEADSET headset support
     AUDIO_HEADSET_PLUGGED headset plug notification support
     AUDIO_PRIVATE audio for direct on ear usage
     AUDIO_FREE_HANDS audio for free speaking
```
#### **Example**

```
if (!(AUDIO_HEADSET_PLUGGED & appl_Audio_capabilitiesRouting())) { /* menu based 
headset routing */ }
```
#### appl\_Audio\_getRouting()

This function returns a mask of supported audio routing hardware. The result depends on hardware variants.

#### **Syntax**

```
uint16_t appl_Audio_capabilitiesRouting(void);
```
#### **Result**

```
uint16_t (bit mask)
     AUDIO_INTERN internal speaker and microphone active
     AUDIO_HEADSET headset active
     AUDIO_HEADSET_PLUGGED headset plugged (can be inactive)
     AUDIO_PRIVATE audio for direct on ear usage active
     AUDIO_FREE_HANDS audio for free speaking active
```
#### **Example**

```
if ((AUDIO_HEADSET_PLUGGED & appl_Audio_getRouting())) 
{ appl_Audio_setRouting(AUDIO_HEADSET); }
```
## appl\_Audio\_setRouting()

This function sets the given audio routing.

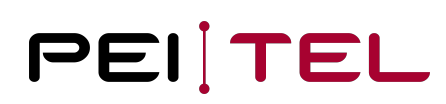

bool appl\_Audio\_setRouting(uint16\_t route);

#### **Parameter**

uint16\_t (bit mask) AUDIO\_INTERN activate internal speaker and microphone AUDIO\_HEADSET activate headset (ignores **private**/free hands) AUDIO\_PRIVATE activate audio **for** direct on ear usage AUDIO\_FREE\_HANDS activate audio **for** free speaking

#### **Result**

bool

```
 true the requested route becomes active
     false hardware problem, e.g. the requested route or the mask combination is not 
supported.
```
#### **Example**

appl\_Audio\_setRouting(AUDIO\_INTERN | AUDIO\_FREE\_HANDS);

#### appl\_Audio\_dtmfKeyClicks()

This function sets the given audio routing.

#### **Syntax**

bool appl\_Audio\_dtmfKeyClicks(bool on\_off);

#### **Parameter**

bool on\_off **true** activate DTMF key tones **for** keys 0-9, \* and # **if** supported by hardware **false** deactive DTMF key tones

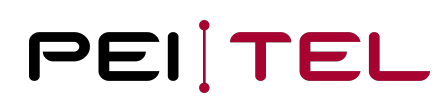

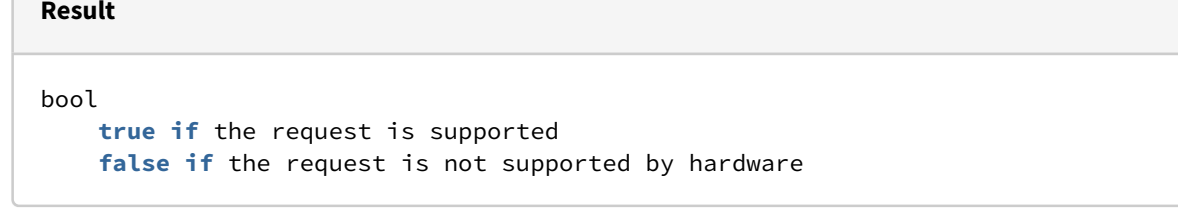

#### **Example**

```
appl_Audio_dtmfKeyClicks(true);
```
#### appl\_Audio\_beepHz()

This function creates a dual tone if supported by hardware (HA40 2x sinus, can create any DTMF tone combination). The route of the tone can be controlled by the system menu.

#### **Syntax**

**void** appl\_Audio\_beepHz(unsigned duration\_ms, unsigned freq1\_Hz, unsigned freq2\_Hz);

## **Parameter** duration\_ms tone duration in miliseconds freq1\_Hz frequency 1 freq2\_Hz frequency 2

#### **Example**

appl\_Audio\_beepHz(10000, 1000, 0); // 1kHz sinus test tone for 10 seconds on HA40

#### appl\_HW\_powerOff()

This function sets the power parameter and initiates a power off event.

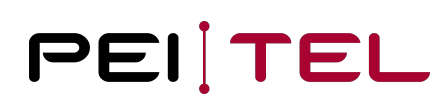

**void** appl\_HW\_powerOff(uint8\_t wakeupMask);

#### **Parameter**

wakeupMask

```
 0 deactivate ON/OFF support of the device (red key cannot switch off anymore)
 WAKEUP_POWER_CYCLE start on electric power cycle
 WAKEUP_POWER_BUTTON start on red key (always an implicit activation)
 WAKEUP_EMGY_BUTTON start on emergency key
 WAKEUP_SERIAL_EVENT start on serial traffic
```
#### **Example**

appl\_HW\_powerOff(WAKEUP\_POWER\_CYCLE | WAKEUP\_SERIAL);

### appl\_HW\_powerOn()

This function returns the power on reason and power capabilities for hardware variants (HA40 supports all).

#### **Syntax**

**void** appl\_HW\_powerOn(uint8\_t &caps);

#### **Parameter**

```
caps (out parameter, can be NULL)
    WAKEUP_POWER_CYCLE start on electric power cycle
```

```
 WAKEUP_POWER_BUTTON start on red key
 WAKEUP_EMGY_BUTTON start on emergency key
 WAKEUP_SERIAL_EVENT start on serial traffic
```
#### **Result**

```
WAKEUP_POWER_CYCLE start on electric power cycle
WAKEUP_POWER_BUTTON start on red key (always an implicit activation)
WAKEUP_EMGY_BUTTON start on emergency key
WAKEUP_SERIAL_EVENT start on serial traffic
WAKEUP_OTHER alternative start, e.g. by watchdog, hardware error, forced reboot
```
#### **Example**

**if** (WAKEUP\_SERIAL\_EVENT & appl\_HW\_powerOn(NULL)) { /\* start serial protocol \*/ }

## Functions of the C Standard Library

The runtime system provides implementations of many functions of the C standard library. Using these implementations avoids the linking of separate library implementations into the application, which keeps the overall memory footprint of the application small.

In general, the provided functions match the behaviour of their corresponding standard implementations. Therefore, this section will only detail deviating specifics. For a general reference of the C library functions (parameters and examples), refer to the literature about the C programming language.

## appl\_c\_itoa()

This function converts an integer into a zero-terminated string representation. This function is not based on an equivalent standard C library function.

#### **Syntax**

```
char *appl_c_itoa(int n, char *valueStr);
```
#### **Parameter**

n

Integer to convert into a string representation.

valueStr Pointer to the result buffer.

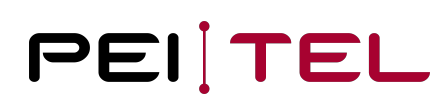

#### **Reply**

#### **char** \*

A pointer to the result buffer **for** a successful conversion, NULL otherwise.

#### **Example**

```
char buffer[16];
int n = 20;
appl_c_itoa(n, buffer);
```
## appl\_c\_malloc()

This function allocates memory dynamically. This function matches the standard C function *malloc()*.

#### **Notice**

This is firmware memory, which is extremely limited in the heap/stack. Dynamic memory usage in embedded environments' easy fragments. It is not recommended to use this possibility! The actual heap size is

#### **Syntax**

```
void *appl_c_malloc(u32 s);
```
## appl\_c\_free()

This function releases memory previously allocated dynamically. This function matches the standard function *free()*.

#### **Syntax**

```
void appl_c_free(void *);
```
## appl\_c\_atoi()

This function converts a numerical string into an integer. This function matches the standard C function *atoi()*.

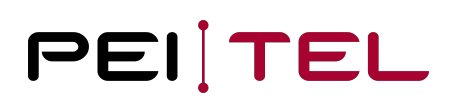

**int** appl\_c\_atoi(**const char** \*valueStr);

## appl\_c\_hexToBin()

This function converts a hexadecimal digit into its numeric value.

#### **Syntax**

uint8\_t appl\_c\_hexToBin(**char** h);

#### **Parameter**

```
h
     ASCII character representing a hexadecimal digit ('0'...'9', 'a'...'f', 'A'...'F'
)
```
#### **Reply**

```
uint8_t
     Numeric value 0 \times 0 \ldots 0 \times F of successfully converted hex digit, 0 \times 80 otherwise.
```
#### **Example**

```
char c = 'E';
uint8_t b;
b = appl_c_hexToBin(c);// Result: b = 0x0E
```
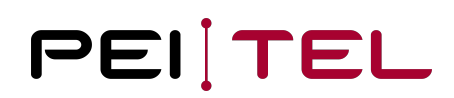

## appl\_c\_strlen()

This function determines the length of a string. This function matches the standard C function *strlen()*.

#### **Syntax**

```
unsigned int appl_c_strlen(char *str);
```
## appl\_c\_strncmp()

This function compares two strings with limitation of length. This function matches the standard C function *strncmp()*.

#### **Syntax**

```
int appl_c_strncmp(const char *s1, const char *s2, unsigned int n);
```
## appl\_c\_strcmp()

This function compares two strings. This function matches the standard C function *strcmp().*

## **Syntax int** appl\_c\_strcmp(**const char** \*s1, **const char** \*s2);

## appl\_c\_strcpy()

This function copies a string into another string. This function matches the standard C function *strcpy()*.

#### **Syntax**

**char** \*appl\_c\_strcpy(**char** \*s1, **const char** \*s2);

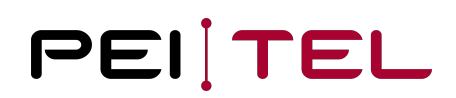

## appl\_c\_strncpy()

This function copies two strings with limitation of length. This function matches the standard C function *strncpy()*.

#### **Syntax**

```
char *appl_c_strncpy(char *s1, const char *s2, unsigned int n);
```
## appl\_c\_strcat()

This function appends a string to another one. This function matches the standard C function *strcat()*.

#### **Syntax**

```
char *appl_c_strcat(char *s1, const char *s2);
```
## appl\_c\_strchr()

This function determines the position of a character within a string. This function matches the standard C function *strchr()*.

#### **Syntax**

```
char *appl_c_strchr(const char *s, char c);
```
## appl\_c\_memcmp()

This function compares two memory areas. This function matches the standard C function *memcmp()*.

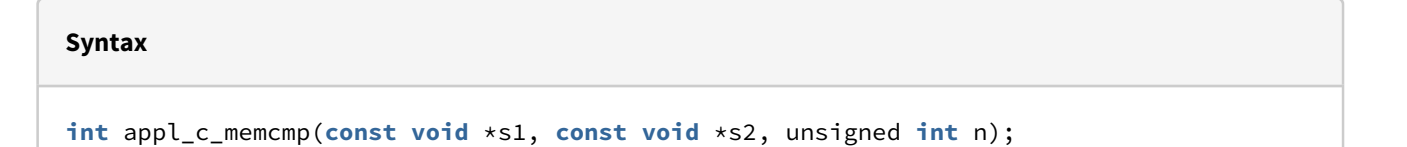

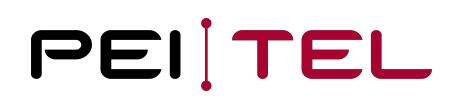

## appl\_c\_memcpy()

This function copies the content of a memory area. This function matches the standard C function *memcpy()*.

#### **Syntax**

```
void *appl_c_memcpy(void *s1, const void *s2, unsigned int n);
```
## appl\_c\_memchr()

This function searches the first *n* Bytes of a buffer *s* for the value *val*. This function matches the standard C function *memchr()*.

#### **Syntax**

```
void *appl_c_memchr(void *s, unsigned char val, unsigned int n);
```
## appl\_c\_memmove()

This function moves memory areas. This function matches the standard C function *memmove()*.

**Syntax void** \*appl\_c\_memmove(**void** \*s1, **const void** \*s2, unsigned **int** n);

## appl\_c\_memset()

This function initializes a memory area with a defined byte value. This function matches the standard C function *memset()*.

**Syntax void** \*appl\_c\_memset(**void** \*s, unsigned **char** val, unsigned **int** n);

## appl\_c\_sprintf()

This function performs formatted output to a string buffer. This function is a limited derivation of the standard function *sprintf() mapping* to KEIL sprintf.

Note: Functions with variable arguments can be limited in number of parameters and/or used stack size. Different compiler can produce different results. The functions should be checked within the used compilation environment before using in production.

#### **Syntax**

```
int appl_c_sprintf(char *buf, const char *fmt, ...);
```
#### **Parameter**

buf

```
 Pointer to a buffer where the resulting string is stored.
```
fmt

```
 Format string specified the same way as for the standard function.
```
...

Arguments of the format string. This implementation accepts at most two arguments.

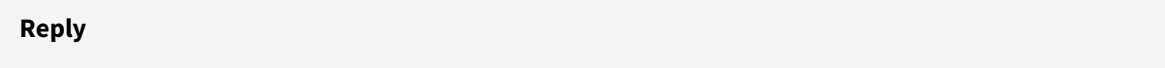

#### **int**

As defined **for** the standard function.

#### **Example**

```
char buffer[16];
int n = 20;
appl_c_printf(buffer,"Value n: %d\r\n",n);
```
## appl\_c\_snprintf()

Output formatting. This function is a derivation of *snprintf() mapping*  to KEIL snprintf.

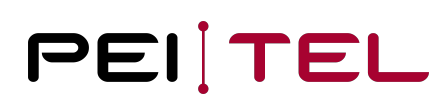

**int** appl\_c\_snprintf(**char** \*buf, size\_t n, **const char** \*fmt, ...);

#### **Parameter**

buf Points to a buffer where the resulting string is saved.

n

Length of the output field.

fmt

...

Format string, equals the standard function.

Arguments of the format string. In **this case**, only two arguments are permitted.

#### **Reply**

#### **int**

The **return** value equals the standard function.

#### **Example**

```
char buffer[16];
int n = 20;
appl_c_printf(buffer,16,"Value n: %d\r\n",n);
```
## appl\_c\_vsnprintf()

Output formatting. This function is a derivation of v*snprintf() mapping*  to KEIL vsnprintf.

#### **Syntax**

**int** appl\_c\_vsnprintf(**char** \*buf, size\_t n, **const char** \*fmt, va\_list ap);

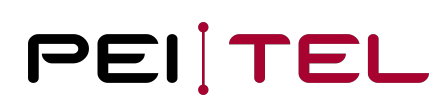

#### **Parameter**

```
buf
     Pointer to the buffer in which the resulting string is stored.
n
     Length of the output field.
fmt
     Format string, equals the standard function.
ap
```
Argument list.

#### **Reply**

#### **int**

The **return** value equals the standard function.

#### **Example**

```
char buffer[16];
int n = 20;
va_list args;
va_start ( args, format );
appl_c_vsnprint(f(buffer,16,'Value n: %d\n\cdot\n')args);va_end (args );
```
## appl\_c\_sscranf()

Input formatting. This function is a derivation of sscanf(*) mapping*  to KEIL sscanf.

#### **Syntax**

**int** appl\_c\_sscanf(**const char** \*buf, **const char** \*fmt, ...);

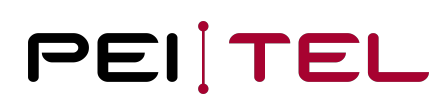

#### **Parameter**

buf Pointer to the buffer in which the resulting string is stored.

fmt

Format string, equals the standard function.

#### **Reply**

**int**

The **return** value equals the standard function.

#### **Example**

```
char buffer[16] = "Value n: 42";
int n;
appl_c_vsscanf(buffer,"Value n: %d", &n);
```
## Software

## appl\_SW\_getVersion()

This function returns the software version as a string. For versions tests, it is recommended only to relate to the main version, if necessary, as well to the subversion, but never relate to the build (patch) version.

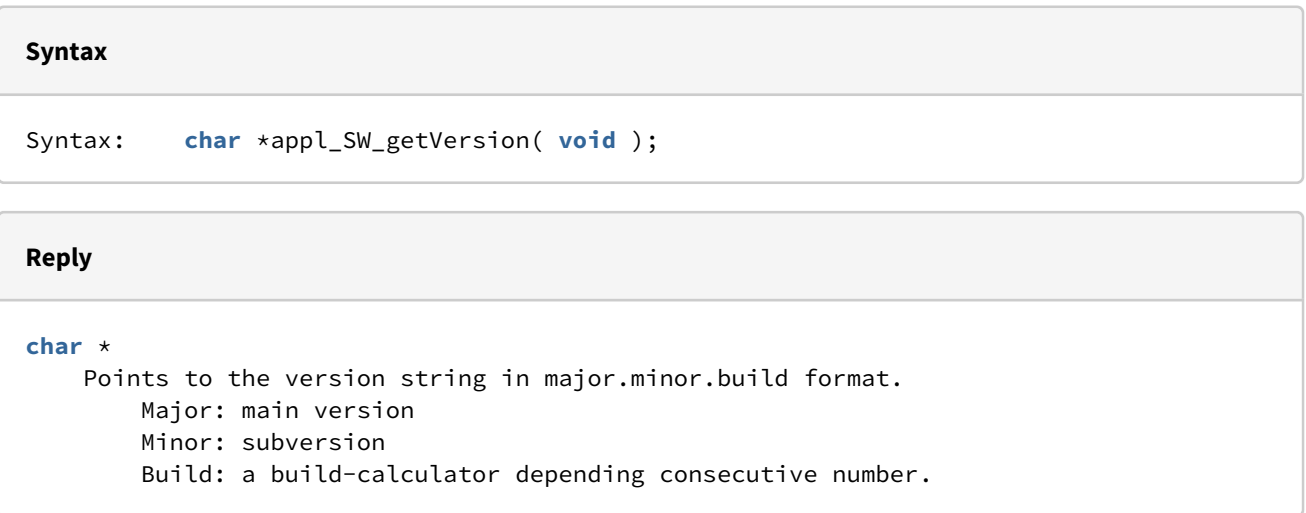

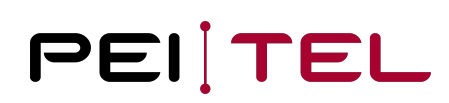

#### **Example**

```
char buffer[6];
```
appl\_c\_strncpy (buffer, appl\_SW\_getVersion(), sizeof(buffer));

## Menu Control

The following functions control some specific menu items:

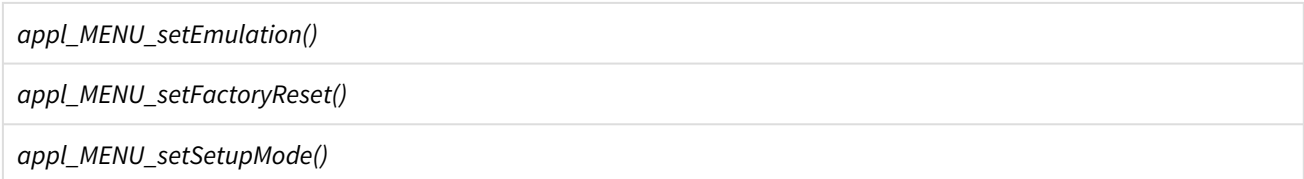

## appl\_MENU\_setEmulation()

The menu item "Emulation" of the HA40 setup is displayed or hidden. The default setting is TRUE.

#### **Syntax**

**void** appl\_MENU\_setEmulation( bool enable );

#### **Parameter**

bool TRUE the menu item is displayed FALSE the menu item is hidden

#### **Example**

appl\_MENU\_setEmulation(FALSE);

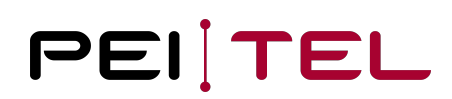

## appl\_MENU\_setFactoryReset()

The menu item "factory reset" of the HA40 setup is displayed or hidden. The default setting is TRUE.

#### **Syntax**

**void** appl\_MENU\_setFactoryReset ( bool enable );

#### **Parameter**

bool

 TRUE the menu item is displayed FALSE the menu item is hidden

#### **Example**

```
appl_MENU_setFactoryReset (FALSE);
```
## appl\_MENU\_setSetupMode()

Use this function to prevent or allow the access to the setup menu of the HA40. The default setting is TRUE.

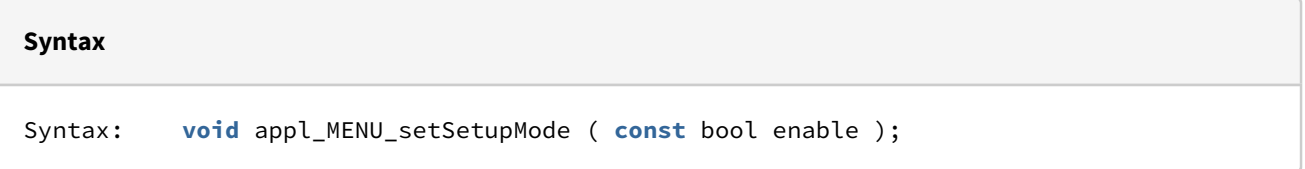

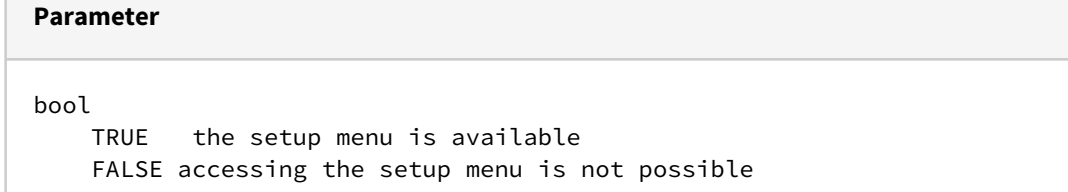

#### **Example**

appl\_MENU\_setSetupMode (FALSE);

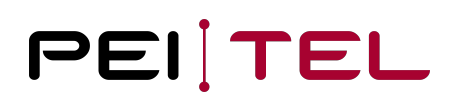

## Animations

For displaying activities, two animations are available.

*appl\_drawAnimation()*

*appl\_drawProgress()*

## appl\_drawAnimation()

A cyclic pulsating circle, intended as loading animation is displayed. The animation overwrites the available display content and needs a stop command to be overwritten.

#### **Syntax**

**void** appl\_drawAnimation( appl\_status\_t status );

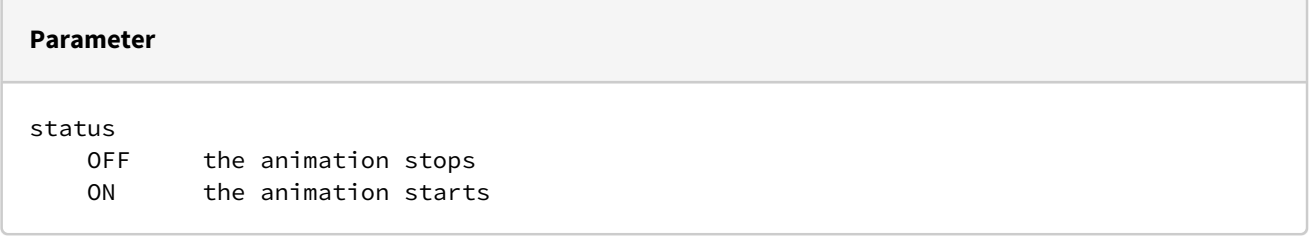

#### **Example**

appl\_drawAnimation(ON);

## appl\_drawProgress()

A progress bar is displayed which can be used for visualizing finite processes. The progress bar overwrites available display content. The outline of the bar is displayed with a degree of filling ranging from 0 to 100 %. To remove the progress bar, the display needs to be cleared.

#### **Syntax**

**void** appl\_drawProgress( unsigned **int** level );

#### **Parameter**

level  $0 \ldots 100$ 

#### **Example**

appl\_drawProgress( 50 );

## Font Extension

[The display of texts of the HA40 bases on the freely available Google fonts RobotoMono \(https://fonts.google.com/](https://fonts.google.com/specimen/Roboto+Mono) specimen/Roboto+Mono). The font description was translated with a converter (https://littlevgl.com/ttf-font-to-c[array\) into C code and integrated into the firmware. For each character to be shown in the display, the character is](https://littlevgl.com/ttf-font-to-c-array)  translated into a UTF-32 character. If active, the font extension of the application is called. Without a result, the internal bitmap is determined and respectively shown. If the font extension has a result, it is used. In this way, applications can extend internal character sets as well as overwrite them.

The font extension function

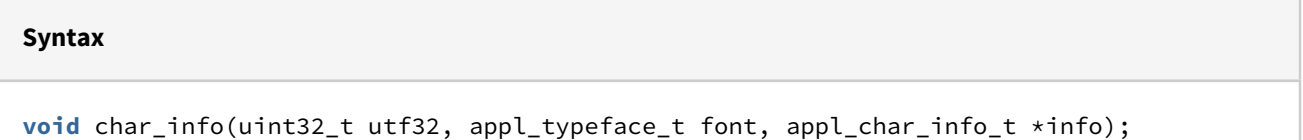

has the UTF-32 character as parameter, the font to be displayed and a pre-filled (font\_width and font\_height, rest 0) character information. The struct must be completed, if width isn't 0, the character is displayed as given. The missing bitmap realizes a blank of the given width.

### **Syntax** typedef struct { uint8\_t font\_width; uint8\_t font\_height; uint8\_t height; uint8\_t width; **const** uint8\_t\* bitmap; uint8\_t alias; // new since SDK API 4 } appl\_char\_info\_t;

#### **Parameters**

```
font_width:
     Number of horizontal pixels for a character, standard for monospace fonts.
font_height: 
     Number of vertical pixels of a font. 
height:
     Height of the bitmap in pixels.
width:
     Width of a given bitmap in pixels (left aligned rounded to byte).
bitmap:
     The byte array of the bitmap for the character (can be 0).
alias:
     default 1, supported 2 or 4, number of bits per pixel
```
It is permitted that height and width may differ from those specified. The character is always displayed completely with the given bitmap at the respective position, meaning that it might overwrite neighbouring characters. In reverse, characters that are too wide can be overwritten later with other characters. Normally, this can only be noticed with monospace fonts, which are used quite intensely by normal protocol applications.

The SDK of the HA40 now offers the possibility of variable character placing (SH\_*VARIABLE*) where strings are set with the true width of the character, but ligatures are not implemented.

The provided example demonstrates the firmware-internal implemented pixel fonts. If the available bitmaps are removed and extended by, for example, the Greek language, European languages are covert. If just an extension of fonts is asked for, a protocol extension without event handler may be created for the intended protocol.

If UTF-8 is used in custom applications, it is recommended to use a UTF-8 capable IDE or editor (gvim) to force, especially for Windows, the UTF-8 usage and storage.

Note: Complete UTF code pages can be precompiled by pei tel and loaded into the SPI configuration flash. Contact your distributor with the font description (with the alternative ttf font description and/or enhanced font page ranges).

#### **END OF DOCUMENT**